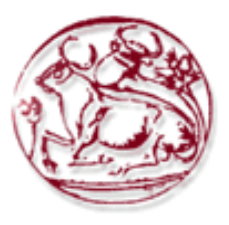

# **Τεχνολογικό Εκπαιδευτικό Ίδρυµα Κρήτης**

# **Σχολή Τεχνολογικών Εφαρµογών Τµήµα Εφαρµοσµένης Πληροφορικής & Πολυµέσων**

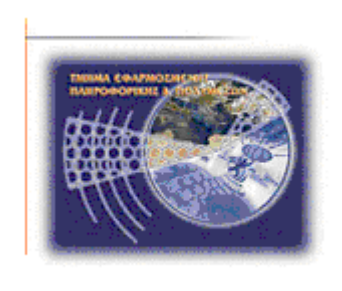

# **Πτυχιακή εργασία**

# **Βελτιστοποίηση εφαρµογής ασύρµατης τηλεπιτήρησης και τηλεχειρισµού δικτύων άρδευσης και ύδρευσης (SCADA)**

# **Ανυφαντάκης Γεώργιος (AM: 986) Κοντογιάννης Στέργιος (ΑΜ: 1144)**

# **Ηράκλειο**

### **Επόπτης Καθηγητής: ∆ρ. Μιαουδάκης Ανδρέας**

*Υπεύθυνη ∆ήλωση: Βεβαιώνουµε ότι είµαστε συγγραφείς αυτής της πτυχιακής εργασίας και ότι κάθε βοήθεια την οποία είχαµε για την προετοιµασία της, είναι πλήρως αναγνωρισµένη και αναφέρεται στην πτυχιακή εργασία. Επίσης έχουµε αναφέρει τις όποιες πηγές από τις οποίες κάναµε χρήση δεδοµένων, ιδεών ή λέξεων, είτε αυτές αναφέρονται ακριβώς είτε παραφρασµένες. Επίσης βεβαιώνουµε ότι αυτή η πτυχιακή εργασία προετοιµάστηκε από εµάς προσωπικά ειδικά για τις απαιτήσεις του προγράµµατος σπουδών του Τµήµατος Εφαρµοσµένης Πληροφορικής και Πολυµέσων του Α.Τ.Ε.Ι. Κρήτης.* 

*Copyright © Ανυφαντάκης Γεώργιος, Κοντογιάννης Στέργιος 2010. Με επιφύλαξη παντός δικαιώµατος. All rights reserved.* 

### **Ευχαριστίες**

Θα θέλαµε να ευχαριστήσουµε τους γονείς µας για την αµέριστη υποστήριξη κατά την διάρκεια εκπόνησης της εργασίας αυτής. Θα θέλαµε επίσης να ευχαριστήσουµε τον καθηγητή κ. Μιαουδάκη Ανδρέα για την πολύτιµη καθοδήγηση και υποστήριξη του σε όλη τη διάρκεια εκπόνησης της εργασίας αυτής, αλλά και την δυνατότητα που µας έδωσε να ασχοληθούµε µε ένα τόσο ενδιαφέρον επιστηµονικό αντικείµενο. Ιδιαίτερα όµως θα θέλαµε να τον ευχαριστήσουµε γιατί υπήρξε ο άνθρωπος που µας παρότρυνε να συνεχίσουµε παρ' όλες τις δυσκολίες που αντιµετωπίσαµε, πιστεύοντας στις δυνάµεις και στις δυνατότητες µας

# Περιεχόμενα

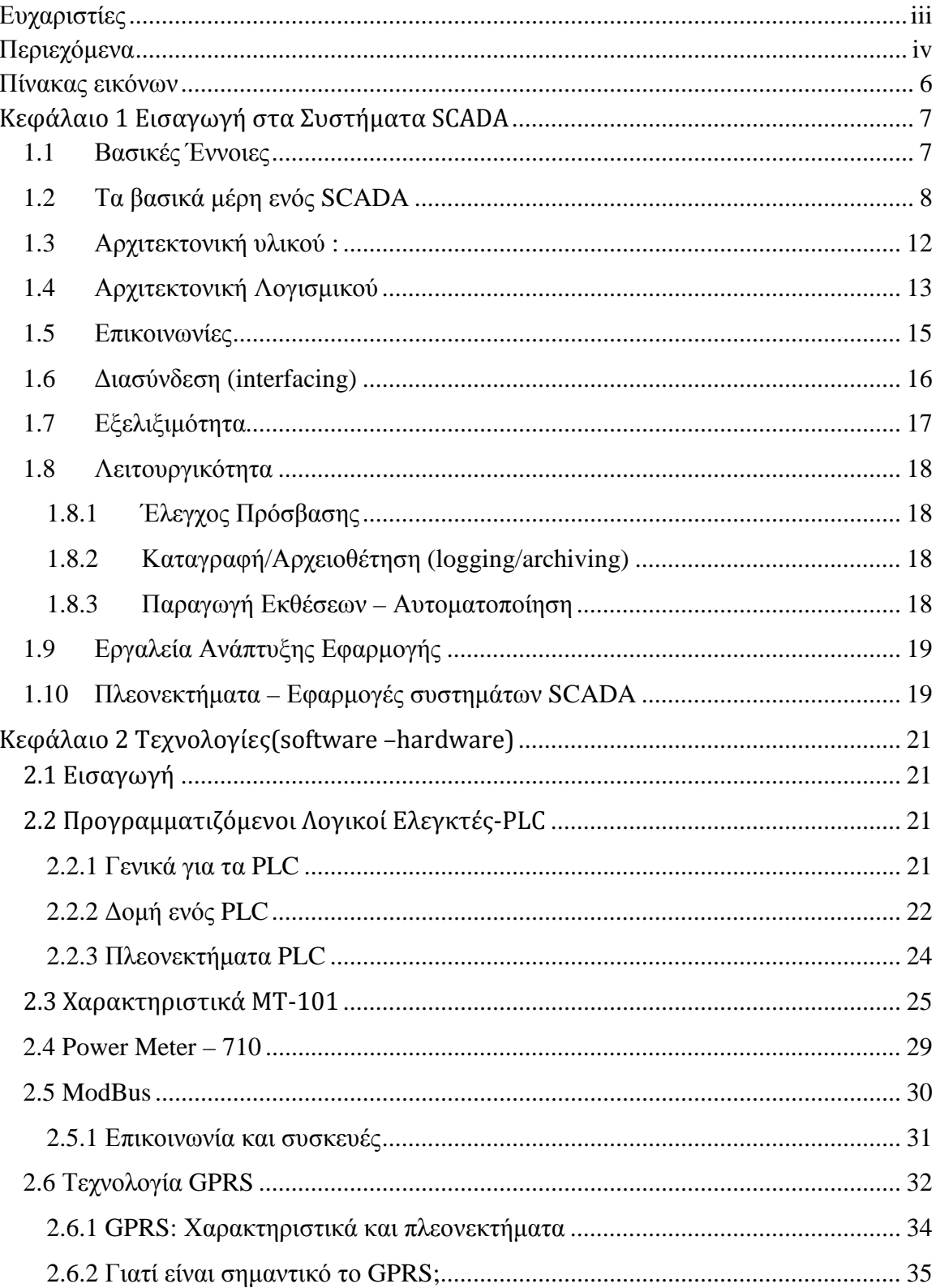

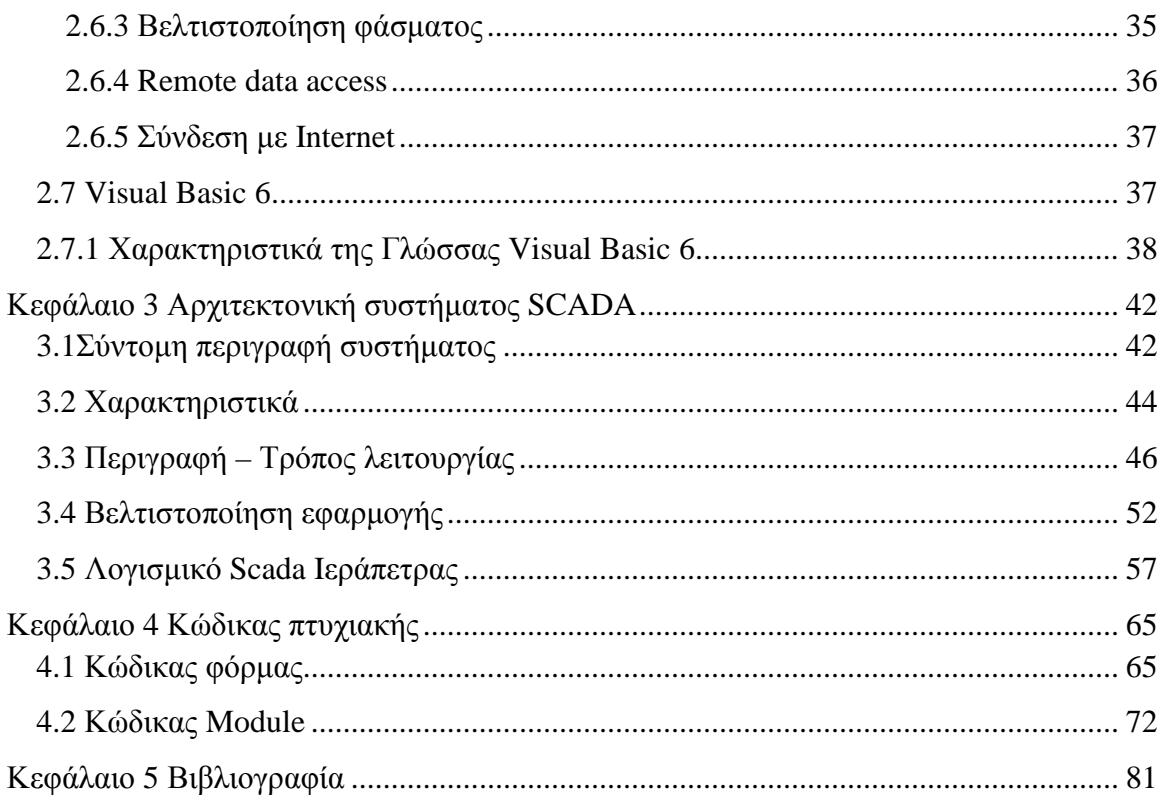

# **Πίνακας εικόνων**

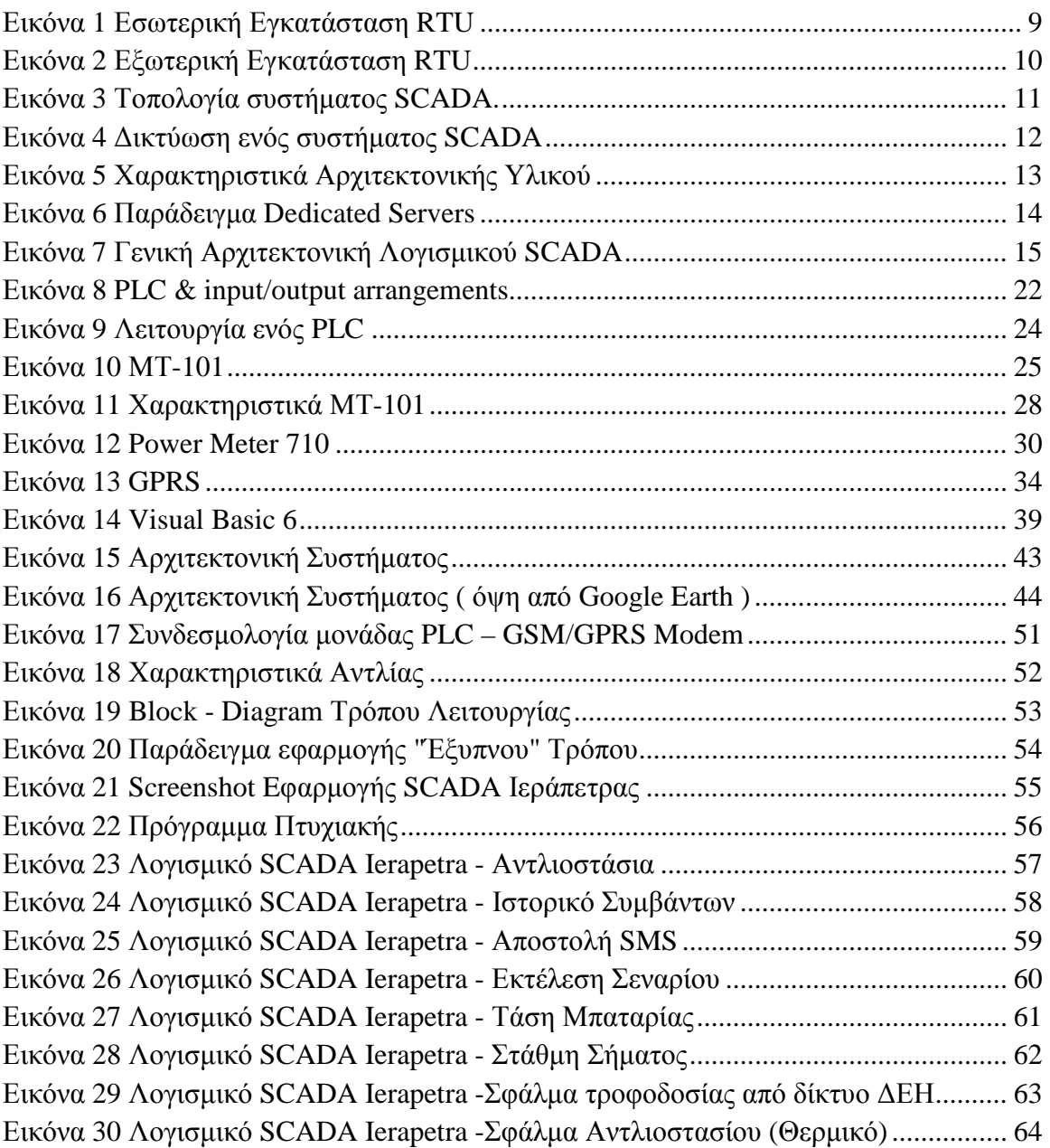

# **Κεφάλαιο 1 Εισαγωγή στα Συστήματα SCADA**

### **1.1 Βασικές Έννοιες**

#### **Τι Σηµαίνει SCADA :**

Το SCADA (Supervisory Control And Data Acquisition),σηµαίνει Εποπτικός έλεγχος και απόκτηση στοιχείων. Όπως το όνοµα δείχνει, δεν είναι ένα πλήρες σύστηµα ελέγχου, αλλά µάλλον εστιάζει στο εποπτικό επίπεδο. Υπό αυτήν τη µορφή, είναι ένα καθαρό πακέτο λογισµικού που τοποθετείται πάνω από το υλικό στο οποίο διασυνδέεται, γενικά µέσω των λογικών ελεγκτών (PLCs), ή άλλων εµπορικών ενοτήτων υλικού. Τα συστήµατα SCADA χρησιµοποιούνται όχι µόνο στις βιοµηχανικές διαδικασίες: π.χ. χαλυβουργική, ηλεκτρική παραγωγή (συµβατική και πυρηνική) και στη διανοµή της, χηµεία, αλλά και σε µερικές πειραµατικές εγκαταστάσεις όπως η πυρηνική τήξη. Το µέγεθος τέτοιας σειράς εγκαταστάσεων εκτείνετε από 1000 µέχρι 10 χιλιάδες κανάλια εισόδουεξόδου (I/O).

Εντούτοις, τα συστήµατα SCADA εξελίσσονται γρήγορα και ξεπερνούν τώρα την αγορά των εγκαταστάσεων µε διάφορα I/O κανάλια .Τα συστήµατα SCADA αρχικά υλοποιήθηκαν στο DOS, ( VMS ) και το Unix αλλά τα τελευταία χρόνια όλοι οι προµηθευτές SCADA έχουν κινηθεί προς τα NT και µερικά επίσης προς το Linux.

#### **SCADA ως Σύστηµα**

Υπάρχουν πολλά μέρη της εργασίας του συστήματος SCADA. Ένα σύστηµα SCADA συνήθως περιλαµβάνει υλικό σήµα (εισόδου και εξόδου), των ελεγκτών, τα δίκτυα, τη διεπαφή χρήστη (HMI), τον εξοπλισµό και το λογισµικό. Όλα µαζί, µε τον όρο SCADA αναφέρονται σε ολόκληρο το κεντρικό σύστηµα. Το κεντρικό σύστηµα συνήθως παρακολουθεί δεδοµένα από διάφορους αισθητήρες, που είναι είτε πολύ κοντά είτε πολύ µακριά.

Eνδεικτικά κατηγορίες στοιχείων που µετρoύνται, καταγράφονται, επιτηρούνται και ελέγχονται είναι:

- 1. Θερµοκρασία
- 2. Πίεση
- 3. Υγρασία
- 4. Στάθµη
- 5. Ροή
- 6. Στροφές
- 7. Ταχύτητα
- 8. Απόσταση
- 9. Ενέργεια
- 10.∆ιακόπτες (ON/OFF)
- 11.Κραδασµοί
- 12.Ανίχνευση αερίων
- 13.Καταµέτρηση
- 14.Ζύγιση
- 15.Αναγνώριση
- 16.Ποιοτικό έλεγχο
- 17.Χρόνο

### **1.2 Τα βασικά μέρη ενός SCADA**

Ένα σύνηθες σύστηµα SCADA χρησιµοποιεί σαν κεντρικό πυρήνα έναν κεντρικό υπολογιστή, αρκετά µεγάλης υπολογιστικής ισχύος, στον οποίο βρίσκεται το λογισµικό SCADA εγκατεστηµένο, όπως και το πρόγραµµα της εκάστοτε εφαρµογής. Η ζητούµενη τηλεµετρία στον επιθυµητό χώρο, επιτυγχάνεται µε την εγκατάσταση σταθµών τηλεµετρίας RTU (Remote Telemetry Units).

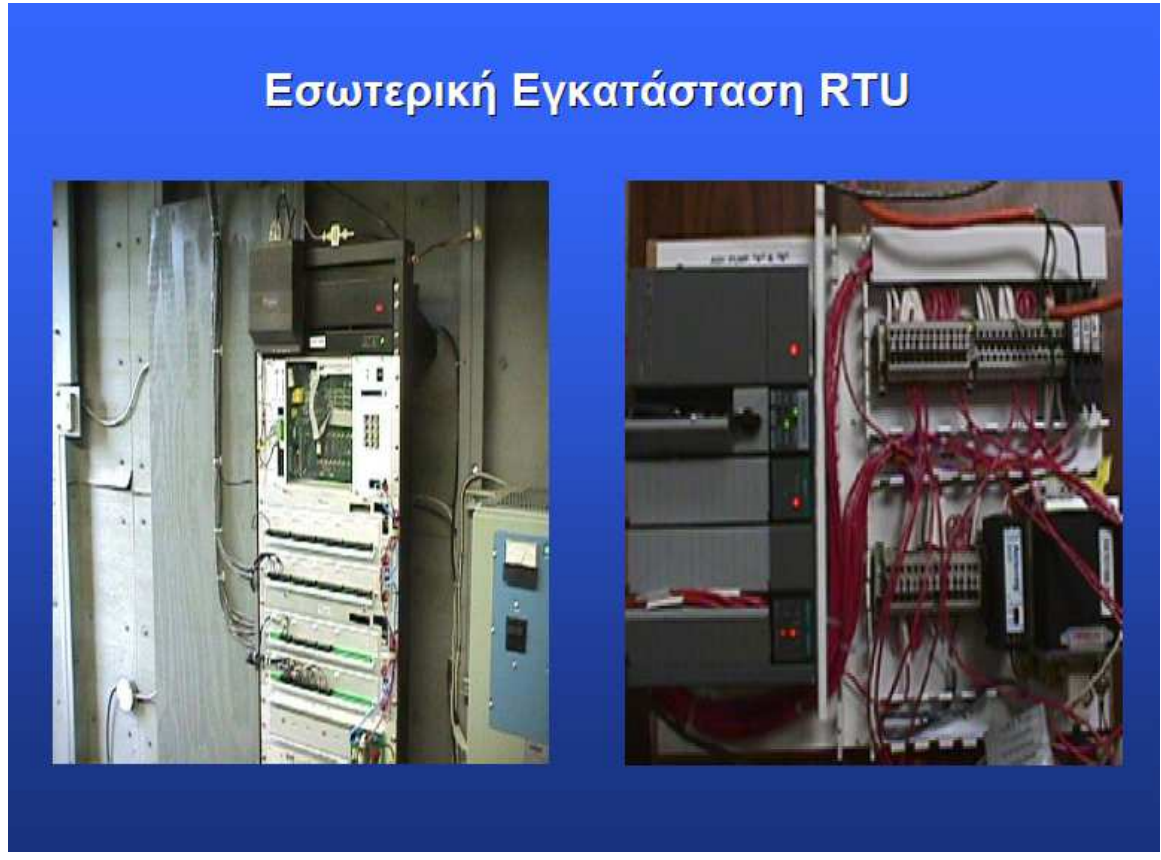

Εικόνα 1 Εσωτερική Εγκατάσταση RTU

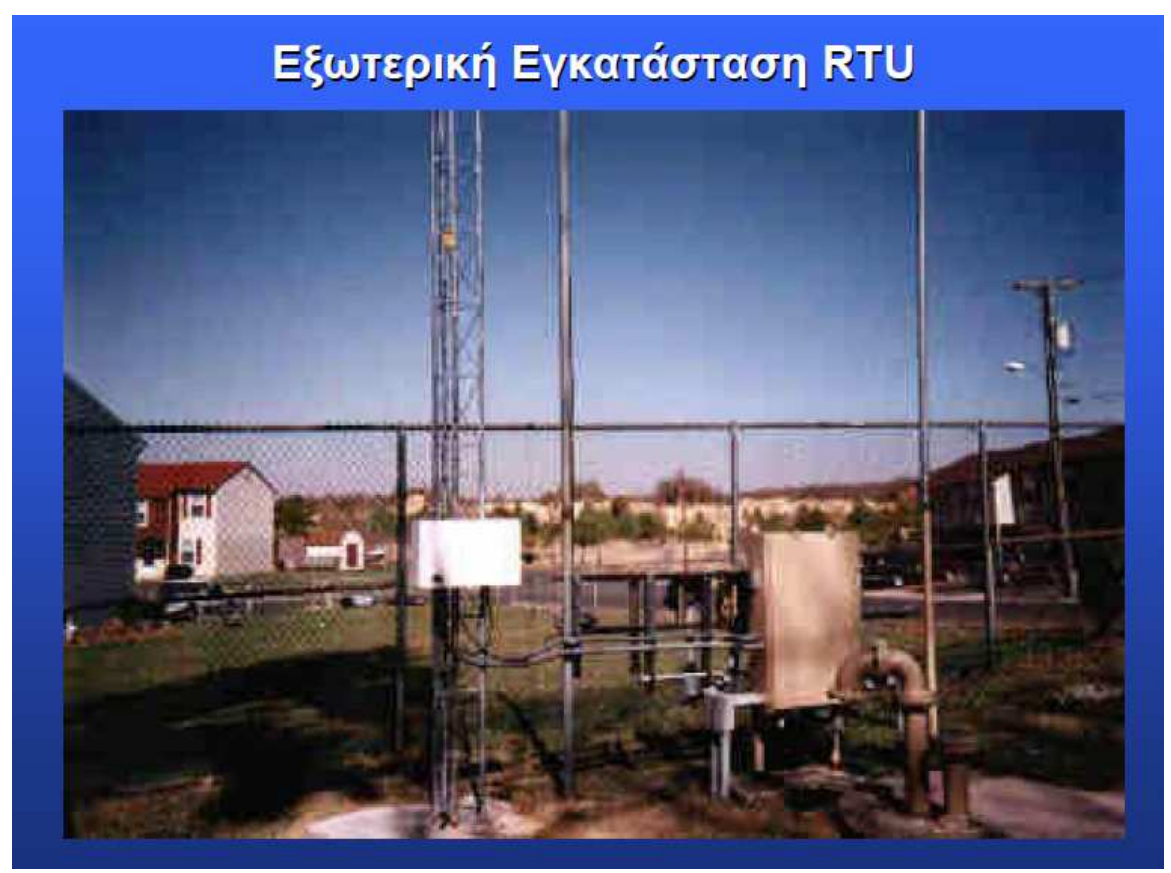

Εικόνα 2 Εξωτερική Εγκατάσταση RTU

Οι σταθµοί αυτοί «διαβάζουν» τις τιµές διαφόρων µεγεθών που µας ενδιαφέρουν (τάση, πίεση, θερµοκρασία κτλ), τις µετατρέπουν σε ηλεκτρικά σήµατα και τα σήµατα αυτά τα µεταδίδουν ενσύρµατα ή ασύρµατα µε κατάλληλες τηλεπικοινωνιακές ζεύξεις στον κεντρικό υπολογιστή, ανά τακτά χρονικά διαστήµατα. Από εκεί και πέρα, αρχίζει η παρακολούθηση και επεξεργασία τους από τους χρήστες του κεντρικού υπολογιστή και εξάγονται χρήσιµα συµπεράσµατα για τη λειτουργία της εκάστοτε διεργασίας .

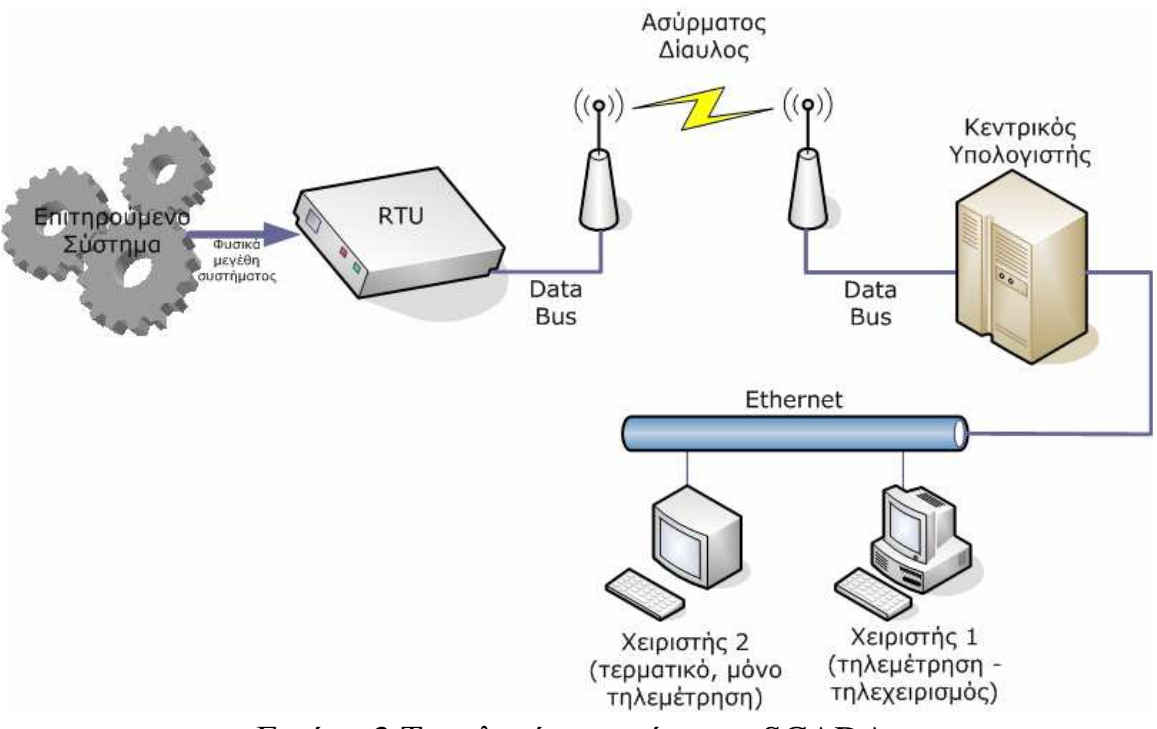

Εικόνα 3 Τοπολογία συστήµατος SCADA.

Ένα πολύ σηµαντικό κεφάλαιο στην ολοκλήρωση ενός συστήµατος SCADA αποτελούν οι τύποι των δικτύων, µε τα οποία επικοινωνούν τόσο ο κεντρικός υπολογιστής µε τους χρήστες όσο και τα διάφορα PLC µεταξύ τους. Για µία σύνθετη βιοµηχανική εφαρµογή, συνήθως απαιτούνται αρκετά PLC, το καθένα επιφορτισμένο με ένα συγκεκριμένο τμήμα και η διασύνδεση αυτών έχει άµεσες συνέπειες στην ορθή λειτουργία και άµεση ανταπόκριση του SCADA

Όπως δείχνει η εικόνα 4, για την δικτύωση του κεντρικού υπολογιστή µε τους χρήστες (πληροφοριακό δίκτυο), χρησιµοποιούνται τα πρωτόκολλα Ethernet ή Token Ring ενώ για την δικτύωση των PLC (βιομηχανικό δίκτυο), έχουµε τα πρωτόκολλα Profibus, TCP/IP και Industrial Ethernet, µε το πρώτο να είναι και το πιο ευρέως διαδεδοµένο. Αξίζει να σηµειωθεί ότι σε συστήµατα SCADA εγκατεστηµένα εντός Ηνωµένων Πολιτειών Αµερικής, κυριαρχεί το πρωτόκολλο ModBus, αν και τα τελευταία χρόνια γίνεται µία, ανεπιτυχής προς το παρόν, προσπάθεια να επικρατήσει το Profibus παγκοσµίως, για λόγους συµβατότητας και ευκολίας.

Τέλος για την περίπτωση των «έξυπνων σπιτιών» , έχει αναπτυχθεί ένα πολύ ενδιαφέρον και ευέλικτο δίκτυο στις αρχές των παραπάνω, το Instabus EIB, ένα σύστηµα µεταφοράς και επεξεργασίας δεδοµένων µεγάλης ευελιξίας, σχεδιασµένο για τέτοιες διεργασίες µικρής κλίµακας, αλλά µεγάλης αξιοπιστίας και εντυπωσιακών, οµολογουµένως, αποτελεσµάτων.

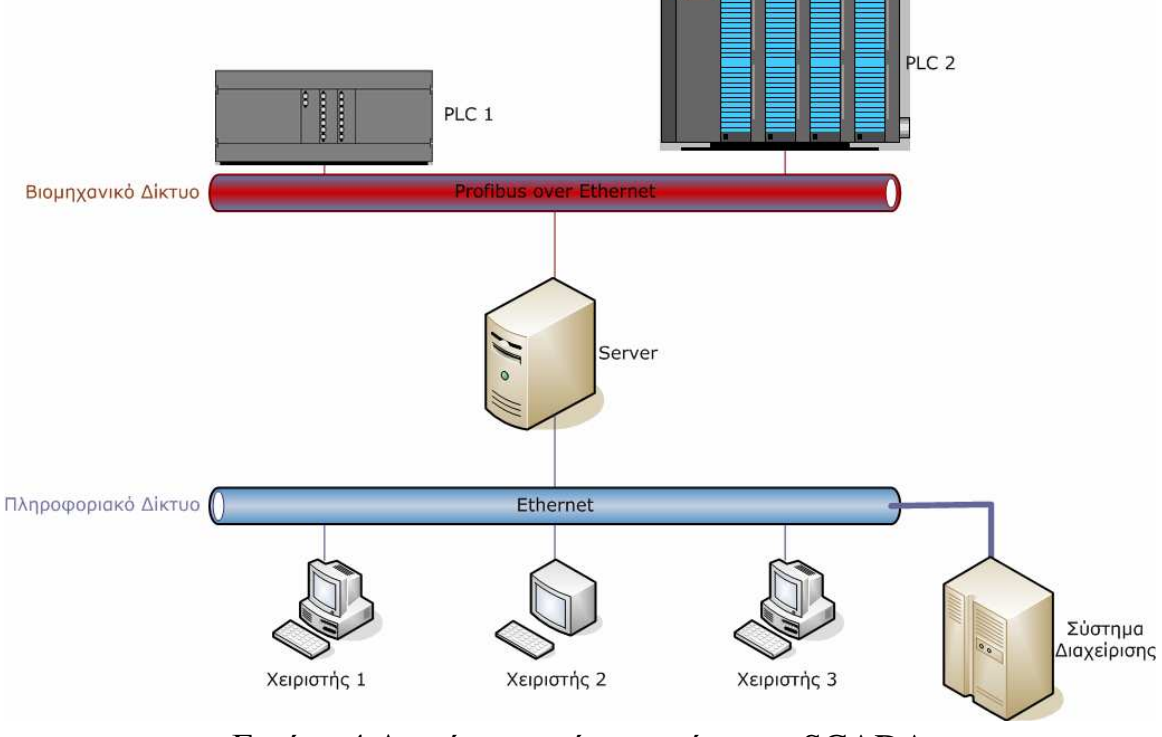

Εικόνα 4 ∆ικτύωση ενός συστήµατος SCADA

# **1.3 Αρχιτεκτονική υλικού :**

*.* 

Τα βασικά στρώµατα σε ένα σύστηµα SCADA διακρίνονται ως εξής:

- Το «στρώµα Client (client layer)» που ικανοποιεί την αλληλεπίδραση µηχανών-ανθρώπων
- Το «στρώµα data server» που χειρίζεται τα περισσότερα από τα στοιχεία διαδικασίας που ελέγχουν τις δραστηριότητες.
- Οι Data servers επικοινωνούν με τις συσκευές στον τομέα μέσω των ελεγκτών διαδικασίας. Οι ελεγκτές διαδικασίας, π.χ. PLCs, συνδέονται µε τους data servers είτε άµεσα είτε µέσω δικτύων είτε µέσω fieldbuses που είναι ιδιόκτητα (π.χ. Siemens H1), ή µη

ειδικευµένα (π.χ. Profibus). Οι Data servers συνδέονται ο ένας µε τον άλλον και µε τους client servers µέσω του τοπικού LAN Ethernet. Οι Data servers και οι client servers είναι πλατφόρμες NT αλλά για πολλά προϊόντα οι client servers παλιά µπορούσαν επίσης να είναι W95 µηχανές. Η εικόνα 5 παρουσιάζει τα χαρακτηριστικά της αρχιτεκτονικής υλικού.

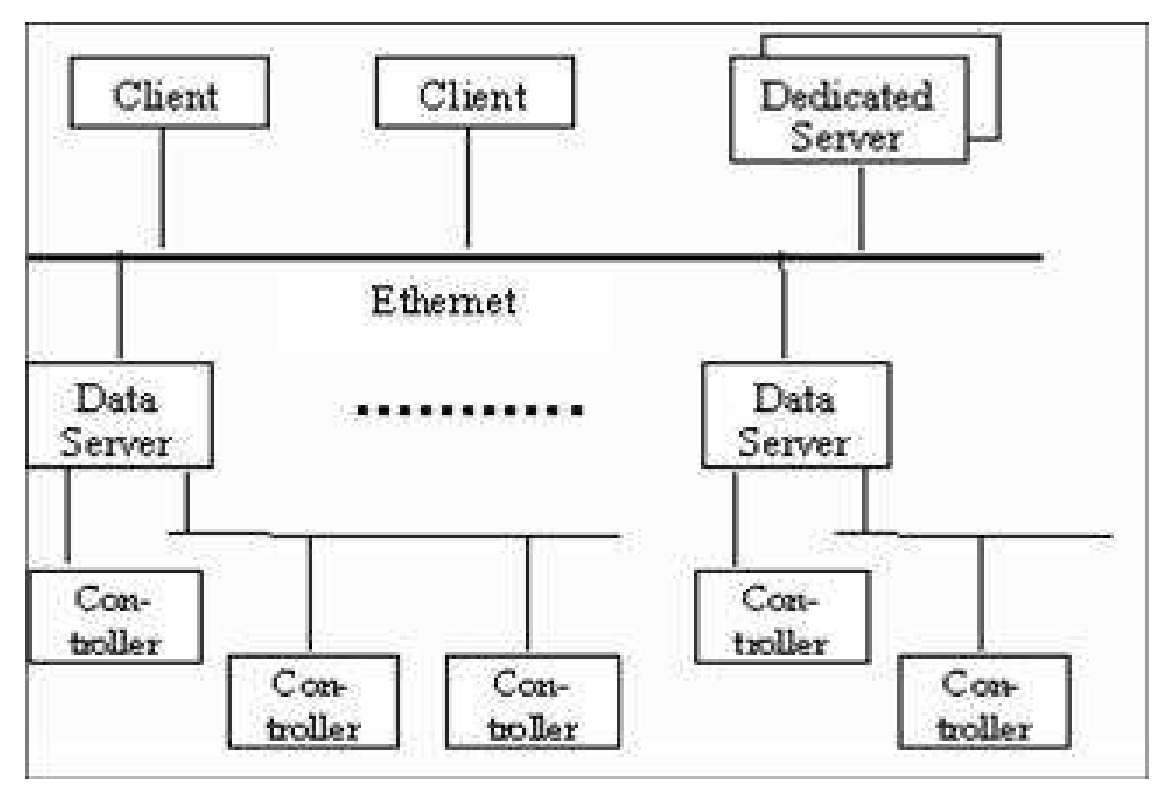

Εικόνα 5 Χαρακτηριστικά Αρχιτεκτονικής Υλικού

# **1.4 Αρχιτεκτονική Λογισμικού**

Τα προϊόντα είναι multi-tasking και είναι βασισµένα σε µια πραγµατικoύ χρόνου βάση δεδοµένων (RTDB) που βρίσκεται σε έναν ή περισσότερους κεντρικούς υπολογιστές (Servers). Οι κεντρικοί υπολογιστές είναι αρµόδιοι για την απόκτηση στοιχείων (data acquisition) και τον χειρισµό (για παράδειγµα ελεγκτές, έλεγχος συναγερµού, υπολογισµοί, logging και αρχειοθέτηση ή archiving) σε ένα σύνολο παραµέτρων που συνδέονται.

Εντούτοις, είναι δυνατό να έχουµε Dedicated Servers (όπως στην εικόνα 6) για συγκεκριµένες διεργασίες, όπως για παράδειγµα καταγραφής ιστορικού, datalogger, χειριστής συναγερµών. Η εικόνα 7 παρουσιάζει αρχιτεκτονική SCADA που είναι γενική για τα evaluated (αποτιμημένα) προϊόντα.

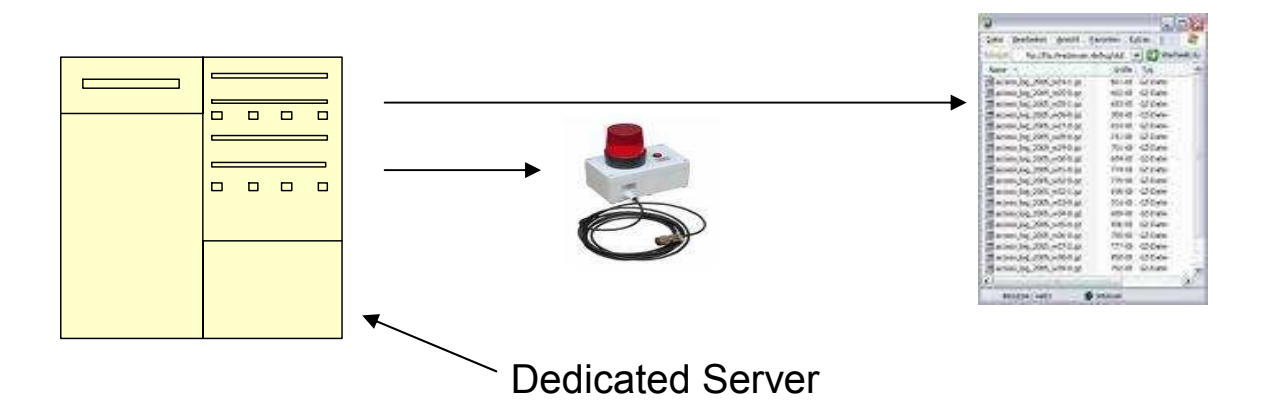

Εικόνα 6 Παράδειγµα Dedicated Servers

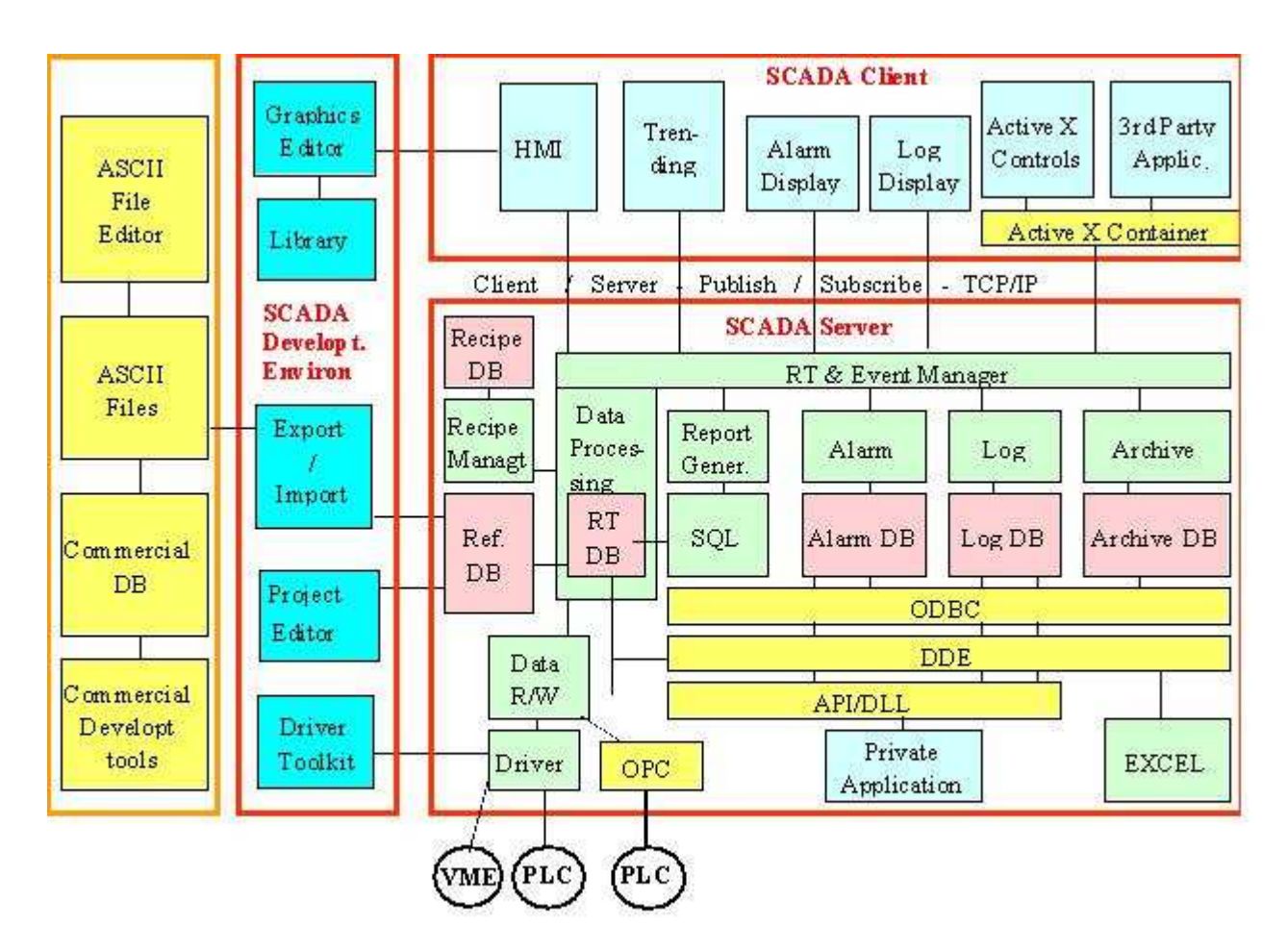

Εικόνα 7 Γενική Αρχιτεκτονική Λογισµικού SCADA

# **1.5 Επικοινωνίες**

#### **Εσωτερική επικοινωνία**

Η επικοινωνία server - Client και server-server είναι γενικά βάσεως publish - subscribe και event -driven και χρησιµοποιεί πρωτόκολλο TCP/IP, δηλ., µια εφαρµογή Client προσυπογράφει( subscribes ) σε µια παράµετρο που τη διαχειρίζεται µια εφαρµογή του Server και αλλάζει µόνο σε εκείνη την παράµετρο που επικοινωνεί µε την εφαρµογή Client.

#### **Πρόσβαση στις συσκευές**

Οι Data servers επιλέγουν τους ελεγκτές σε ένα καθορισµένο από το χρήστη ποσοστό. Το ποσοστό επιλογής µπορεί να είναι διαφορετικό για διαφορετικές παραµέτρους. Οι ελεγκτές περνούν τις ζητούµενες

παραµέτρους στους data servers. Η χρονική σφράγιση των παραµέτρων διαδικασίας εκτελείται χαρακτηριστικά στους ελεγκτές και αυτό το time stamp (σφραγίδα με ημερομηνία και ώρα) αναλαμβάνεται από τον κεντρικό υπολογιστή(server).

Τα προϊόντα παρέχουν τους οδηγούς επικοινωνίας για το µεγαλύτερο µέρος των βασικών PLCs και των ευρέως χρησιµοποιηµένων field -buses, π.χ., Modbus. Από τα τρία fieldbuses που συστήνονται στο Κέντρο Πυρηνικών Μελετών και Ερευνών (CERN), και το Profibus και το Worldfip υποστηρίζονται αλλά το CANbus συχνά όχι . Μερικοί από τους οδηγούς είναι βασισµένοι στα προϊόντα τρίτων (π.χ., κάρτες Applicom) και έχουν συµπληρωµατικό κόστος.

Ένας ενιαίος data server µπορεί να υποστηρίξει τα πολλαπλά πρωτόκολλα επικοινωνιών: µπορεί γενικά να υποστηρίξει τόσα πρωτόκολλα όσα και τα slots των interface cards.

Η προσπάθεια που απαιτείται για να αναπτύξει τους νέους οδηγούς είναι χαρακτηριστικά στη σειρά 2-6 εβδοµάδων ανάλογα µε την πολυπλοκότητα και την οµοιότητα µε τους υπάρχοντες οδηγούς και ένα κουτί εργαλείων ανάπτυξης οδηγών παρέχεται για αυτό.

# **1.6 Διασύνδεση (interfacing)**

#### **Application Interfaces / Openness (ειλικρίνεια)**

Η παροχή λειτουργίας OPC (**O**LE\* for **P**rocess **C**ontrol) client για SCADA για να έχει πρόσβαση στις συσκευές αναπτύσσεται κατά τρόπο ανοικτό και τυποποιηµένο. Ακόµα φαίνεται να υπάρχει µια έλλειψη συσκευών/ελεγκτών, οι οποίοι παρέχουν το λογισµικό κεντρικών υπολογιστών OPC, αλλά αυτό βελτιώνεται γρήγορα δεδοµένου ότι οι περισσότεροι από τους παραγωγούς των ελεγκτών περιλαµβάνονται ενεργά στην ανάπτυξη αυτών των προτύπων. Το OPC έχει αξιολογηθεί από το Κέντρο Πυρηνικών Μελετών και Ερευνών (CERN) .

Τα προϊόντα παρέχουν επίσης

- Σύνδεση βάσεων δεδοµένων (ODBC)
- ∆υνατότητα εισαγωγών/εξαγωγής ASCII για τα configuration data,

• Βιβλιοθήκη APIs που υποστηρίζει C, C++, και Visual Basic (VB). Το API (application programming interface) συχνά δεν παρέχει την πρόσβαση στα εσωτερικά χαρακτηριστικά γνωρίσµατα του προϊόντος όπως ο χειρισµός συναγερµών, η υποβολή έκθεσης, η τάση, κ.λπ.

Τα προϊόντα PC παρέχουν την υποστήριξη για τα πρότυπα της Microsoft όπως η δυναµική ανταλλαγή στοιχείων Dynamic Data Exchange (DDE) που επιτρέπει για παράδειγµα να απεικονίσει τα στοιχεία δυναµικά σε έναν υπολογισµό µε λογιστικό φύλλο (spreadsheet) EXCEL, δυναµική σύνδεση βιβλιοθήκης (DLL) και object ενσωµάτωση (OLE).

#### **Βάση δεδοµένων**

Τα configuration data αποθηκεύονται σε µια βάση δεδοµένων που συγκεντρώνεται λογικά αλλά φυσικά διανέµεται και είναι γενικά proprietary format(ιδιόκτητης µορφής) .

Για λόγους απόδοσης, η RTDB (real -time database ) κατοικεί στη µνήµη των Servers και είναι επίσης ιδιόκτητης µορφής.

Το σχήµα αρχείων και logging είναι συνήθως επίσης ιδιόκτητο για λόγους απόδοσης, αλλά µερικά προϊόντα υποστηρίζουν το logging σε ένα συγγενικό σύστηµα διαχείρισης βάσεων δεδοµένων (RDBMS) σε ένα πιο αργό ποσοστό είτε άµεσα είτε µέσω µιας διεπαφής ODBC.

### **1.7 Εξελιξιμότητα**

Η εξελιξιµότητα γίνεται κατανοητή ως δυνατότητα να επεκταθεί το βασισµένο σε SCADA σύστηµα ελέγχου µε την προσθήκη περισσότερων µεταβλητών διαδικασίας, πιο ειδικευµένων Servers (όπως για το συναγερµό που χειρίζεται) ή περισσότερων πελατών. Τα προϊόντα επιτυγχάνουν την εξελιξιµότητα µε τη σύνδεση πολλών κεντρικών υπολογιστών(Data Servers) µε πολλούς ελεγκτές. Κάθε κεντρικός υπολογιστής έχει τη βάση δεδοµένων διαµόρφωσης και την RTDB του και είναι αρµόδιος για το χειρισµό ενός υποσυνόλου των µεταβλητών διαδικασίας απόκτησης (acquisition), χειρισµό συναγερµών, αρχειοθέτηση.

### **1.8 Λειτουργικότητα**

### **1.8.1 Έλεγχος Πρόσβασης**

Οι χρήστες διατίθενται σε οµάδες, στις οποίες έχουν καθοριστεί τα προνόµια πρόσβασης ανάγνωση-γραφή στις παραµέτρους διαδικασίας στο σύστηµα και συχνά επίσης στη συγκεκριµένη λειτουργικότητα προϊόντων.

### **1.8.2 Καταγραφή/Αρχειοθέτηση (logging/archiving)**

Οι όροι logging/archiving χρησιµοποιούνται συχνά για να περιγράψουν την ίδια δυνατότητα. Εντούτοις, η καταγραφή µπορεί να θεωρηθεί ως µεσοπρόθεσµη αποθήκευση των στοιχείων όσον αφορά το δίσκο, ενώ η αρχειοθέτηση είναι µακροπρόθεσµη αποθήκευση των στοιχείων είτε στο δίσκο είτε σε ένα άλλο µέσο µνήµης .Το logging εκτελείται χαρακτηριστικά σε κυκλική βάση, δηλ., µόλις επιτευχθεί ένα ορισµένο µέγεθος αρχείων, ή ένας αριθµός σηµείων τα στοιχεία επικαλύπτονται.

Η καταγραφή των στοιχείων µπορεί να εκτελεστεί ή σε µια καθορισµένη συχνότητα, ή να αρχίσει µόνο εάν τα values αλλάξουν ή όταν εµφανίζεται ένα συγκεκριµένο προκαθορισµένο γεγονός (event). Τα καταγραµµένα στοιχεία µπορούν να µεταφερθούν σε ένα αρχείο µόλις το log file είναι πλήρες. Το καταγραµµένο στοιχείο είναι σφραγισµένο σε σχέση µε το χρόνο και µπορεί να φιλτραριστεί όταν αντιµετωπίζεται από έναν χρήστη.

Η καταγραφή των ενεργειών χρηστών εκτελείται γενικά µαζί µε είτε έναν χρήστη - ταυτότητα είτε ταυτότητα σταθµών. Υπάρχει συχνά επίσης µια δυνατότητα VCR για να προβάλει τα αρχειοθετηµένα στοιχεία.

### **1.8.3 Παραγωγή Εκθέσεων – Αυτοματοποίηση**

Τα Reports µπορούν να συνταχθούν χρησιµοποιώντας ή ερωτήσεις τύπου SQL σε αρχείο ή RTDB ή Log Files. Αν και είναι µερικές φορές δυνατό να ενσωµατωθούν τα διαγράµµατα EXCEL σε έκθεση, η δυνατότητα «cut και paste» γενικά δεν παρέχεται. Οι εγκαταστάσεις υπάρχουν για να είναι σε θέση να παράγουν αυτόµατα, να τυπώσουν και να αρχειοθετήσουν τις εκθέσεις

#### **Αυτοµατοποίηση**

- Η πλειοψηφία των προϊόντων επιτρέπει να προκαλούνται αυτόµατα ενέργειες από τα γεγονότα. Μια γλώσσα scripting που παρέχεται από τα προϊόντα SCADA επιτρέπει την εφαρµογή αυτών των ενεργειών.
- Υποστηρίζεται η έννοια των συνταγών, όπου µια συγκεκριµένη ρύθµιση ενός συστήµατος µπορεί να σωθεί σε ένα αρχείο και να ξαναφορτωθεί έπειτα εν ευθέτω χρόνω.
- Υποστηρίζεται επίσης η αλληλουχία µε την οποία, όπως το όνοµα δείχνει, είναι δυνατό να εκτελεστεί µια πιο σύνθετη ακολουθία ενεργειών σε µια ή περισσότερες συσκευές.

# **1.9 Εργαλεία Ανάπτυξης Εφαρμογής**

Τα ακόλουθα εργαλεία ανάπτυξης παρέχονται ως πρότυπα:

- Ένας graphic editor, με τυποποιημένες εγκαταστάσεις σχεδίων.
- Εργαλείο διαµόρφωσης βάσεων δεδοµένων (συνήθως µέσω των προτύπων παραµέτρου). Είναι γενικά δυνατό να εξαχθούν τα στοιχεία στα αρχεία ASCII ώστε να δεχτούν επεξεργασία µέσω ενός συντάκτη ASCII ή Excel .
- Γλώσσα Script (Scripting Language)
- Ένα Application Program Interface (API) που υποστηρίζει C, C++, VB
- Ένα πακέτο εργαλείων ανάπτυξης οδηγών (Driver Development Toolkit) για να αναπτύξει τους οδηγούς για το υλικό που δεν υποστηρίζεται από το προϊόν SCADA.

#### **1.10 Πλεονεκτήματα – Εφαρμογές συστημάτων SCADA**

#### **Το σύστηµα SCADA προσφέρει τα ακόλουθα πλεονεκτήµατα**

• Άµεσο έλεγχο καναλιού και πίεση ροών

• Η ακριβής χρονική στιγµή της παράδοσης του νερού, ακρίβεια κατά την εφαρµογή του νερού άρδευσης

- Χαµηλή επένδυση κεφαλαίου για τις συνιστώσες
- Λειτουργία µε ηλεκτρική ενέργεια(∆ΕΗ), την ενέργεια της µπαταρίας,
- ή η ηλιακή ενέργεια, ή ένα συνδυασµό των τριών
- Εύκολη εγκατάσταση και διατήρηση

• Μπορεί να αυξήσει το επίπεδο της πολυπλοκότητας την πάροδο του χρόνου, επιτρέποντας στο χρήστη να επεκτείνει την ευκολία και την άνεση του χρήστη

#### **Εφαρµογές συστηµάτων SCADA:**

- Μέτρηση & έλεγχο στάθμης δεξαμενών & σιλό.
- Έλεγχο & επιτήρηση συµπιεστών, µοτέρ, κλπ.
- Έλεγχο & επιτήρηση γραµµών παραγωγής.
- Έλεγχο & επιτήρηση µηχανών παραγωγής.
- Έλεγχο & επιτήρηση µηχανών εκτέλεσης συνταγών
- Ποιοτικό έλεγχο παραγωγής
- Έλεγχο & επιτήρηση φορτηγών (καύσιµα, θερµοκρασία, υγρασία, διαδροµή)
- Έλεγχο & επιτήρηση πλοίων.
- Αυτοµατοποίηση διαδικασιών.
- Έλεγχο και επιτήρηση θαλάµων ψύξης θέρµανσης
- Έλεγχο και επιτήρηση Κλιµατισµoύ κτιρίων, ξενοδοχείων.
- Αναλυτική κοστολόγηση προϊόντων & υπηρεσιών

Παρέχει την δυνατότητα οµαδοποίησης των σηµείων ελέγχου για ευκολότερη αναζήτηση και έλεγχο. Παρουσιάζει τις µετρήσεις ταυτόχρονα σε γραφική και σε αριθµητική µορφή. Ο τρόπος γραφικής παρουσίασης των δεδοµένων είναι παραµετρικός, µε δυνατότητα επιλογής της µορφής από τον χρήστη. Είναι φιλικά σχεδιασµένο για να µπορούν να το χρησιµοποιήσουν χρήστες χωρίς να διαθέτουν καµία εµπειρία στην τεχνολογία των υπολογιστών.

# **Κεφάλαιο 2 Τεχνολογίες(software –hardware)**

### **2.1 Εισαγωγή**

Για την δηµιουργία του συστήµατος SCADA ήταν απαραίτητη η χρησιµοποιήση software και hardware. Παρακάτω θα δούµε τις κύριες τεχνολογίες που απαιτήθηκαν για την εφαρµογή.

### **2.2 Προγραμματιζόμενοι Λογικοί Ελεγκτές-PLC**

#### **2.2.1 Γενικά για τα PLC**

Τα PLC (**programmable logic controller)** από µόνα τους είναι ουδέτερες συσκευές αφού δεν είναι από πριν κατασκευασµένες για µια συγκεκριµένη εφαρµογή. Κάθε φορά , ανάλογα µε τις απαιτήσεις της εκάστοτε εγκατάστασης προγραµµατίζονται να κάνουν κάποια ενέργεια. Τα PLC βασίζονται στην ψηφιακή τεχνολογία, γεγονός που σηµαίνει ότι χρησιµοποιούν το δυαδικό σύστηµα

Υπάρχουν διάφοροι τρόποι προγραµµατισµού που ποικίλουν ακριβώς γιατί ποικίλουν και τα επίπεδα γνώσης και εµπειριών του κάθε προγραµµατιστή. Προγραµµατίζεται σε γλώσσα προγραµµατισµού Ladder.

Οι ουσιαστικές διαφορές είναι στο τι βλέπουµε στην οθόνη του υπολογιστή µας ,αφού το τελικό αποτέλεσµα είναι πάντα ένα και το αυτό . Οι διάφορες γλώσσες µετατρέπονται σε γλωσσά µηχανής MC7 (Machine Code 7) κατά την µεταφορά του προγράµµατος από την συσκευή προγραµµατισµού στο PLC.

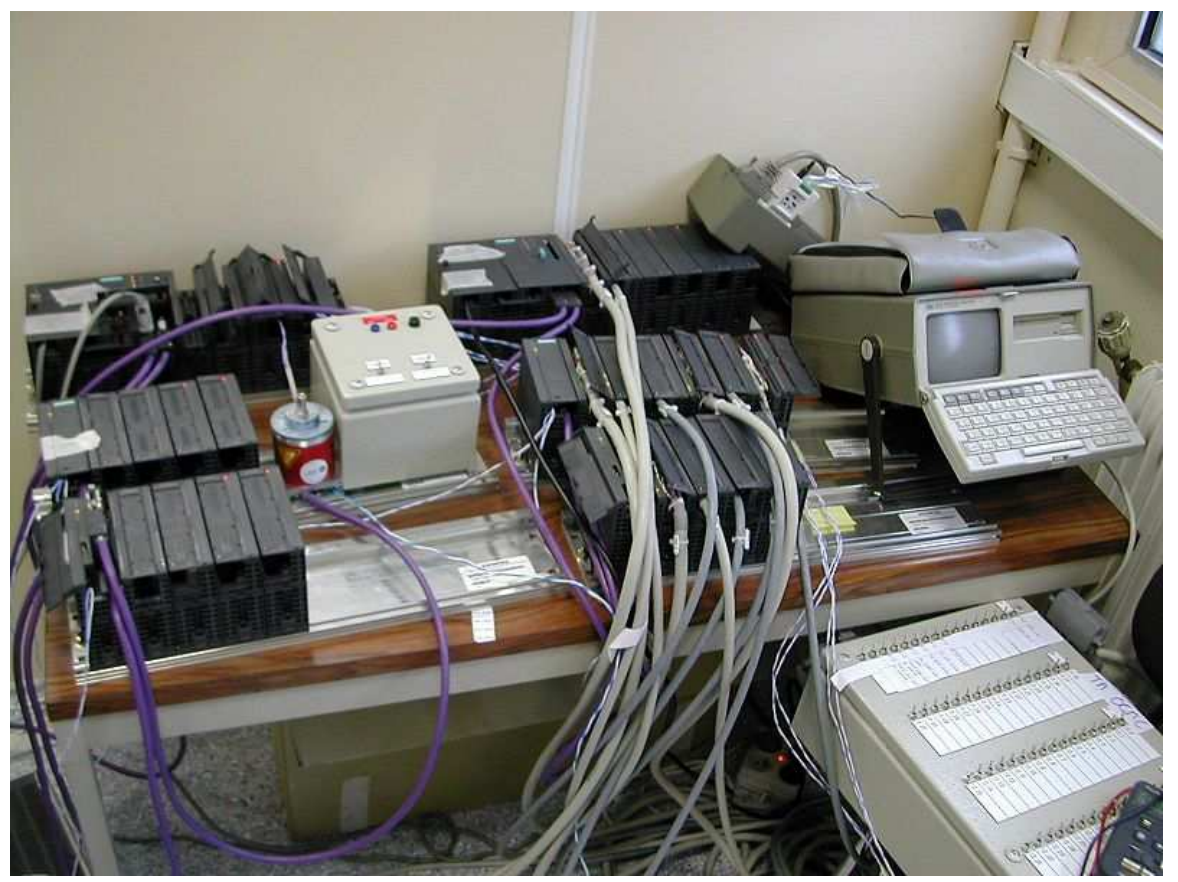

Εικόνα 8 PLC & input/output arrangements

Υπάρχουν τρεις τυποποιηµένες µορφές προγραµµατισµού που έχουν επικρατήσει διεθνώς:

- Η λίστα εντολών **STL**
- Σχέδιο επαφών **LAD**
- ∆ιάγραµµα λογικών πυλών **FDB**

### **2.2.2 Δομή ενός PLC**

Η επιλογή ενός προγραµµατιζόµενου λογικού ελεγκτή εξαρτάται κυρίως από το πλήθος των στοιχείων που δίνουν εντολή σε αυτόν (είσοδοι) και το πλήθος των στοιχείων που δέχονται εντολή από αυτόν (έξοδοι), καθώς και από το πλήθος των λειτουργιών που απιτείται να κάνει ο αυτοµατισµός. Ανεξάρτητα όµως από τον τύπο και το µέγεθος σε κάθε ελεγκτή συναντάµε τα εξής στοιχεία :

- Πλαίσιο για τοποθέτηση των µονάδων. Σε αυτό είναι ενσωµατωµένο το σύστηµα ζυγών µέσω των οποίων επικοινωνούν οι διάφορες µονάδες µεταξύ τους για την ανταλλαγή πληροφοριών και για την τροφοδοσία τους.
- Μονάδα τροφοδοσίας. Χρησιμεύει για να δημιουργηθούν από την τάση του δικτυού οι απαραίτητες εσωτερικές τάσεις για την τροφοδοσία αποκλειστικά των ηλεκτρικών στοιχείων που υπάρχουν µέσα στον ελεγκτή.
- Κεντρική µονάδα (CPU) µε τον µικροεπεξεργαστή και την µνήµη για το πρόγραµµα. H CPU έχει τα εξής χαρακτηριστικά: ενσωµατωµένη RAM εργασίας, ενσωµατωµένη RAM φορτώµατος και εξωτερική FLASH EPROM φορτώµατος που επεκτείνει την ενσωµατωµένη.
- Μονάδες εισόδων.
- Μονάδες εξόδων. Τα καλώδια που έρχονται από τα αισθητήρια της παραγωγικής διαδικασίας (τερµατικοί, µπουτόν, διακόπτες) συνδέονται στις υποδοχές των µονάδων εισόδων του ελεγκτή. Αντίστοιχα, τα καλώδια που πηγαίνουν προς τα ρελέ ισχύος, βαλβίδες, λυχνίες συνδέονται στις υποδοχές των µονάδων εξόδου του ελεγκτή.

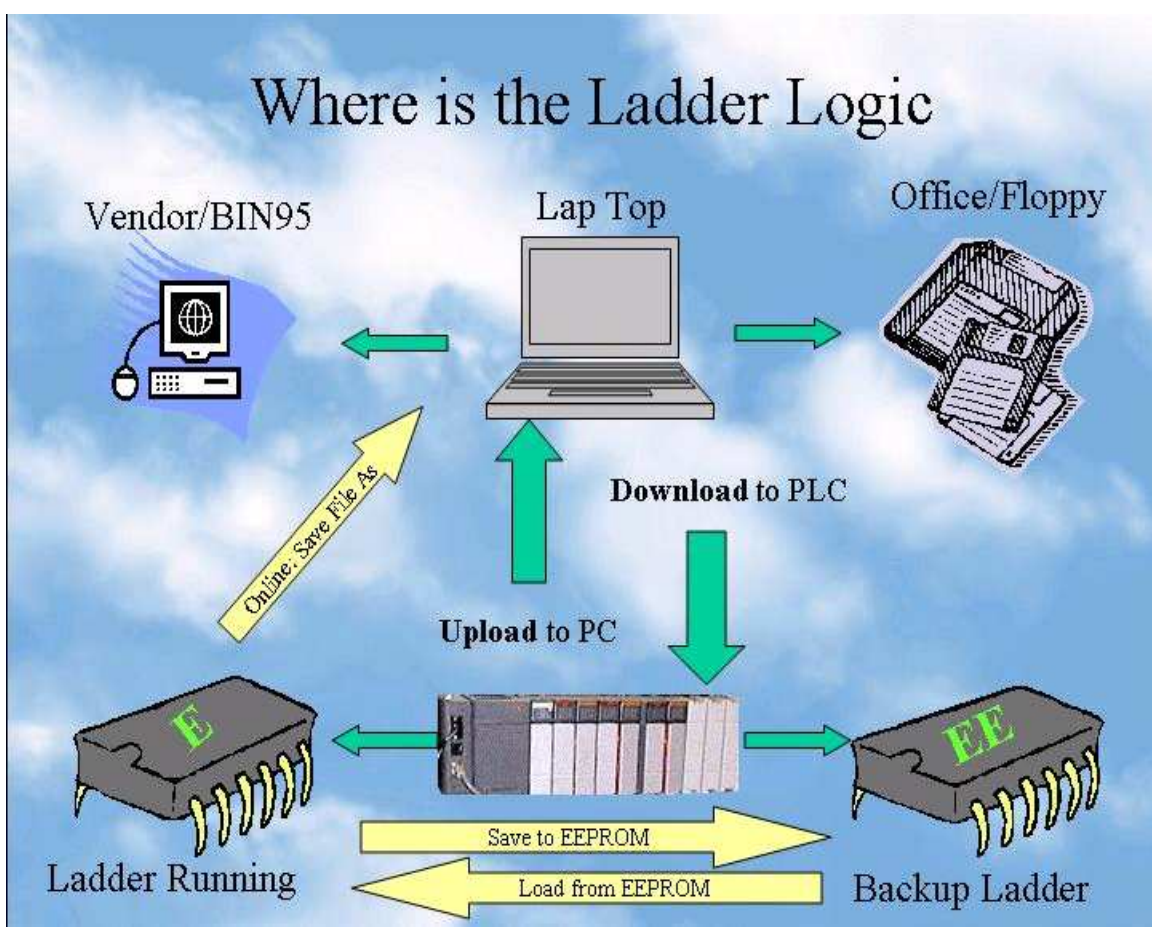

Εικόνα 9 Λειτουργία ενός PLC

### **2.2.3 Πλεονεκτήματα PLC**

Τα σηµαντικότερα πλεονεκτήµατα των PLC είναι :

- Μειωµένο κόστος υλοποίησης του αυτοµατισµού
- Χρόνος υλοποίησης του αυτοµατισµού
- Ελαχιστοποίηση κόστους συντήρησης
- Μεγάλη ευελιξία σε τροποποιήσεις του αυτοµατισµού
- Μεγάλες δυνατότητες επέκτασης του αυτοµατισµού
- Ευκολία δηµιουργίας έξυπνων/πολύπλοκων διεργασιών
- ∆υνατότητα σύνδεσης µε κεντρικό υπολογιστικό σύστηµα ή το εταιρικό δίκτυο
- Καταλαµβάνει ελάχιστο χώρο
- Εύκολος προγραµµατισµός/έλεγχος λειτουργίας
- Γρηγορότερη παράδοση αυτοµατισµού
- Οικονομία στην κατανάλωση ενέργειας

### **2.3 Χαρακτηριστικά PLC Μονάδας MT-101**

Η µονάδα τηλεµετρίας MT-101 είναι µία δυναµική συσκευή που συνδυάζει το GPRS modem, PLC ελεγκτή, καταγραφέα δεδοµένων και µετατροπέα µετάδοσης πρωτοκόλλου.

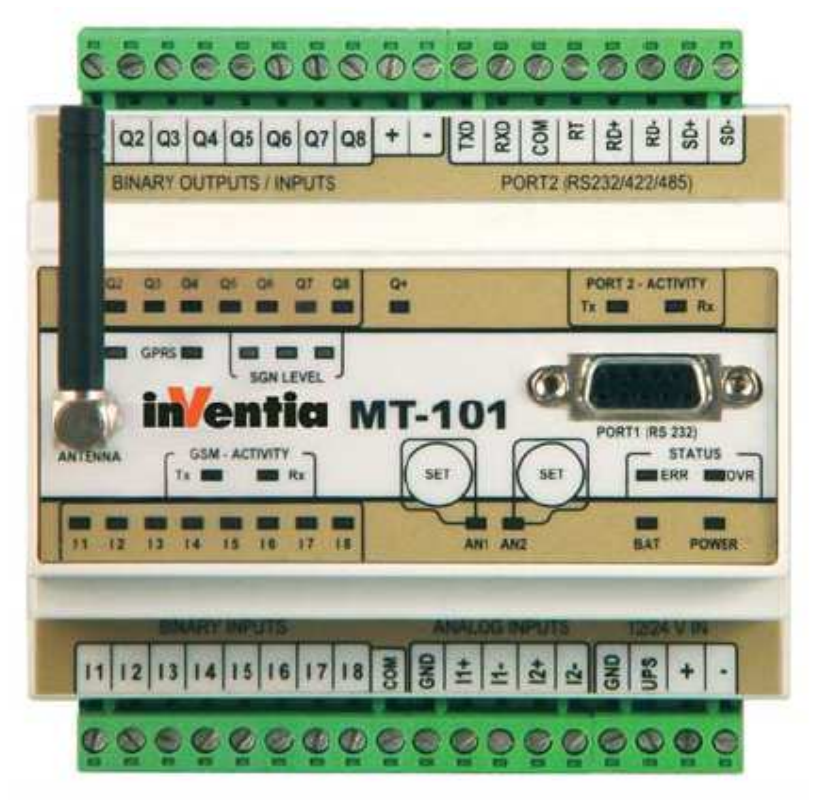

Εικόνα 10 ΜΤ-101

H µονάδα τηλεµετρίας προσφέρει τα χαρακτηριστικά του ελεύθερα προγραµµατιζόµενου ελεγκτή PLC εξοπλισµένο µε ενσωµατωµένο GSM/GPRS modem, καταγραφέα δεδοµένων και αποµονωµένες θύρες RS232 /422/485 για επικοινωνίες µε τον έξω κόσµο. Η µονάδα επιτρέπει την

κατασκευή σύγχρονων ασύρµατων συστηµάτων για την εποπτεία, παρακολούθηση, µέτρηση, διάγνωση και έλεγχο που βασίζονται στην τεχνολογία µετάδοσης πακέτων GPRS.

Το σηµαντικό χαρακτηριστικό της µονάδας είναι η δυνατότητα µεταβίβασης δεδοµένων ανά συγκεκριµένα χρονικά διαστήµατα είτε σαν ένα µηχανισµό καθοδηγούµενο από γεγονότα (για παράδειγµα όταν οι δυαδικές είσοδοι/έξοδοι αλλάζουν την κατάσταση τους ή όταν το σήµα στην αναλογική είσοδο αλλάζει από συγκεκριµένο βαθµό). Η µονάδα παρέχει έναν ενσωµατωµένο καταγραφέα δεδοµένων των 100 ms του χρόνου ανάλυσης(λειτουργικότητα RTU).

Η µονάδα είναι πλήρως διαµορφώσιµη και προγραµµατιζόµενη από τις επιλογές του χρήστη,έχει φιλικό περιβάλλον λογισµικού MT Manager και η διασύνδεσή του µπορεί να γίνει είτε τοπικά µέσω σειριακής θύρας είτε αποµακρυσµένα µέσω GPRS δικτύου.

H µονάδα επιτρέπει την άµεση σύνδεση των εξωτερικών σηµάτων στην συσκευή εισόδου εξόδου. Οι πόροι µπορούν να επεκταθούν µε εξωτερικές µονάδες (πχ οι συσκευές ΕΧ που κατασκευάζονται από την inventia, συσκευές plc ή µονάδες εισόδου εξόδου) που λειτουργούν σύµφωνα µε το πρωτόκολλο modbus σε κατάσταση slave. H µονάδα εξασφαλίζει εύκολη ενσωµάτωση στο δίκτυο GPRS από οποιοδήποτε είδος έξυπνων συσκευών (όπως plc, όργανα µέτρησης, πάνελ φορέα) που είναι εξοπλισµένα µε σειριακή θύρα επικοινωνίας RS-232/422/485.

Σε περίπτωση που η συσκευή υποστηρίζει το πρωτόκολλο MODBUS RTU οι προηγµένες λειτουργίες των τοπικών επικοινωνιών όπως επεξεργασία δεδοµένων, καταγραφή δεδοµένων και αυτόµατες εκδηλώσεις γεγονότων µε GPRS µετάδοση, είναι διαθέσιµες. Ο χρήστης δεν είναι διατεθειµένος να γνωρίζει ούτε τις λεπτοµέρειες µετάδοσης GPRS, τις εντολές ελέγχου AT, τα πρωτόκολλα διαπραγµάτευσης περιόδου, τους κανόνες ελέγχου της δραστηριότητας της περιόδου, την αλλαγή της διαπραγµάτευσης µετά από µικρή διακοπή, τους περιορισµούς της ασφάλειας του δικτύου πρόσβασης, τους κανόνες της ακεραιότητας των δεδοµένων ούτε την επικύρωση παράδοσης όταν διαβιβάζονται τα πακέτα. Επιπλέον η επικοινωνία των εξωτερικών συσκευών µε την µονάδα δεν απαιτεί αλλαγές των ρυθµίσεων διαµόρφωσης ή στο λογισµικό εφαρµογής.

Η MT-101 µπορεί να λειτουργήσει ως µια τοπική συσκευή Master η οποία περιοδικά λειτουργεί σαν εξωτερική συσκευή για να πάρει τους πόρους που ορίζονται από τον χρήστη (είσοδοι, έξοδοι, αναλογικές εισόδους, καταχωρητές, εσωτερικές "σηµαίες"). Οι πηγές αυτές αντικατοπτρίζονται στη µνήµη της µονάδας MT-101 επιτρέποντας την ανίχνευση συναγερµού, την αλλαγή κατάστασης, τις αναλογικές µεταβολές τιµών, τη συνάντηση λογικών συνθηκών και όλα αυτά µε την απευθείας χρήση ή µε τον υπολογισµό τιµών. Τα δεδοµένα µεταφέρονται µέσω GPRS σύµφωνα µε τους κανόνες που ορίζονται από τον χρήστη:

- Σαν µια απάντηση σε ένα ερώτηµα
- Αυτόνοµα από τη µονάδα προσδιοριζόµενα σε συγκεκριµένα χρονικά διαστήµατα (poll processing)
- Αυθόρµητα από τη µονάδα σαν αποτέλεσµα ενός προκαθορισµένου γεγονότος (ειδοποίηση, αλλαγή κατάστασης, µια σηµαντική αλλαγή σε αναλογική τιµή, event-driven)

Μια µεταφορά που προκαλείται από γεγονότα καθιστά δυνατή τη δηµιουργία ασύρµατων συστηµάτων σχεδόν απεριορίστου µεγέθους και απόστασης τα οποία έχουν συγκεκριµένη χρονική ανάλυση, σύντοµο χρόνο απόκρισης (2-3 δευτερόλεπτα) και αποδοτική χρήση της µετάδοσης GPRS.

#### *Ανυφαντάκης Γεώργιος – Κοντογιάννης Στέργιος*

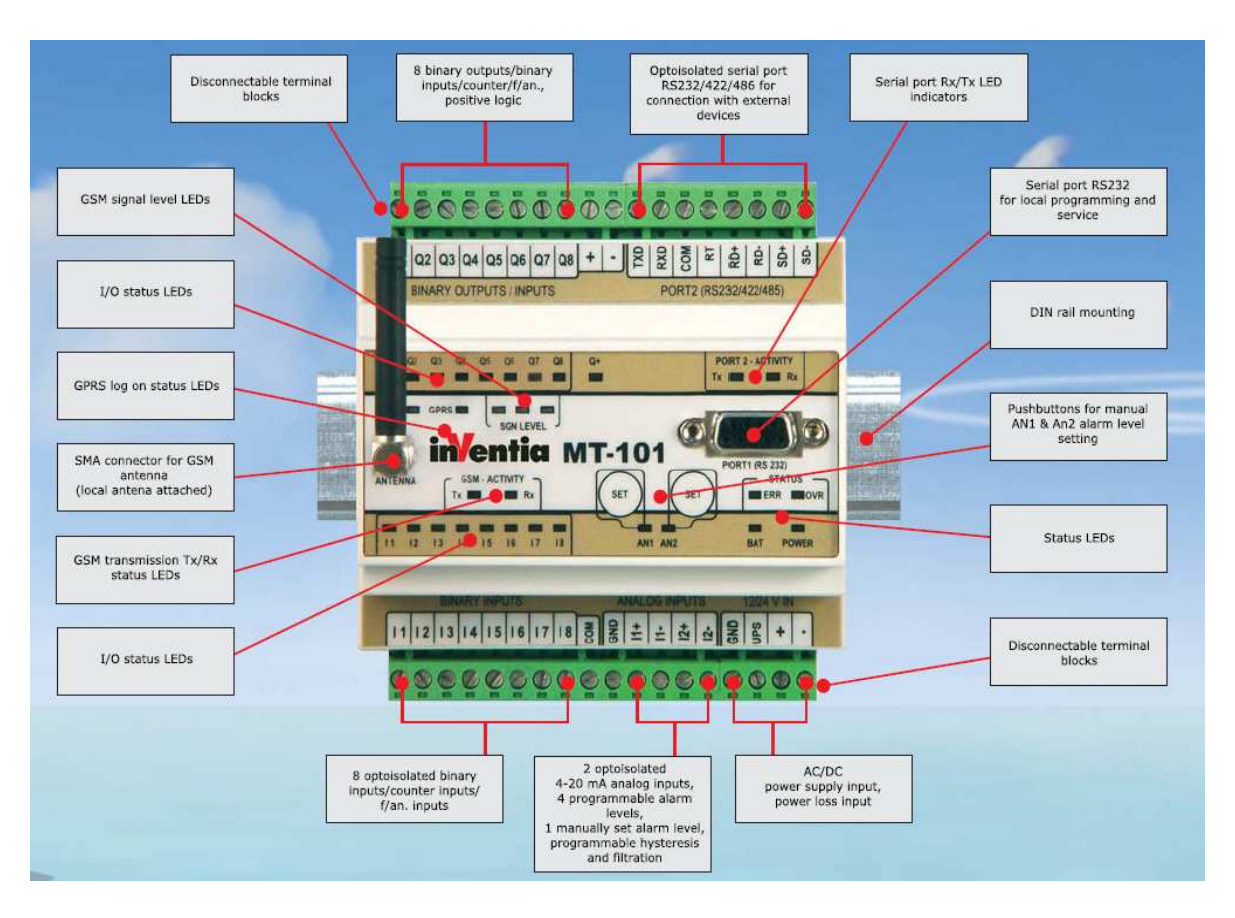

Εικόνα 11 Χαρακτηριστικά ΜΤ-101

#### **MT-101 –Ιδιαίτερα χαρακτηριστικά**

- Γαλβανικά αποµονωµένες είσοδοι / έξοδοι µε φιλτράρισµα
- Λειτουργικότητα καθυστέρησης και ορίων συναγερµού
- Είσοδοι με 32 bit χωρητικότητα
- Τοπικός έλεγχος προγράµµατος
- Αυτόνοµη είσοδος σε GPRS δίκτυο και ανάκτηση της συνεδρίασης
- Αυτοµατοποιηµένο σύστηµα διάγνωσης µε πλούσιο σύνολο διαγνωστικών λυχνιών
- ∆υνατή λειτουργία σε διαφανή κατάσταση ως ασύρµατη σειριακή θύρα
- Λειτουργικότητα από ένα τοπικό Μaster για εξωτερικές συσκευές
- Αντικατοπτρισμός των εξωτερικών συσκευών με επεξεργασία δεδοµένων και ανάλυση ικανοτήτων
- Ρολόι πραγµατικού χρόνου
- Καταγραφέας δεδοµένων 100 ms χρόνου ανάλυσης
- Μετατροπέας µεταφοράς πρωτοκόλλου
- ∆ροµολογητής πακέτων
- Προστασία ενάντια πλαισίων από µη εξουσιοδοτηµένους χρήστες
- Έλεγχος αξιοπιστίας δεδοµένων και επιβεβαίωσης παράδοσης πλαισίων
- Αποµακρυσµένη ρύθµιση, προγραµµατισµός και αναβάθµιση firmware µέσω δικτύου GPRS
- Ευρύ φάσµα τροφοδοσίας τάσεων (9…30 VDC or 24 VAC).

### **2.4 Power Meter – 710**

Το PM-710 είναι µια συσκευή η οποία χρησιµοποιείται στην εγκατάσταση του SCADA συστήµατος. Συνδέεται µε την PLC µονάδα µέσω ModBus πρωτοκόλλου επικοινωνίας. Από την συσκευή αυτή παίρνουμε δίαφορες τιµές όπως τάσεις τροφοδοσίας αντλιοστασίου, εντάσεις τροφοδοσίας αντλιοστασίου, χρόνο λειτουργίας, ισχύς λειτουργίας και δίαφορες άλλες.

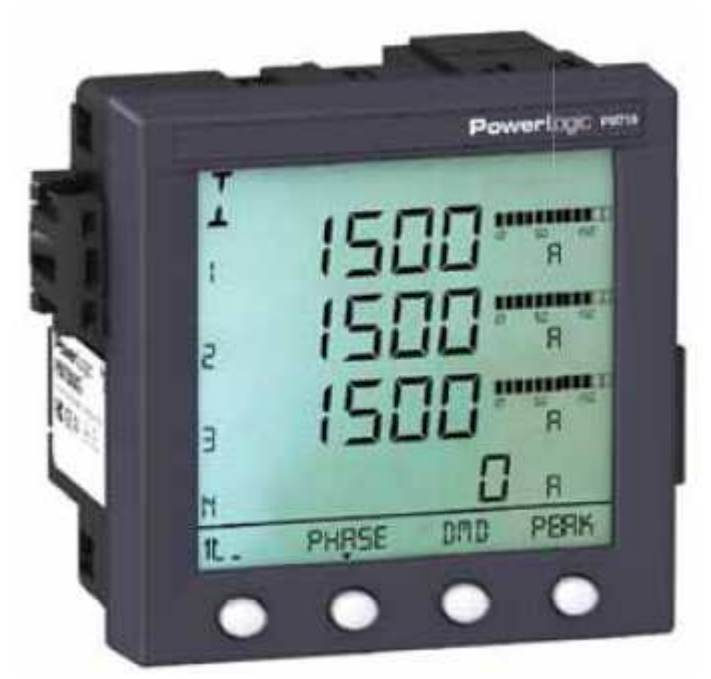

Εικόνα 12 Power Meter 710

# **2.5 ModBus**

Το Modbus είναι ένα σειριακό πρωτόκολλο επικοινωνίας που δηµοσίευσε η Modicon το 1979 για χρήση με προγραμματιζόμενους λογικούς ελεγκτές της (PLC). Είναι ένα ουσιαστικό πρότυπο στα πρωτόκολλα επικοινωνίας στη βιοµηχανία, και είναι πλέον το πιο συχνό διαθέσιµο µέσο για σύνδεση βιοµηχανικών ηλεκτρονικών συσκευών. Οι κύριοι λόγοι για την εκτεταµένη χρήση του Modbus έναντι άλλων πρωτοκόλλων επικοινωνίας είναι:

- Μπορεί να χρησιµοποιηθεί για ανάπτυξη σχετικά εύκολων βιοµηχανικών δικτύων
- Είναι ένα ελεύθερο πρωτόκολλο και διανέµεται δωρεάν
- Μετακινεί τα ακατέργαστα bits ή τις λέξεις χωρίς περιορισµούς για τους χρήστες

Το Modbus επιτρέπει την επικοινωνία µεταξύ πολλών συσκευών που συνδέονται στο ίδιο δίκτυο, για παράδειγµα, ενός συστήµατος που µετρά τη θερµοκρασία και την υγρασία και ανακοινώνει τα αποτελέσµατα σε έναν υπολογιστή. Χρησιµοποιείται συχνά για την σύνδεση ενός εποπτικού υπολογιστή µε ένα αποµακρυσµένο τερµατικό µονάδας (RTU) είτε για εποπτικό έλεγχο είτε για συλλογή δεδοµένων (SCADA συστήµατα).

Μικροί και µεγάλοι προµηθευτές, οι τελικοί χρήστες, προγραµµατιστές ανοικτού κώδικα, οι εκπαιδευτικοί και άλλοι ενδιαφερόµενοι µπορούν να χρησιµοποιήσουν το πρωτόκολλο Modbus.

#### **2.5.1 Επικοινωνία και συσκευές**

Κάθε συσκευή που σκοπεύει να επικοινωνήσει µε µία άλλη µέσω του Modbus παίρνει μια μοναδική διεύθυνση. Στα σειριακά και MB+ δίκτυα µόνο ο κόµβος που ορίζεται σαν Master µπορεί να εισάγει µία εντολή, αλλά στα Ethernet δίκτυα, κάθε συσκευή µπορεί να στείλει µία εντολή µέσω του πρωτοκόλλου Modbus. Μία εντολή Modbus περιέχει την διεύθυνση της συσκευής που προορίζεται για αυτήν. Μόνο η συγκεκριµένη συσκευή θα ενεργοποιήσει την εντολή, παρόλο που και άλλες συσκευές µπορεί να λαµβάνουν την εντολή. Όλες οι εντολές Modbus περιέχουν έλεγχο πληροφορίας εξασφαλίζοντας ότι φθάνουν µη κατεστραµµένες.

Οι βασικές εντολές Modbus µπορούν να αναθέσουν σε ένα αποµακρυσµένο τερµατικό µονάδας (RTU) την αλλαγή σε µία τιµή σε έναν από τους καταχωρήτες, τον έλεγχο ή την ανάγνωση µιας θύρας εισόδου εξόδου καθώς και να δώσει εντολή στην συσκευή να στείλει πίσω µία η περισσότερες τιµές που περιλαµβάνονται στους καταχωρητές του. Υπάρχουν πολλά µόντεµ και πύλες (gateways) που υποστηρίζουν το πρωτόκολλο αυτό, καθώς είναι ένα πολύ απλό και συχνά µπορεί να αντιγραφεί.

Μερικά από αυτά έχον σχεδιαστεί ειδικά για αυτό το πρωτόκολλο ∆ιαφορετικές υλοποιήσεις χρησιµοποιούν ενσύρµατες, ασύρµατες επικοινωνίες ακόµη και δυνατότητα αποστολής και λήψης µηνυµάτων (SMS) ή ακόµη και µέσω GPRS δικτύου. Τα τυπικά προβλήµατα που πρέπει να ξεπεράσουν οι σχεδιαστές είναι τα προβλήµατα βάσει χρόνου.

# **2.6 Τεχνολογία GPRS**

Aν και τα κινητά τηλέφωνα έχουν κατακλύσει τη ζωή µας, η χρήση τους για οτιδήποτε άλλο πέρα από τις επικοινωνίες φωνής και τη µετάδοση σύντοµων µηνυµάτων κειµένου παραµένει µέχρι τις µέρες µας εξαιρετικά περιορισµένη. Οι ρυθµοί µετάδοσης είναι χαµηλοί, µε αποτέλεσµα οι εφαρµογές διακίνησης ψηφιακών δεδοµένων (Fax, πρόσβαση στο Internet) να είναι πολύ αργές αλλά και αρκετά ακριβές στη χρήση, δεδοµένου ότι η χρέωση γίνεται µε βάση το χρόνο επικοινωνίας.

Ευτυχώς, η τεχνολογία έχει δώσει απάντηση στην ανάγκη για ταχύτερη, αποδοτικότερη και οικονοµικότερη διακίνηση ψηφιακών δεδοµένων µέσα απάτα δίκτυα κινητής τηλεφωνίας. Η απάντηση αυτή, προς το παρόν, ονοµάζεται **GPRS (General Packet Radio Serνice)** και δεν είναι τίποτε άλλο από µία υπηρεσία προστιθεµένης αξίας που αναβαθµίζει τις δυνατότητες διακίνησης ψηφιακών δεδοµένων των υπαρχόντων δικτύων, εκτοξεύοντας στα ύψη τη χρησιµότητά τους.

Το GPRS τοποθετείται χρονικά και τεχνολογικά µεταξύ της δεύτερης και τρίτης γενιάς δικτύων κινητής τηλεφωνίας, µε την ανάπτυξη των πρώτων δικτύων να χρονολογείται από την αρχή της δεκαετίας του 1980. Την εποχή εκείνη έκανε την εµφάνισή της στην Ευρώπη η πρώτη γενιά δικτύων (1G), που βασιζόταν σε αναλογικά συστήµατα. Η τεχνολογία circυit switching που χρησιµοποιούσε, παρουσίαζε πολλούς περιορισµούς που δεν επέτρεπαν την περαιτέρω ανάπτυξη της κινητής τηλεφωνίας. Προσέφερε χαµηλής ποιότητας φωνητικές υπηρεσίες και µικρή χωρητικότητα δικτύου, ενώ η αδυναµία επέκτασης σε ευρείες γεωγραφικές περιοχές και η ασυµβατότητα µεταξύ των δικτύων κάθε χώρας έκαναν επιτακτική την ανάγκη βελτιώσεων.

Με την ανάπτυξη τεχνικών ψηφιακής µετάδοσης γεννήθηκε η δεύτερη γενιά κινητής τηλεφωνίας (2G). Το γνωστότερο και δηµοφιλέστερο σύστηµα, το **GSΜ (Global System for ΜοbiΙe Communication)**, αναπτύχθηκε χρέωση ανάλογα µε τον στην Ευρώπη το 1991, αντικαθιστώντας τα προηγούµενα αναλογικά συστήµατα. Το GSΜ κάνει χρήση των τεχνικών **Frequency Diνisiοn Μultiple Αccess (FDΜΑ)** και **Time Diνisiοn Μultiple Αccess (ΤDΜΑ)**, που διαµοιράζουν το φάσµα ραδιοσυχνοτήτων µεταξύ διαφορετικών τηλεφωνικών συνδιαλέξεων. Με τη FDΜΑ το διαθέσιµο

εύρος φάσµατος (bandwidth) διαιρείται σε κοµµάτια των 200KHz, ενώ ταυτόχρονα κάθε συχνότητα διαιρείται µε την ΤDΜΑ σε 8 χρονοθυρίδες (timeslots). Η δεύτερη αυτή γενιά ασύρµατων δικτύων παρέµεινε επικεντρωµένη στη φωνητική επικοινωνία, διαθέτοντας περιορισµένες µόνο δυνατότητες αποστολής και λήψης δεδοµένων. Αν και υποστηρίζονται υπηρεσίες Fax και WΑΡ (Wireless Applicatiοn Ρrοtοcol), ο προσφερόµενος ρυθµός διαµεταγωγής δεν ενδείκνυται για multimedia εφαρµογές, αφού ανέρχεται σε µόλις 9,6 Kbps.

Τα τελευταία χρόνια, η εντυπωσιακή ανάπτυξη τόσο της κινητής τηλεφωνίας όσο και του αριθµού των ατόµων µε πρόσβαση στο Internet υπόσχεται τη δηµιουργία µίας νέας αγοράς που θα συνδυάζει και τις δύο καινοτοµίες. Στο προσεχές µέλλον αναµένεται να αναδυθεί πιεστικά η ανάγκη για ασύρµατη πρόσβαση σε πληροφορίες, απαίτηση που δεν µπορούν να ικανοποιήσουν τα υπάρχοντα ασύρµατο δίκτυα. Απάντηση στο αίτηµα αυτό αναµένεται να δώσει η τρίτη γενιά δικτύων (3G). Τα δίκτυα αυτά σηµατοδοτούν τη µεταστροφή από τη φωνητική επικοινωνία σε muΙtimedia υπηρεσίες και την πλήρη σύγκλιση της κοινωνίας της πληροφορίας και της επικοινωνίας. Το GPRS Θα λειτουργήσει ως ενδιάµεσος σταθµός και πρόδροµος των µελλοντικών εξελίξεων, ενσωµατώνοντας αρκετά από τα προηγµένα χαρακτηριστικά που αναµένουµε.

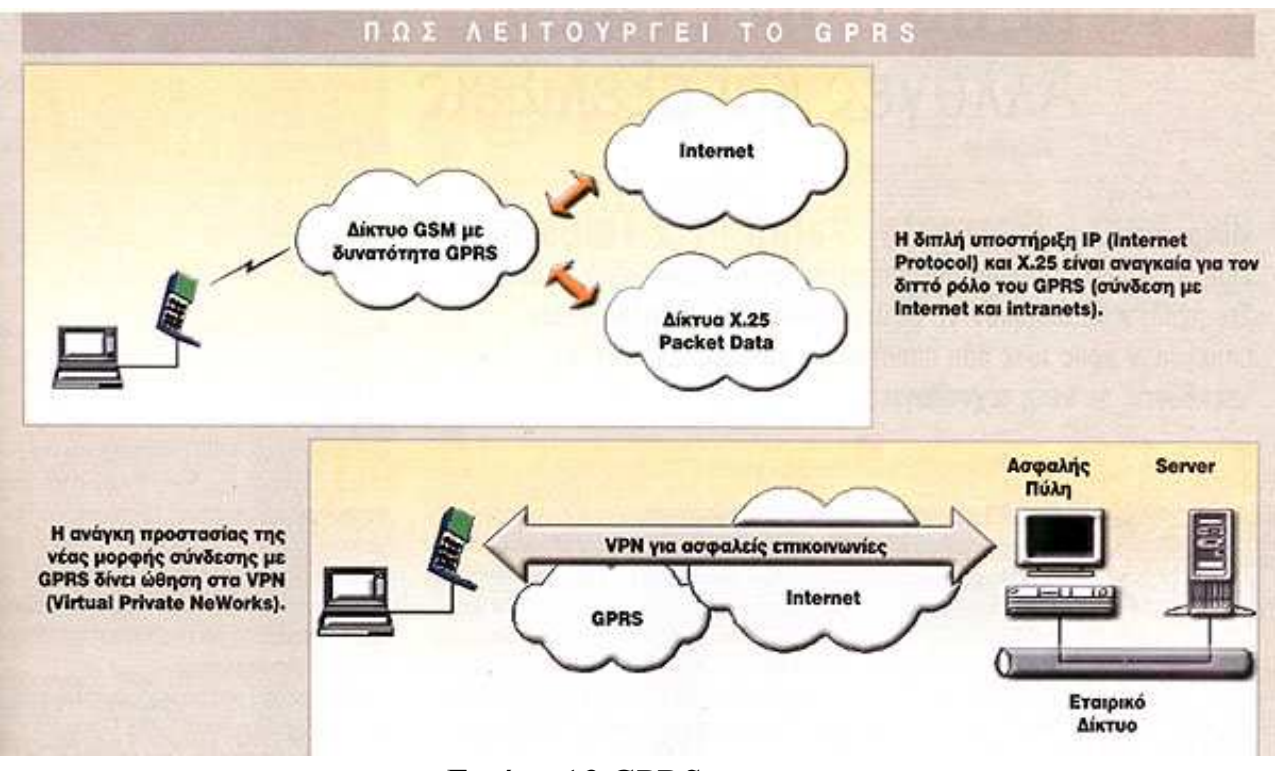

Εικόνα 13 GPRS

#### **2.6.1 GPRS: Χαρακτηριστικά και πλεονεκτήματα**

Το GΡRS (General Packet Radio Serνice) είναι µία νέα υπηρεσία που επιτρέπει την αποστολή και λήψη δεδοµένων µέσω των δικτύων κινητής τηλεφωνίας (Wireless Data Αccess). Λειτουργεί συµπληρωµατικά προς τα σηµερινά Circuit Switched Data (CDS) και Short Μessage Serνice (SΜS), προσφέροντας εύκολη, ασύρµατη πρόσβαση σε packet data netwοrks όπως το Internet. Πρέπει να τονιστεί ότι δεν πρόκειται για νέο σύστηµα κινητής τηλεφωνίας, αλλά για µία υπηρεσία που "επικάθεται" στο υπάρχού δίκτυο GSM.

Με το GΡRS οι πληροφορίες πριν από την αποστολή τους κατατέµνονται σε µικρότερα πακέτα (data packets), ενώ επανασυνδέονται πριν να φτάσουν στον τελικό αποδέκτη τους. **Ο** τρόπος αυτός λειτουργίας ονοµάζεται packet switching και µπορεί να παροµοιαστεί µε ένα παζλ**.** Φυσικά, οι ενδιάµεσες διαδικασίες κατάτµησης, αποστολής και επανασύνδεσης των πακέτων γίνεται αυτόµατα από το δίκτυο GΡRS, χωρίς ο χρήστης να αντιλαµβάνεται το παραµικρό. Τα δίκτυα που βασίζονται στο συγκεκριµένο τρόπο

λειτουργίας ονοµάζονται packet data networks και ο διασηµότερος εκπρόσωπός τους είναι το ίδιο το Internet.

Ένα ακόµη σηµαντικό πλεονέκτηµα είναι ότι οι χρήστες θα έχουν τη δυνατότητα, µεταξύ άλλων, να µειώσουν σηµαντικά το κόστος χρήσης του κινητού τηλεφώνου, καθώς θα χρεώνονται βάσει του **"όγκου"** των δεδοµένων που θα έχουν επιλέξει να δουν (Internet) και όχι του χρόνου που θα είναι συνδεδεµένοι στην υπηρεσία.

### **2.6.2 Γιατί είναι σημαντικό το GPRS;**

Το πιο σηµαντικό χαρακτηριστικό της νέας υπηρεσίας είναι ότι επιτρέπει την απoστολή και λήψη δεδοµένων µε ταχύτητες άνω των 100 Kbps. Το γεγονός αυτό από µoνο του καθιστά εφικτές δυνατότητες που µόλις λίγα χρόνια πριν ανήκαν στη σφαίρα της φαντασίας. Ο χρήστης GΡRS έχει τη δυνατότητα κανονικής πλοήγησης στο Internet, όχι µόνο χωρίς τους περιορισµούς του WΑΡ αλλά και µε ταχύτητες ανώτερες από αυτές που του παρέχει ένα συνηθισµένο σηµερινό mοdem. Επίσης, αν και µέχρι σήµερα ο τύπος των δεδοµένων που µεταδιδόταν µέσα από τα δίκτυα κινητής τηλεφωνίας ήταν κυρίως κείµενο, **η εντυπωσιακή ταχύτητα του GPRS θα καταστήσει δυνατή την αποδοτική µετάδοση εικόνων, φωνής και βίντεο**.

Αναµένεται, λοιπόν, µία ποιοτική στροφή στις εφαρµογές από το απλό κείµενο στις multimedia υπηρεσίες, γεγονός που Θα ικανoποιήσει τους καταναλωτές και θα βοηθήσει ακόµα περισσότερο στην εξάπλωση του GPRS. ∆εν είναι δύσκολο να φαντασθεί κανείς τους νέους ορίζοντες που ανοίγονται, αφού για πρώτη φoρά θα γίνει δυνατή η διεξαγωγή video conference µέσω κινητού, µε τους συµµετέχοντες να βρίσκονται σε οποιοδήποτε σηµείο του πλανήτη. Ενα άλλο παράδειγµα, εξίσου εντυπωσιακό, είναι η δυνατότητα συνεχούς παρακoλούθηοης µίας αποµακρυσµένης κάµερας ασφαλείας (surueillance camera) από το κινητό.

### **2.6.3 Βελτιστοποίηση φάσματος**

**Η τεχνολογία Ρacket Switching αυξάνει την αποδοτικότητα των υφιστάµενων δικτύων**, αφού εξασφαλίζει ότι το φάσµα ραδιοσυχνοτήτων χρησιµοποιείται µόνο όταν ο χρήστης πραγµατικά στέλνει ή λαµβάνει δεδοµένα. Μέχρι σήµερα, τα δίκτυα εκχωρούσαν από ένα κανάλι επικοινωνίας σε κάθε χρήστη κινητού τηλεφώνου, το οποίο παρέµενε δεσµευµένο καθ' όλη τη διάρκεια του τηλεφωνήµατος, είτε ο χρήστης χρησιµοποιούσε το κανάλι είτε όχι. Αντίθετα, µε το GΡRS τα διαθέσιµα κανάλια µπορούν να χρησιµοποιούνται παράλληλα από πολλούς χρήστες, δίνοντας έτσι την εντύπωση ότι έχει αυξηθεί το εύρος του διαθέσιµου φάσµατος (bandwith). Λαµβάνοντας υπόψη ότι το φάσµα των ραδιοσυχνοτήτων είναι ούτως ή άλλως πεπερασµένο, η αύξηση της χωρητικότητας που επιτυγχάνεται είναι εξαιρετικά σηµαντική.

#### **2.6.4 Remοte data access**

Παραδοσιακά, οι εταιρείες επέτρεπαν την αποµακρυσµένη πρόσβαση των υπαλλήλων τους στο εσωτερικό δίκτυό τους µέσω dialυρ συνδέσεων. Αυτό σηµαίνει ότι για να συνδεθούν οι υπάλληλοι, έπρεπε να τηλεφωνήσουν µέσω mοdem σε κατάλληλα εξοπλισµένο υnoλογιστή της εταιρείας (mοdem pool). Η τεχνική αυτή απαιτούσε την εγκατάσταση επιπρόσθετου και ακριβού εξοπλισµού επιβαρύνοντας έτσι τον εταιρικό προϋπολογισµό.

Σήµερα, οι περισσότερες επιχειρήσεις εγκαθιστούν υψηλής ταχύτητας συνδέσεις µε το Internet και αναζητούν νέους τρόπους εκµετάλλευσης των συνδέσεων αυτών για remote access. Το GPRS όχι µόνο βασίζεται στις ίδιες αρχές λειτουργίας µε το Internet, αλλά παράλληλα υποστηρίζει τα πρωτόκολλα ΙΡ (Internet Ρrοtοcοl) και X.25. Τα τελευταία τα συναντάµε στην πλειονότητα των εταιρικών δικτύων της Ευρώπης και µέσω αυτών των πρωτοκόλλων θα είναι δυνατή η πλήρης πρόσβαση των υπαλλήλων στο intranet της εταιρείας τους, από οποιαδήποτε περιοχή του κόσµου.

∆υστυχώς, η νέα αυτή τεχνική εγκυµονεί αυξηµένους κινδύνους για την ασφάλεια των δεδοµένων των επιχειρήσεων. Το ηλεκτρονικό έγκληµα που ανθεί οτη σηµερινή εποχή, θα βρει µέσω του GPRS νέες διόδους εισχώρησης στα εταιρικά δίκτυα διάφορων επιχειρήσεων. Για την αντιµετώπιση των προβληµάτων αυτών και την κανοποιητική προστασία της επικοινωνίας υπαλλήλων - επιχειρήσεων, αναπτύσσεται µία νέα τεχνολογία.

**Τα VPN (Virtual Ρriνate Networks) δηµιουργούν εικονικά ιδιωτικά δίκτυα, χρησιµοποιώντας λογισµικό που αναλαµβάνει την κρυπτογράφηση των πληροφοριών πριν από την αποστολή τους και την αποκρυπτογράφηση πριν από την παραλαβή τους**. Η τεχνική αυτή, σε
συνδυασµό πάντα µε τις ήδη υπάρχουσες άµυνες κατά των ηλεκτρονικών εισβολέων, αναµένεται να αποτελέσουν ικανή προστασία έναντι των επίδοξων εισβολέων.

### **2.6.5 Σύνδεση με Internet**

Για πρώτη φορά γίνεται δυνατή η άµεση και συνεχής πρόσβαση σε όλες τις υπηρεσίες του Internet, όπως FΤΡ (File Transfer Ρrοtοcοl), Web Brοwsing, Chat, Email και Τelnet. **Η µέγιστη θεωρητική ταχύτητα µετάδοσης δεδοµένων που µπορεί να επιτευχθεί σε ένα δίκτυο GPRS είναι 171,2 Kbits/sec,** δηλαδή τρεις φορές µεγαλύτερη από αυτήν που επιτυγχάνεται µε ένα κοινό οικιακό mοdem συνδεδεµένο στο δίκτυο σταθερής τηλεφωνίας. Η διαφορά, λοιπόν, σε σχέση µε το παρελθόν κρίνεται εξαιρετικά σηµαντική, µειώνοντας ταυτόχρονα σε µεγάλο βαθµό τη σηµερινή δυσαρέσκεια των χρηστών.

∆υστυχώς, ο εντυπωσιακός θεωρητικός ρυθµός διαµεταγωγής στην πράξη περιορίζεται από διάφορους παράγοντες, όπως την ποιότητα του ασύρµατου δικτύου και την υποστηριζόµενη από το κινητό ταχύτητα. Ειδικότερα για τα GΡRS κινητά, οι κατασκευάστριες εταιρείες έχουν επιδοθεί σε αγώνα δρόµου για την ενσωµάτωση της νέας τεχνολογίας. Παρά τον αυξηµένο ανταγωνισµό, τα σηµερινά προϊόντα προσφέρουν πολύ µειωµένες ταχύτητες σε σχέση µε το θεωρητικό µέγιστο του GPRS, που διαµορφώνεται σε περίπου 4050Kbps.

Παράλληλα, ιδιαίτερα σηµαντική είναι η απάλειψη της ανάγκης για mοdem και dialυρ συνδέσεις, αφού οι πληροφορίες στέλνονται και λαµβάνονται άµεσα. Αυτός είναι και ο λόγος που οι χρήστες GPRS κινητών αναφέρονται ως "**always cοnnected**", µε τη διαδικασία σύνδεσης να διαρκεί ελάχιστα δευτερόλεπτα.

# **2.7 Visual Basic 6**

Η **Visual Basic (VB)** είναι γλώσσα προγραµµατισµού τρίτης γενιάς, οδηγούµενη από συµβάντα (event driven) και έχει ολοκληρωµένο περιβάλλον ανάπτυξης (IDE) από τη Microsoft για το µοντέλο προγραµµατισµού COM. Η VB θεωρείται επίσης µία σχετικά εύκολη γλώσσα προγραµµατισµού στην εκµάθηση και τη χρησιµοποίηση, λόγω των χαρακτηριστικών της, καθώς έχει Γραφικό Περιβάλλον Χρήστη και συγγένεια µε την γλώσσα προγραµµατισµού BASIC. Η Visual Basic προέρχεται από τη BASIC και επιτρέπει την ταχεία ανάπτυξη εφαρµογών (RAD) µε Γραφικό Περιβάλλον Χρήστη (GUI), πρόσβαση σε βάσεις δεδοµένων χρησιµοποιώντας αντικείµενα (Data Access Objects, Remote Data Objects, ή ActiveX Data Objects), και τη δηµιουργία στοιχείων ελέγχου ActiveX και αντικειµένων.

Οι γλώσσες προγραµµατισµού τύπου "scripting", όπως η VBA και VBScript συντακτικά είναι παρόµοιες µε τη Visual Basic, αλλά έχουν διαφορετικές επιδόσεις. Ένας προγραµµατιστής µπορεί να ολοκληρώσει µια εφαρµογή χρησιµοποιώντας τα στοιχεία που παρέχονται µε την Visual Basic. Προγράµµατα γραµµένα σε Visual Basic µπορούν, επίσης, να χρησιµοποιήσουν το Windows API, αλλά κάτι τέτοιο απαιτεί δηλώσεις εξωτερικών συναρτήσεων.

Η τελική έκδοση 6 βγήκε το 1998. Η εκτεταµένη υποστήριξη της Microsoft έληξε το Μάρτιο του 2008 και ορίστηκε διάδοχος της η Visual Basic.NET (γνωστή απλά ως Visual Basic).

# **2.7.1 Χαρακτηριστικά της Γλώσσας Visual Basic 6**

Όπως και η γλώσσα προγραµµατισµού BASIC, η Visual Basic έχει σχεδιαστεί για να είναι εύκολη στην εκµάθηση και το χειρισµό. Η γλώσσα δεν επιτρέπει στους προγραµµατιστές να δηµιουργήσουν µόνο απλές εφαρµογές GUI, αλλά µπορούν, επίσης, να αναπτύξουν πολύπλοκες εφαρµογές. Ο προγραµµατισµός σε VB συνίσταται από τον οπτικό συνδυασµό στοιχείων ή ελέγχων σε µια φόρµα, τον προσδιορισµό χαρακτηριστικών και ενεργειών αυτών των στοιχείων και την σύνταξη επιπλέον γραµµών κώδικα για αυξηµένη λειτουργικότητα.

Καθώς υπάρχουν προεπιλεγµένα χαρακτηριστικά και ενέργειες για τα επιµέρους στοιχεία, µπορεί να δηµιουργηθεί ένα απλό πρόγραµµα χωρίς ο προγραµµατιστής να γράψει πολλές γραµµές κώδικα. Στις προηγούµενες

εκδόσεις υπήρχαν προβλήµατα επιδόσεων, αλλά µε τους ταχύτερους υπολογιστές και τη µεταγλώττιση εγγενούς κώδικα αυτό παύει να είναι ένα τόσο σηµαντικό ζήτηµα.

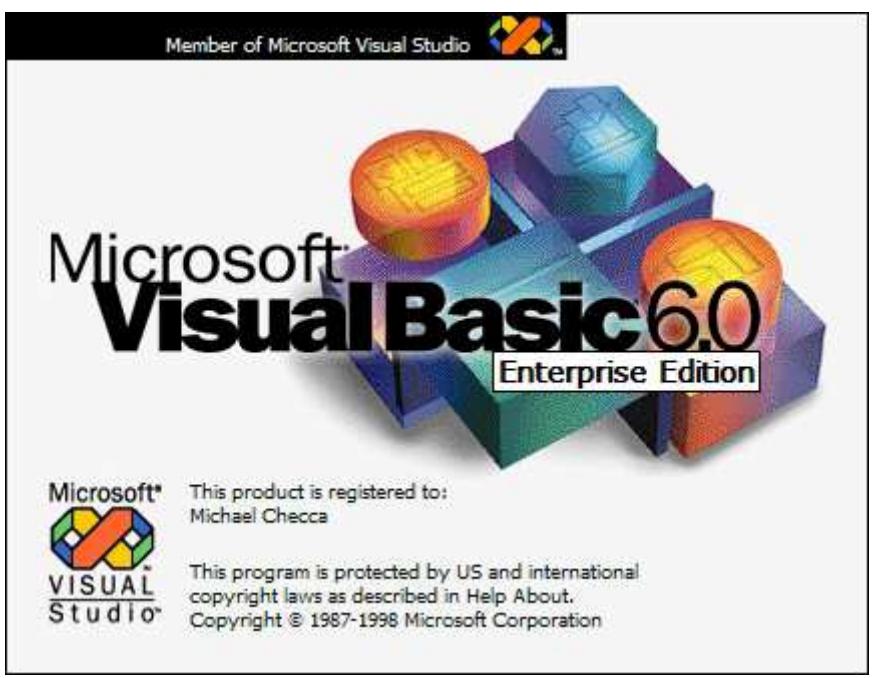

Εικόνα 14 Visual Basic 6

Αν και τα προγράµµατα µπορούν να µετατραπούν σε εγγενή εκτελέσιµο κώδικα από την έκδοση 5 και µετά, αυτά εξακολουθούν να απαιτούν την παρουσία των βιβλιοθηκών χρόνου εκτέλεσης (runtime) µε µέγεθος περίπου 1 MB. Οι βιβλιοθήκες runtime υπάρχουν στα Windows 2000 και αργότερα, αλλά στις παλαιότερες εκδόσεις των Windows όπως τα 95/98/NT πρέπει να διανέµονται µαζί µε το εκτελέσιµο αρχείο.

Οι φόρµες δηµιουργούνται χρησιµοποιώντας τεχνικές "σύρε κι άσε" (dragand-drop). Χρησιµοποιείται ένα εργαλείο για την τοποθέτηση στοιχείων ελέγχου (π.χ. πλαίσια κειµένου, κουµπιά, κλπ.) στη φόρµα (παράθυρο). Τα στοιχεία ελέγχου έχουν χαρακτηριστικά και χειριστές συµβάντων συνδεδεµένους µε αυτά. Οι προεπιλεγµένες τιµές παρέχονται όταν δηµιουργείται το στοιχείο ελέγχου, αλλά µπορούν να τροποποιηθούν από τον προγραµµατιστή.

Πολλές τιµές χαρακτηριστικών είναι δυνατό να τροποποιηθούν κατά το χρόνο εκτέλεσης από ενέργειες του χρήστη ή αλλαγές του περιβάλλοντος, παρέχοντας έτσι µια δυναµική εφαρµογή. Για παράδειγµα, µπορεί να εισαχθεί κώδικας στον χειριστή συµβάντων αλλαγής διαστάσεων της φόρµας, ώστε ένα στοιχείο ελέγχου να παραµένει πάντα στο κέντρο της φόρµας ή να µεγαλώσει ώστε να την γεµίσει, κλπ. Με την προσθήκη κώδικα µέσα σε ένα χειριστή συµβάντων για το πάτηµα των πλήκτρων σε ένα πλαίσιο κειµένου, το πρόγραµµα µπορεί αυτόµατα να µετατρέψει το εισαγόµενο κείµενο σε κεφαλαία ή πεζά ή ακόµα και να εµποδίσει ορισµένους από τους χαρακτήρες να εµφανιστούν.

Με τη Visual Basic είναι δυνατή η δηµιουργία εκτελέσιµων (EXE) αρχείων, στοιχείων ελέγχου ActiveX ή αρχείων DLL, αλλά χρησιµοποιείται κυρίως για την ανάπτυξη εφαρµογών για τα Windows και τη διασύνδεση συστηµάτων βάσεων δεδοµένων. Πλαίσια διαλόγου µε λιγότερες λειτουργίες µπορούν να χρησιµοποιηθούν για pop-up δυνατότητες. Τα στοιχεία ελέγχου παρέχουν τις βασικές λειτουργίες της εφαρµογής, ενώ οι προγραµµατιστές µπορούν να εισαγάγουν επιπλέον λογική µέσα στο κατάλληλο χειριστή γεγονότων. Για παράδειγµα, ένα πτυσσόµενο πλαίσιο θα εµφανίζει αυτόµατα µια λίστα που θα επιτρέπει στο χρήστη να επιλέξει οποιοδήποτε στοιχείο.

Ένας χειριστής γεγονότων καλείται όταν ένα αντικείµενο είναι επιλεγµένο. Στη συνέχεια µπορεί να εκτελεστεί πρόσθετος κώδικας που δηµιουργείται από τον προγραµµατιστή για να εκτελεστεί κάποια ενέργεια που βασίζεται στο στοιχείο που έχει επιλεχθεί (το αντικείµενο).

Εναλλακτικά, ένα συστατικό της Visual Basic µπορεί να µην έχει Γραφικό Περιβάλλον Χρήστη, αλλά, αντί' αυτού, να παρέχει αντικείµενα ActiveX σε άλλα προγράµµατα µέσω Component Object Model (COM). Αυτό επιτρέπει επεξεργασία στην πλευρά του διακοµιστή (server-side processing) ή τη δηµιουργία πρόσθετων µορφωµάτων (add-in module).

Η γλώσσα έχει αυτόµατη διαχείριση µνήµης τύπου garbage collection χρησιµοποιώντας υπολογισµό αναφορών και έχει µια µεγάλη βιβλιοθήκη µε βοηθητικά αντικείµενα καθώς και βασική αντικειµενοστραφή υποστήριξη. Από τα πιο κοινά στοιχεία που περιλαµβάνονται στο προεπιλεγµένο πρότυπο έργου, ο προγραµµατιστής σπάνια χρειάζεται να καθορίσει πρόσθετες βιβλιοθήκες. Αντίθετα µε πολλές άλλες γλώσσες προγραµµατισµού η Visual Basic γενικά δεν διαχωρίζει τους πεζούς από τους κεφαλαίους χαρακτήρες, αν και θα µετατρέψει τις λέξεις-κλειδιά σε µία

τυπική διαµόρφωση. Οι συγκρίσεις συµβολοσειρών διαχωρίζουν τα πεζά από τα κεφαλαία από προεπιλογή, αλλά µπορεί να αλλάξει αυτό, εφόσον το επιθυµείτε.

Ο µεταγλωττιστής της Visual Basic είναι κοινός µε τις άλλες γλώσσες του Visual Studio (C, C++), αλλά οι περιορισμοί στον IDE δεν επιτρέπουν τη δηµιουργία ορισµένων στόχων (µοντέλα Windows DLL) και σε µοντέλα νηµάτων.

#### **Χαρακτηριστικά της Visual Basic**

Visual Basic έχει τα εξής χαρακτηριστικά που διαφέρουν από τις γλώσσες που προέρχονται από τη C:

- Η πολλαπλή ανάθεση που διατίθεται στη C δεν είναι δυνατή. Το  $A =$  $B = C$ , δεν σημαίνει ότι οι τιμές των Α, Β και C είναι ίδιες. Το αποτέλεσµα της boolean "B = C;" αποθηκεύεται στην µεταβλητή A. Το αποτέλεσµα που αποθηκεύεται στην Α θα µπορούσε συνεπώς να είναι ψευδές (0) ή αληθές (-1).
- Οι λογικοί και δυαδικοί τελεστές είναι ενοποιηµένοι. Αυτό έρχεται σε αντίθεση µε ορισµένες γλώσσες προερχόµενες από τη C (όπως η γλώσσα Perl), οι οποίες έχουν ξεχωριστούς λογικούς και δυαδικούς τελεστές. Αυτό είναι ένα παραδοσιακό χαρακτηριστικό της γλώσσας BASIC.

# **Κεφάλαιο 3 Αρχιτεκτονική συστήματος SCADA**

# **3.1Σύντομη περιγραφή συστήματος**

Η δοµή του συστήµατος αποτελείται από διάφορα µέρη. Το σύστηµα SCADA αποτελείται από κόμβους ασύρματους που έχουν τη δυνατότητα συλλογής δεδοµένων. Ειδικότερα είναι ένα σύνολο από αντλιοστάσια τα οποία βρίσκονται στην ευρύτερη περιοχή της Ιεράπετρας. Η κάθε αντλία κόµβος "επικοινωνεί" µε όλες τις υπόλοιπες αλλά και µε έναν κεντρικό server µέσω του οποίου στέλνονται τα δεδοµένα. Τα δεδοµένα τα παίρνει ο χρήστης είτε µέσο internet είτε µέσο δικτύου GSM/GPRS(κινητό τηλέφωνο). Η εικόνα 15 µας δείχνει την Αρχιτεκτονική Συστήµατος. Σε αυτήν την εικόνα βλέπουµε τον κάθε κόµβο και από τι αποτελείται. Φαίνεται επίσης η επικοινωνία µεταξύ των κόµβων αλλά και µε τον αποµακρυσµένο χρήστη µέσο δικτύου GSM/GPRS(κινητό τηλέφωνο).

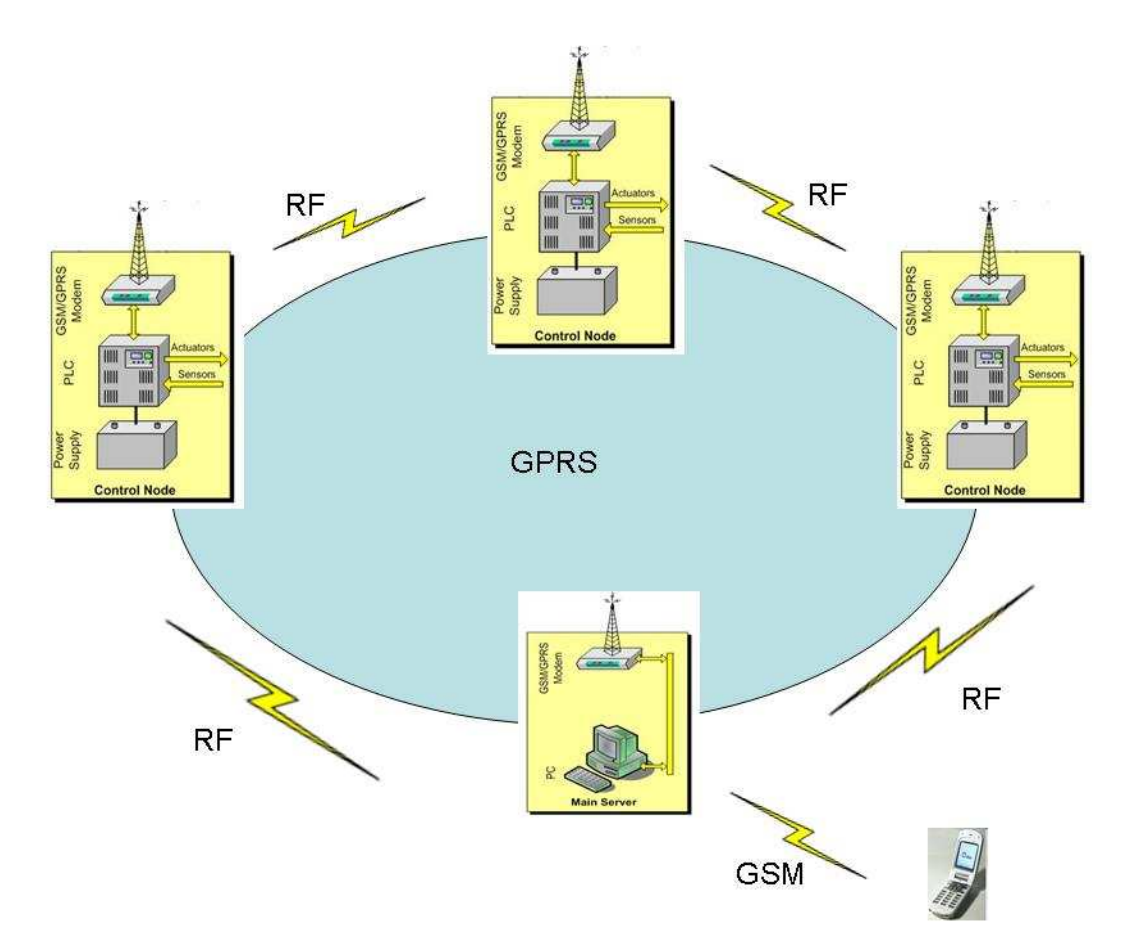

Εικόνα 15 Αρχιτεκτονική Συστήµατος

H εικόνα 16 µας δείχνει µία τοπογραφική άποψη της περιοχής όπου έχει εγκατασταθεί η συγκεκριµένη εφαρµογή. Βλέπουµε σε αυτήν την εικόνα ένα χάρτη και πάνω σε αυτόν κάποιες τοποθεσίες. Οι τοποθεσίες αυτές είναι ΜΑΝΤΡΑΚΙΑ, ΡΙΖΑ, ΓΟΝΑΤΙΑ, ΚΑΛΥΒΕΣ, ΑΓΙΑ ΠΑΡΑΣΚΕΥΗ και η ΙΕΡΑΠΕΤΡΑ. Οι 5 πρώτες τοποθεσίες είναι και οι αντλίες-κόµβοι που είδαµε ξανά στην εικόνα 12 Στην Ιεράπετρα βρίσκεται ο χρήστης της Τεχνικής Υπηρεσίας του ∆ήµου ο οποίος µπορεί να διαχειρίζεται τους κόµβους. Επίσης υπάρχει η δυνατότητα ενηµέρωσης αποµακρυσµένου χρήστη και η δυνατότητα διαχείρισης του συστήµατος µέσω αποστολής και λήψης SMS µηνυµάτων.

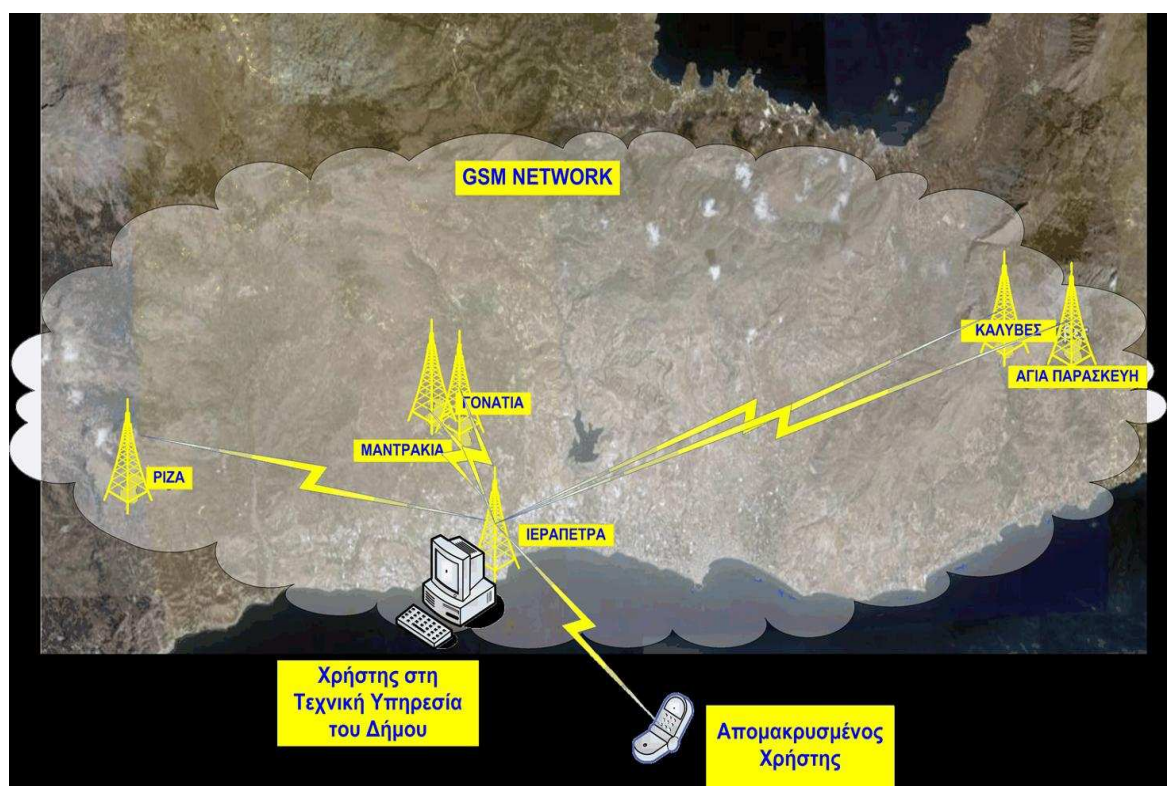

Εικόνα 16 Αρχιτεκτονική Συστήµατος ( όψη από Google Earth )

# **3.2 Χαρακτηριστικά**

Η συγκεκριµένη εφαρµογή που δηµιουργήθηκε για τις ανάγκες του δήµου Ιεράπετρας προσφέρει τα εξής χαρακτηριστικά :

- Τηλεµετρία διεργασιών
- Τηλεχειρισµός διεργασιών Συλλoγή πληροφοριών και αξιοποίηση τους για τον εποπτικό τους έλεγχο
- Οπτικοποίηση συνολικής κατάστασης επιτηρούμενης διεργασίας προσαρµοσµένη στις ανάγκες του χρήστη
- Τοπικός και αποµακρυσµένος αυτοµατισµός Τοπική πρόσβαση ανά αντλία είτε αποµακρυσµένη µέσω του κεντρικού υπολογιστή(server)
- Ασύρµατη επικοινωνία µέσω δικτύου κινητής τηλεφωνίας
- Χαµηλό κόστος λειτουργίας
- Αδιάλειπτη τροφοδοσία Συνεχής λειτουργία µε χρήση εφεδρικών µπαταριών σε περίπτωση διακοπής τροφοδοσίας ρεύµατος
- ∆υνατότητα τροφοδοσίας από ηλιακή ενέργεια
- Χρήση µηνυµάτων SMS
	- Μηνύµατα συναγερµού
	- Ενηµέρωση κατάστασης
	- Επέµβαση, έλεγχος

Πλήρης δυνατότητα χειρισµού εφαρµογής µέσω γραπτών µηνυµάτων(SMS)

- Ελεγχόµενη πρόσβαση Πρόσβαση στην εφαρµογή µετά από ταυτοποίηση ταυτότητας χρήστη
- Σενάρια αυτοµατισµού (από το χρήστη) ∆ηµιουργία εντολών (script) ανάλογα µε τις ανάγκες του χρήστη
- Προσαρµογή στις ανάγκες του Χρήστη

Από τo σύστηµα αυτό τραβάµε πληροφορίες όπως:

- Κατάσταση Αυτοµατισµού
	- Κατάσταση λειτουργίας
	- Βλάβη θερµικού
	- Στάθµη νερού
	- Ροή Νερού
	- Ρελέ εκκίνησης
- Τάσεις τροφοδοσίας αντλιοστασίου
- Εντάσεις τροφοδοσίας αντλιοστασίου
- Χρόνος λειτουργίας
- Συντελεστής Ισχύος
- Ισχύς Λειτουργίας
- Παροχή Νερού

# **3.3 Περιγραφή – Τρόπος λειτουργίας**

Σε 5 περιοχές τις Ιεράπετρας υπάρχει από µια αντλία - κόµβος. Oι πέντε περιοχές βρίσκονται στην ευρύτερη περιοχή του δήµου Ιεράπετρας. Ο κάθε κόµβος αποτελείται από το κοµµάτι του software και από το κοµµάτι του hardware. Επιπλέον υπάρχει και ο κεντρικός server στην τεχνική υπηρεσία του δήµου. Για τις πέντε αντλίες-κόµβους το κοµµάτι του hardware αποτελείται από µια µονάδα PLC, ένα GSM/GPRS modem και την µονάδα τροφοδοσίας του. Το PLC και το GSM/GPRS modem είναι µαζί στην µονάδα mt-101 όπου συνδέονται όλες οι συσκευές εισόδου και η µια έξοδος.

To κύριο πλεονέκτηµα είναι ότι µέσω της σύνδεσης του GSM/GPRS δικτύου έχουµε κάλυψη παντού. Μέσω του δικτύου GSM/GPRS στέλνονται τα δεδοµένα τα οποία έχουν µέγεθος, για τις **αναλογικές τιµές** 4 byte η κάθε πληροφορία και 1 byte για όλες τις **ψηφιακές τιµές**.

Οι **αναλογικές τιµές** είναι οι συνεχείς τιµές που λαµβάνει το αναλογικό σήµα καθώς µεταβάλλεται κατά την διάρκεια εξέλιξης του χρόνου. Το αναλογικό αναφέρεται συνήθως σε ηλεκτρικά σήµατα ,αλλά και σε άλλα συστήµατα που µπορεί να µεταφέρουν αναλογικά σήµατα όπως π.χ. µηχανικά, αέρια ή υδραυλικά συστήµατα.

Οι **ψηφιακές τιµές** είναι οι συγκεκριµένες τιµές που µπορεί να λάβει ένα σήµα διακριτού χρόνου στον άξονα του χρόνου όπως η έξοδος του SCADA στο σύστηµα µας.

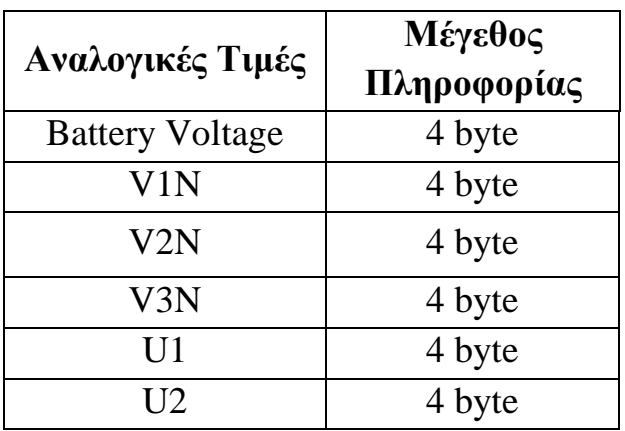

Στον πίνακα που ακολουθεί βλέπουµε όλες τις αναλογικές τιµές.

#### *Ανυφαντάκης Γεώργιος – Κοντογιάννης Στέργιος*

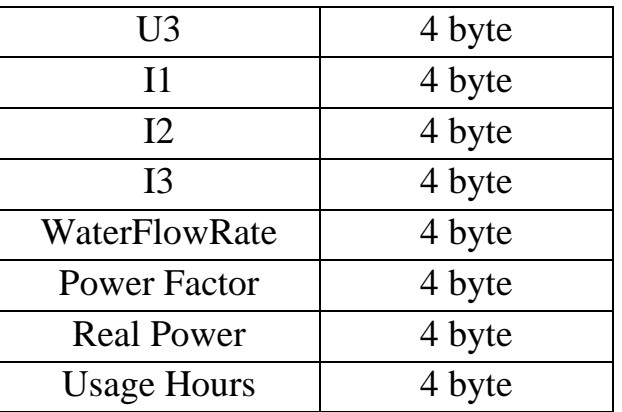

Σύνολο 56 bytes για όλες τις αναλογικές τιµές.

Ανάλυση αναλογικών τιµών

- Battery Voltage : Eίναι η τιµή της τάσης της µπαταρίας
- WaterFlowRate : ∆είχνει το ρυθµό ροής νερού

Τις παρακάτω τιµές τις παίρνουµε από τον µετρητή τάσεων και εντάσεων (PowerMeter 710) και είναι οι :

- V1N • V2N Φασικές Τάσεις
- V3N
- U1
- U2 Πολικές Τάσεις
- $\bullet$  U3
- $\bullet$  I1
- I2 Εντάσεις Ρευµάτων
- I3
- Power Factor : Είναι ο συντελεστής ισχύος του εναλλασσόµενου ρεύµατος ηλεκτρικού συστήµατος που ορίζεται ως ο λόγος του φορτίου που διέρχεται στην πραγµατική ισχύ προς φορτίου που διέρχεται στη φαινοµενική ισχύ και είναι ένας αριθµός µεταξύ 0 και 1
- Real Power : Είναι η ενεργός ισχύς που καταναλώνει η συσκευή ( είναι η χωρητικότητα του κυκλώµατος για την εκτέλεση εργασιών σε ένα συγκεκριµένο χρονικό διάστηµα.
- Usage Hours:  $\Omega$ ρες χρησιμοποίησης του συστήματος.

Η συλλογή των αναλογικών τιµών που στέλνει ο server µέσω του δικτύου GSM/GPRS γίνεται ταυτόχρονα µε δύο τρόπους. Ο πρώτος τρόπος αναφέρεται στην συλλογή δεδοµένων ανά συγκεκριµένα χρονικά διαστήµατα ( π.χ. ανά 30 λεπτά) και ονοµάζεται **polling**. Έτσι θα έχουµε ενηµέρωση για το τι συµβαίνει στο σύστηµα ανά συγκεκριµένη χρονική στιγµή. Αυτό όµως δεν είναι αρκετό.

Για να υπάρχει πλήρη ενηµέρωση πρέπει ο χρήστης να ενηµερώνεται για οποιαδήποτε σηµαντική αλλαγή. Αυτός ο τρόπος συλλογής δεδοµένων ονοµάζεται **event-driven**. Είναι ένας προγραµµατιστικός τρόπος µέσω του οποίου, η συλλογή των δεδοµένων καθορίζεται από γεγονότα όπως την έξοδο αισθητήρων, τις ενέργειες του χρήστη(κλικ στο ποντίκι,πάτηµα στο κουµπί), µηνύµατα από άλλα προγράµµατα και αλλαγή από ένα ανώτερο ή κατώτερο όριο τιµής(threshold). Συγκεκριµένα για τα αναλογικά δεδοµένα λειτουργεί βάσει *threshold..* Aν για παράδειγµα η τάση αυξοµειωθεί κατά 10 volt τότε υπάρχει πρόβλημα στο σύστημα και πρέπει να ενημερωθεί ο χρήστης.

Στον πίνακα που ακολουθεί βλέπουµε όλες τις ψηφιακές τιµές.

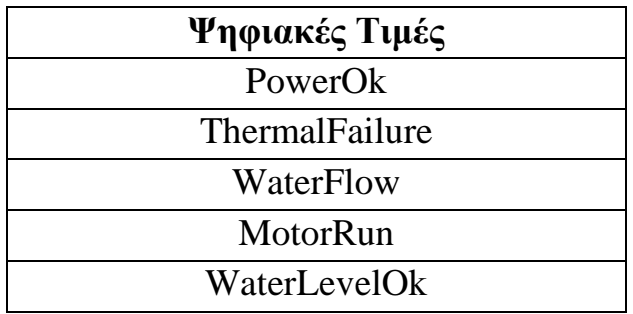

Για όλες τις ψηφιακές τιµές, χρειαζόµαστε 1 byte.

Ανάλυση ψηφιακών τιµών

- PowerOk : Ένδειξη αν η σύνδεση µε το δίκτυο της ∆ΕΗ είναι εντάξει (αν υπάρχει τάση)
- ThermalFailure : Έλεγχος πτώσης θερμικού (αν υπάρχει βλάβη). Τα συστήµατα έχουν ένα θερµικό σε περίπτωση υπερφόρτωσης για να µην καταστραφεί η αντλία
- WaterFlow :Ένδειξη ροής νερού (Ελέγχουµε αν περνάει νερό). Για να αποφύγουµε να δουλεύει η αντλία χωρίς νερό υπάρχει στο αντλιοστάσιο ένας διακόπτης ροής ο οποίος ελέγχει όταν περνάει νερό µέσα από τη σωλήνα.
- MotorRun : Ρελέ ενεργοποίησης κινητήρα
- WaterLevelOk: Ενδειξη αν η αντλία είναι μέσα στο νερό

Η συλλογή των ψηφιακών τιµών γίνεται µε την µέθοδο **event-driven**. Η µέθοδος αυτή είναι ακριβώς η ίδια όπως την περιγράψαµε προηγουµένως. Επειδή έχουµε όµως ψηφιακές πληροφορίες η ενηµέρωση του χρήστη δεν γίνεται βάσει threshold αλλά µε την αλλαγή της ψηφιακής τιµής ( 0 ή 1). Στην εικόνα 14 βλέπουµε την µονάδα PLC τις εισόδους, την έξοδο και το σειριακό πρωτόκολλο επικοινωνίας MODBUS.

Οι ψηφιακές είσοδοι είναι

- PowerOk
- ThermalFailure
- WaterFlow
- MotorRun
- WaterLevelOk

Οι αναλογικοί είσοδοι που συνδέονται απευθείας στο PLC είναι οι

- BatteryVoltage
- WaterFlowRate

Επιπλέον έχουµε και τις αναλογικές εισόδους που συνδέονται µέσο MODBUS και είναι οι

- V1N
- V2N
- V3N
- $\bullet$  U1
- $\bullet$  U2
- $\bullet$  U3
- I1
- I2
- $\bullet$  I3

.

- PowerFactor
- Real Power
- Usage Hours

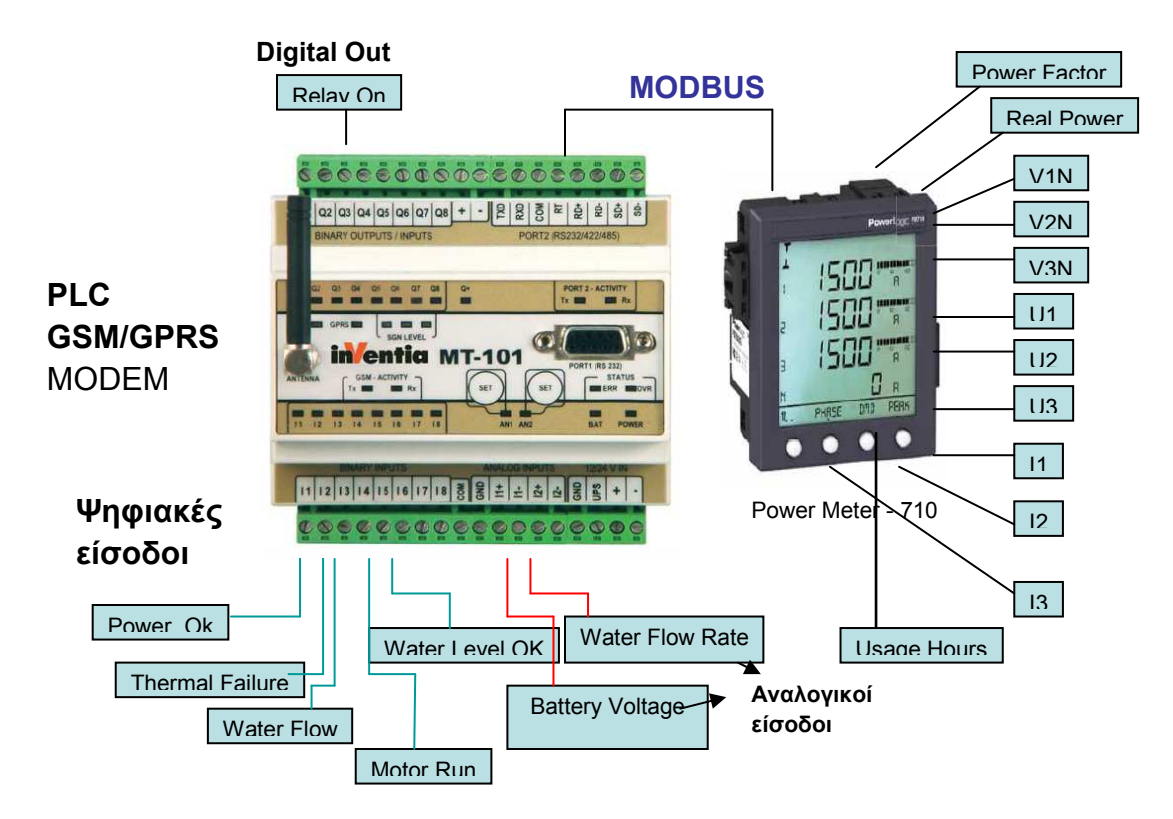

Εικόνα 17 Συνδεσµολογία µονάδας PLC – GSM/GPRS Modem

Το software κοµµάτι κάθε αντλίας-κόµβου έχει την παρακάτω µορφή όπου φαίνονται αναλυτικά τα χαρακτηριστικά αυτής. Η µορφή αυτή φαίνεται στην εικόνα 18.

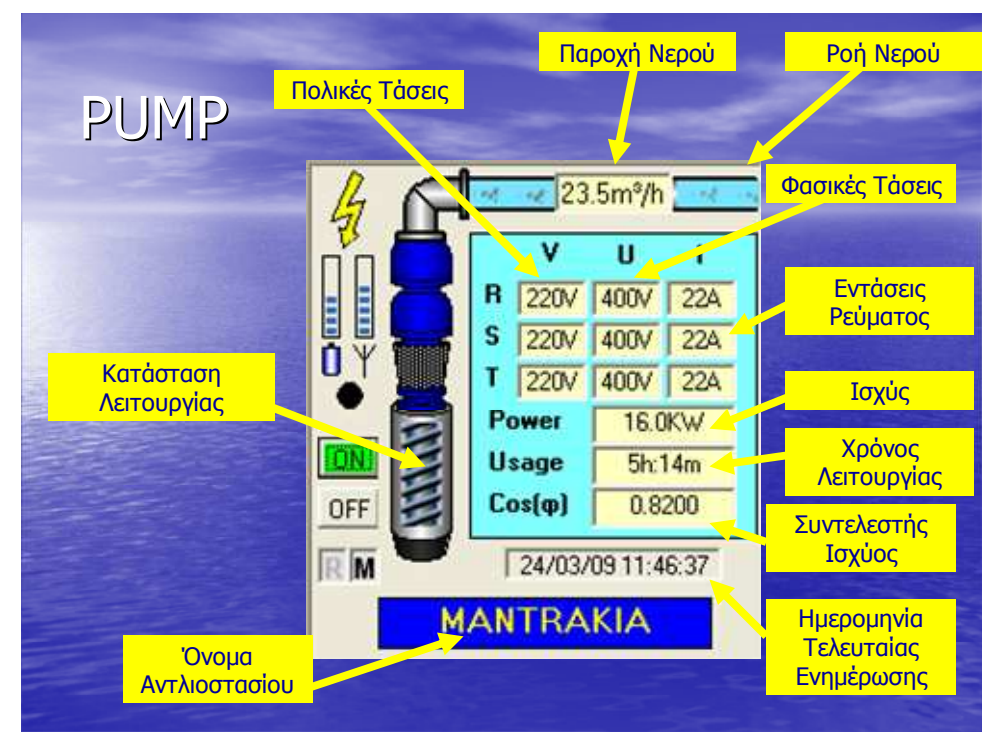

Εικόνα 18 Χαρακτηριστικά Αντλίας

# **3.4 Βελτιστοποίηση εφαρμογής**

Η πτυχιακή µας έχει σκοπό την βελτιστοποίηση της εφαρµογής. Η βελτιστοποίηση αυτή αναφέρεται σε έναν *"έξυπνο*" τρόπο καταγραφής των δεδοµένων της κατάστασης της κάθε αντλίας. Τον αναφέρουµε σαν έξυπνο διότι η εφαρµογή δεν συλλέγει δεδοµένα για µία συγκεκριµένη χρονική στιγµή, αλλά για την συγκεκριµένη χρονική στιγµή γνωρίζουµε την πραγµατική κατάσταση ης αντλίας. Αυτό σηµαίνει ότι όταν ο χρήστης επιθυµεί να ενηµερωθεί για την κατάσταση της αντλίας µια συγκεκριµένη χρονική στιγµή τα δεδοµένα που θα λάβει είναι τα αµέσως χρονικά προηγούµενα.

Στο πρόγραµµα που έχουµε δηµιουργήσει έχουµε φτιάξει µια συνάρτηση η οποία τοποθετεί στη "ψεύτικη" βάση (DummyBase.mdb) τις αµέσως χρονικά προηγούµενες εγγραφές που έχει βρεί από την πραγµαική βάση opc.mdb . Στην ουσία εµείς φτιάχνουµε µία "ψεύτικη" βάση που δεν έχει

πραγµατικές εγγραφές αλλά αντιστοιχούν στην πραγµατικότητα.. Είναι όµως σίγουρο ότι η τελευταία τιµή-εγγραφή της βάσης ισχύει γιατί παρόλο που τραβάµε τα δεδοµένα µε **polling** ανά τακτά χρονικά διαστήµατα, αν είχε γίνει κάποια αλλαγή θα στελνόταν λόγω της αλλαγής του ορίου που έχουµε ορίσει (*threshold*). Το θετικό του τρόπου αυτού είναι ότι λειτουργεί σαν να µας έστελνε δεδοµένα συνεχόµενα το σύστηµα ενώ δεν µας στέλνει. Η εικόνα 19 µας δείχνει το block-diagram τρόπου λειτουργίας

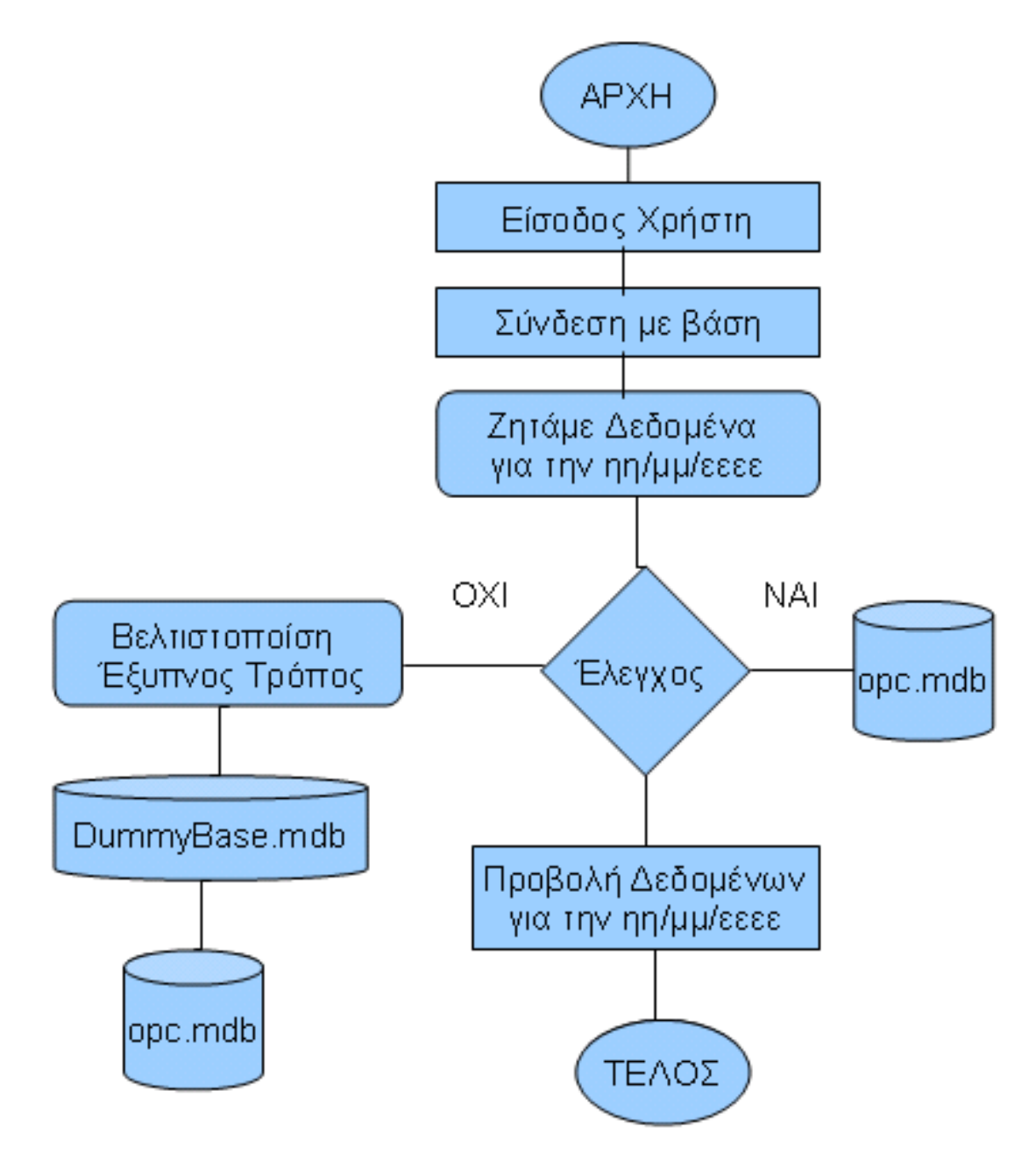

Εικόνα 19 Block - Diagram Τρόπου Λειτουργίας

Η εικόνα 20 µας δείχνει πως δουλέυει ο "έξυπνος τρόπος" καταγραγραφής δεδοµένων

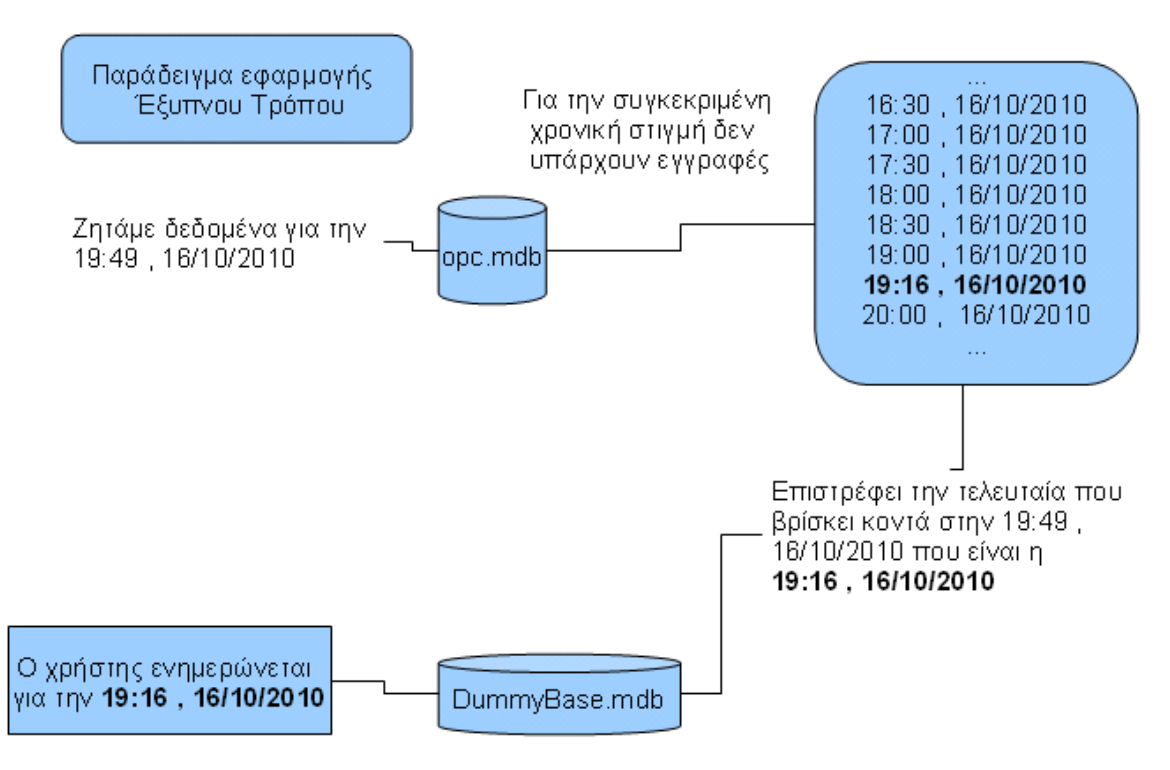

Εικόνα 20 Παράδειγµα εφαρµογής "Έξυπνου" Τρόπου

Έτσι έχουµε µια πραγµατικότητα της κατάστασης της βάσης η οποία είναι *ψεύτικα* φτιαγµένη αλλα είναι *αληθινή*. Αυτό είναι σηµαντικό γιατί δεν χρειάζεται ο χρήστης να συνδέεται στο δίκτυο άσκοπα και να επιβαρύνεται το συνολικό κόστος. Για το λόγο φτιάχνουµε ένα αντίγραφο της opc.mdb βάσης σύµφωνα µε τις επιλογές του χρήστη. Το σύστηµα ελέγχει κάθε φορά αν υπάρχει το αντίγραφο αυτό αλλιώς δηµιουργείται αυτόµατα κάθε πρώτη του µήνα Στην εικόνα 21 βλέπουµε ένα στιγµιότυπο του προγράµµατος και επιλέγοντας **File Database** 

#### *Ανυφαντάκης Γεώργιος – Κοντογιάννης Στέργιος*

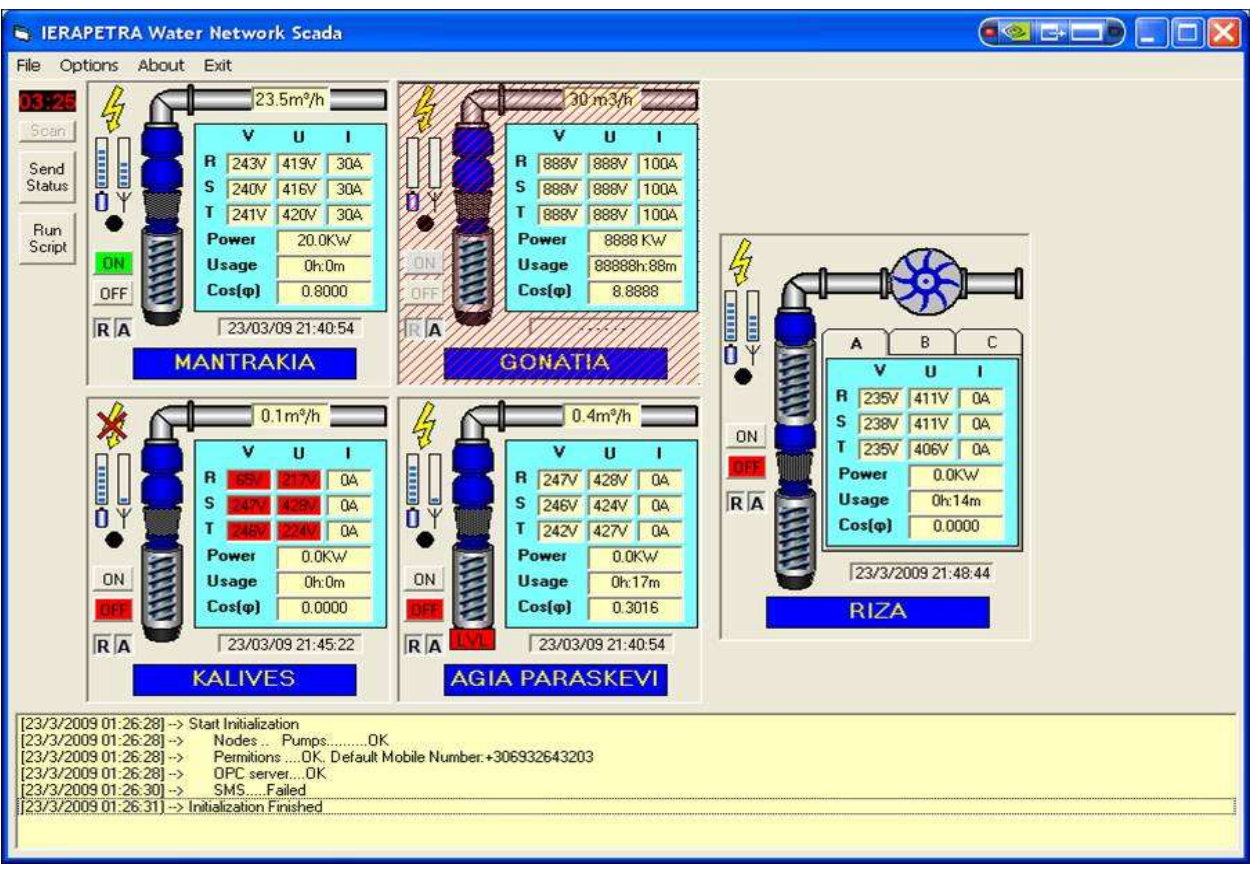

Εικόνα 21 Screenshot Eφαρµογής SCADA Ιεράπετρας

τότε εµφανίζεται ένα καινούργιο παράθυρο µε διάφορες επιλογές.Αυτό το παράθυρο φαίνεται στην εικόνα 22. Μόλις ο χρήστης ανοίξει την εφαρµογή έχει διάφορες επιλογές. Επιλέγει ένα χρονικό διάστηµα ηµεροµηνίας, ώρας και αντλίας προκειµένου να τραβήξει από την βάση τις εγγραφές των δεδοµένων. Το πρόγραµµα µας σύµφωνα µε τις επιλογές του χρήστη δηµιουργεί µια καινούργια βάση,αν δεν υπάρχει ήδη. Στη βάση αυτή τοποθετούνται τα δεδοµένα από την αρχική βάση (opc) σύµφωνα µε µια συγκεκριµένη λογική από µια συνάρτηση που δηµιουργήσαµε. Η βάση αυτή γεµίζει συνέχεια µε δεδοµένα διαφόρων τύπων όπως :τάση,ρεύµα,κατάσταση µπαταρίας,κλπ.

Η συνάρτηση ψάχνει στην opc.mdb βάση τις τελευταίες χρονικά εγγραφές (για κάθε στοιχείο) σε σχέση µε το χρονικό διάστηµα που δώσαµε πιο πριν. Αν δεν υπάρχουν εγγραφές αφήνετε κενό. Οι τιµές αυτές τοποθετούνται στο component (data grid) µε συγκεκριµένο χρονικό βήµα (20 λεπτά) που

παραµένει ίδιο σε όλο το διάστηµα επιλογής ηµεροµηνίας και ώρας. Στη συνέχεια οπτικοποιούνται τα δεδοµένα µας µέσω του datagrid. Τα δεδοµένα φαίνονται στο pump report (στοιχεία αντλίας). Eπιπλέον φτιάξαµε 3 συναρτήσεις. Η mean power αθροίζει τις τιµές του πεδίου real power στο χρονικό διάστηµα που έχουµε δώσει και το διαιρεί µε το πλήθος των εγγραφών έτσι ώστε να προκύψει η µέση ισχύ. Η total energy χρησιµοποιεί το χρονικό βήµα και το διαιρεί µε 60 (λεπτά τις ώρας). Το αποτέλεσµα το πολλαπλασιάζει µε το άθροισµα των τιµών του πεδίου real power. Η τελευταία συνάρτηση (Water Total Volume) µας δείχνει την κατανάλωση του νερού στο χρονικό διάστηµα που του δίνει ο χρήστης.

Παρακάτω βλέπουµε ένα στιγµιότυπο από την εφαργµογή που φτίαξαµε.Στα αριστερά βλέπουµε ότι µπορούµε να διαλέξουµε αντλία,πιο δεξιά τις ηµεροµηνίες ( από – έως ). ∆ιακρίνονται επίσης οι τιµές στις 3 συναρτήσεις που δηµιουργήσαµε οι οποίες είναι

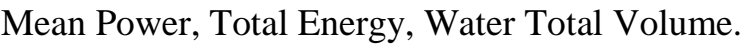

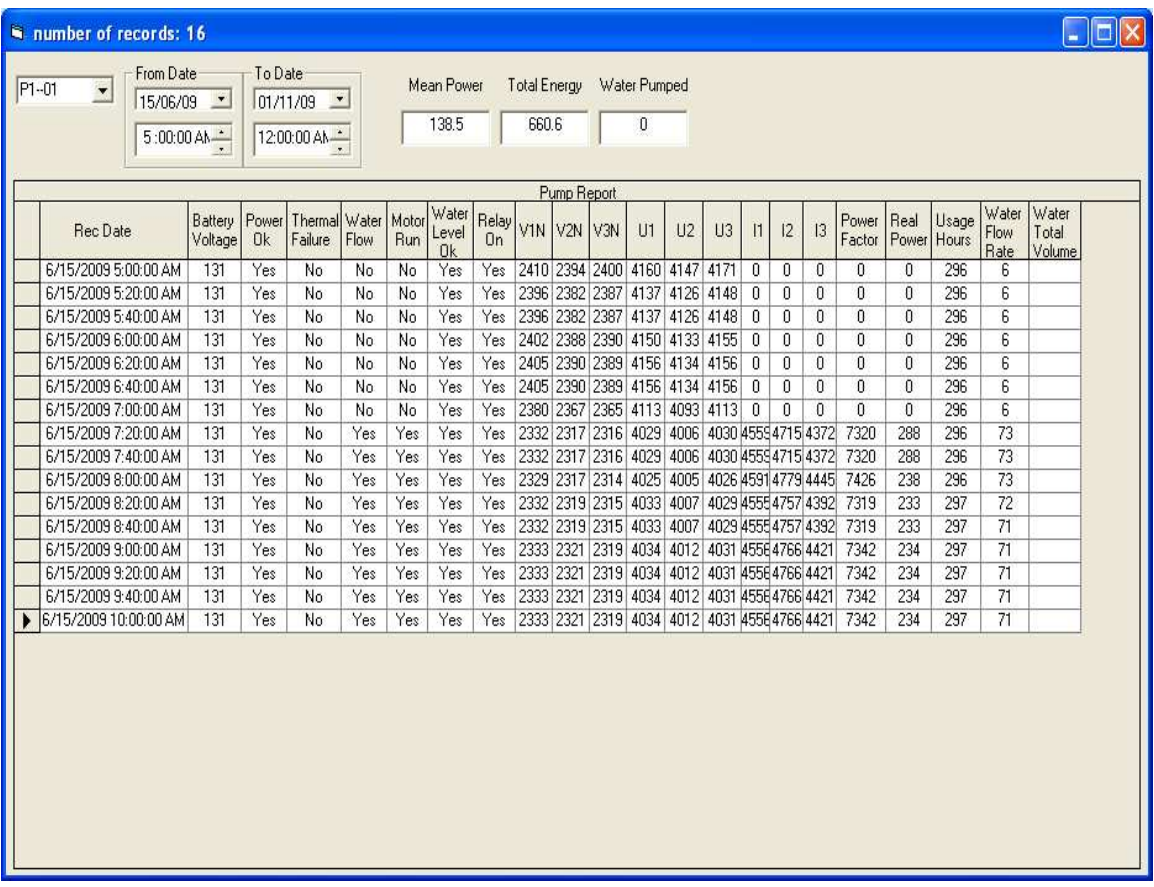

Εικόνα 22 Πρόγραµµα Πτυχιακής

### **3.5 Λογισμικό Scada Iεράπετρας**

Στις παρακάτω εικόνες βλέπουµε στιγµιότυπα από την εφαρµογή SCADA και τι δυνατότητες χειρισµού και ενηµέρωσης µπορεί να έχει ο χρήστης. Στην εικόνα 23 και σε όλες τις υπόλοιπες εικόνες του κεφαλαίου 3.5 απεικονίζονται όλες οι αντλίες, τo menu της εφαρµογής, το ιστορικό συµβάντων, την επιλογή αποστολής SMS κατάστασης και την εκτέλεση σεναριου (script). Επιπλέον ο κάθε κόµβος-αντλία έχει τα δικά του χαρακτηριστικά.

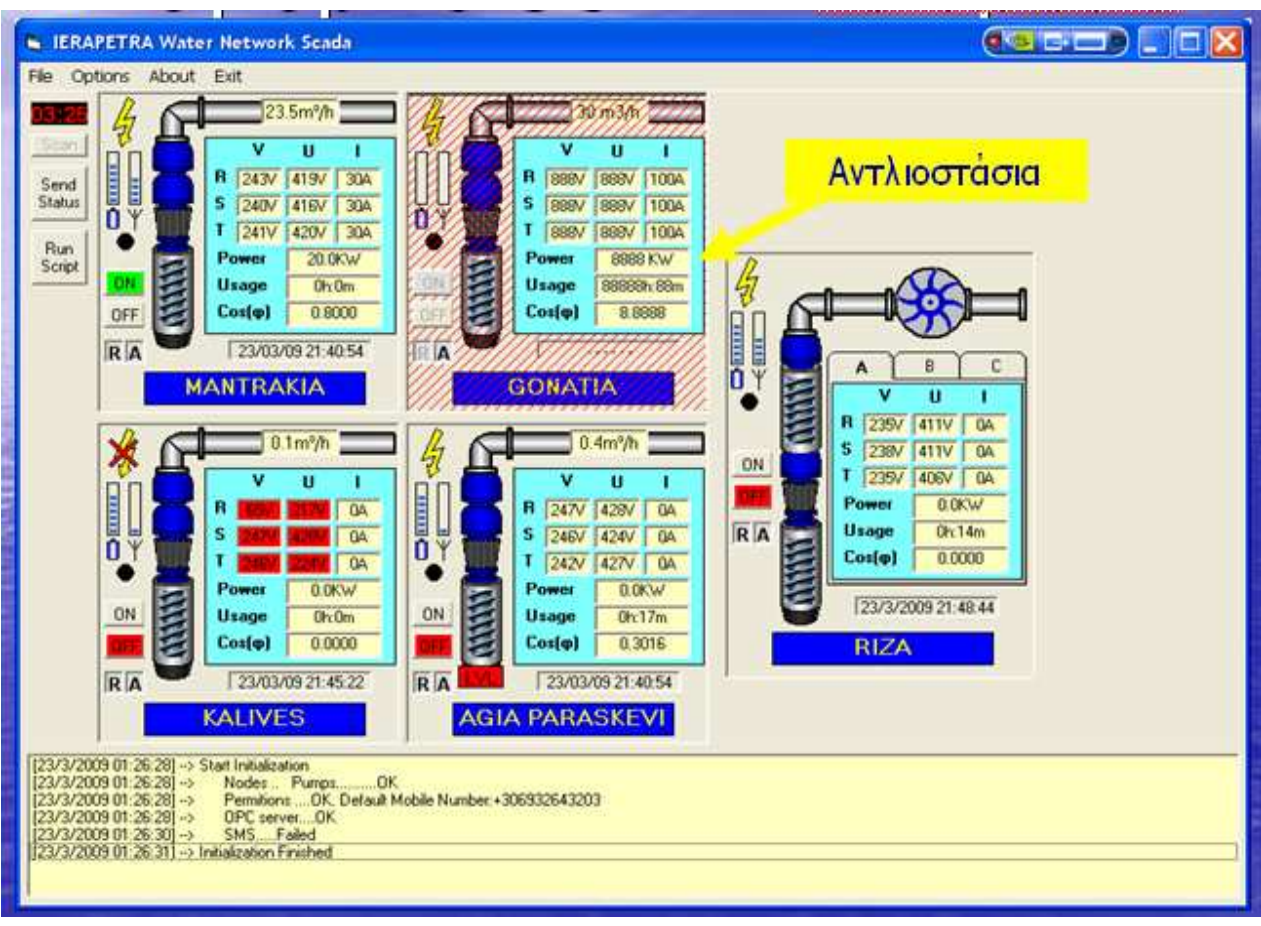

Εικόνα 23 Λογισµικό SCADA Ierapetra – Αντλιοστάσια

Στην εικόνα 24 απεικονίζεται το ιστορικό συµβάντων. Σε αυτό οτιδήποτε και αν συµβεί στην εφαρµογή καταγράφεται και εµφανίζεται στο πλαίσιο αυτό. Με αυτό τον τρόπο ο χρήστης γνωρίζει ολόκληρο το ιστορικό καταστάσης της εφαρµογής.

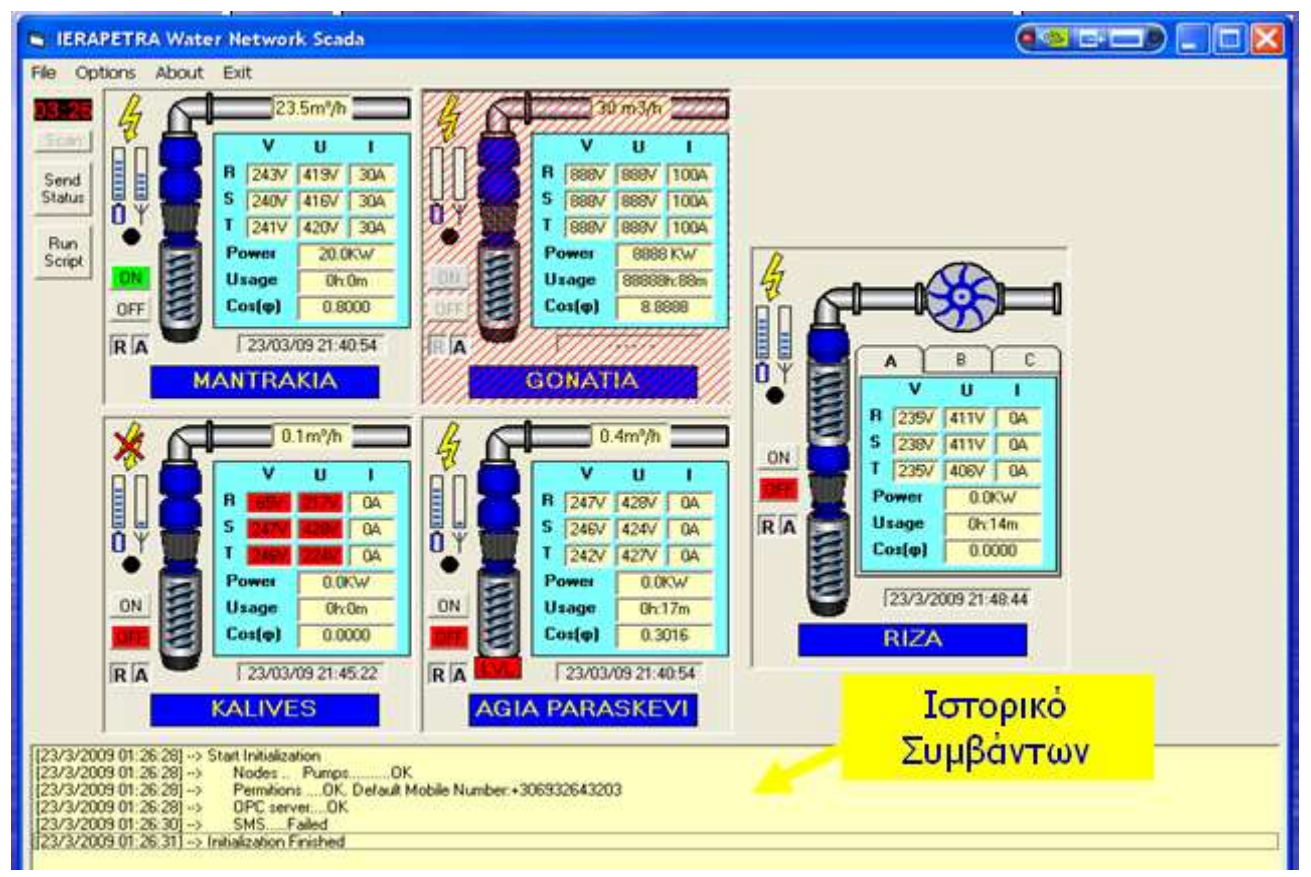

Εικόνα 24 Λογισµικό SCADA Ierapetra - Ιστορικό Συµβάντων

Στην εικόνα 25 απεικονίζεται το πλήκτρο που δείχνει αν είναι ενεργοποιηµένη η δυνατότητα αποστολής και λήψης SMS µηνυµάτων.

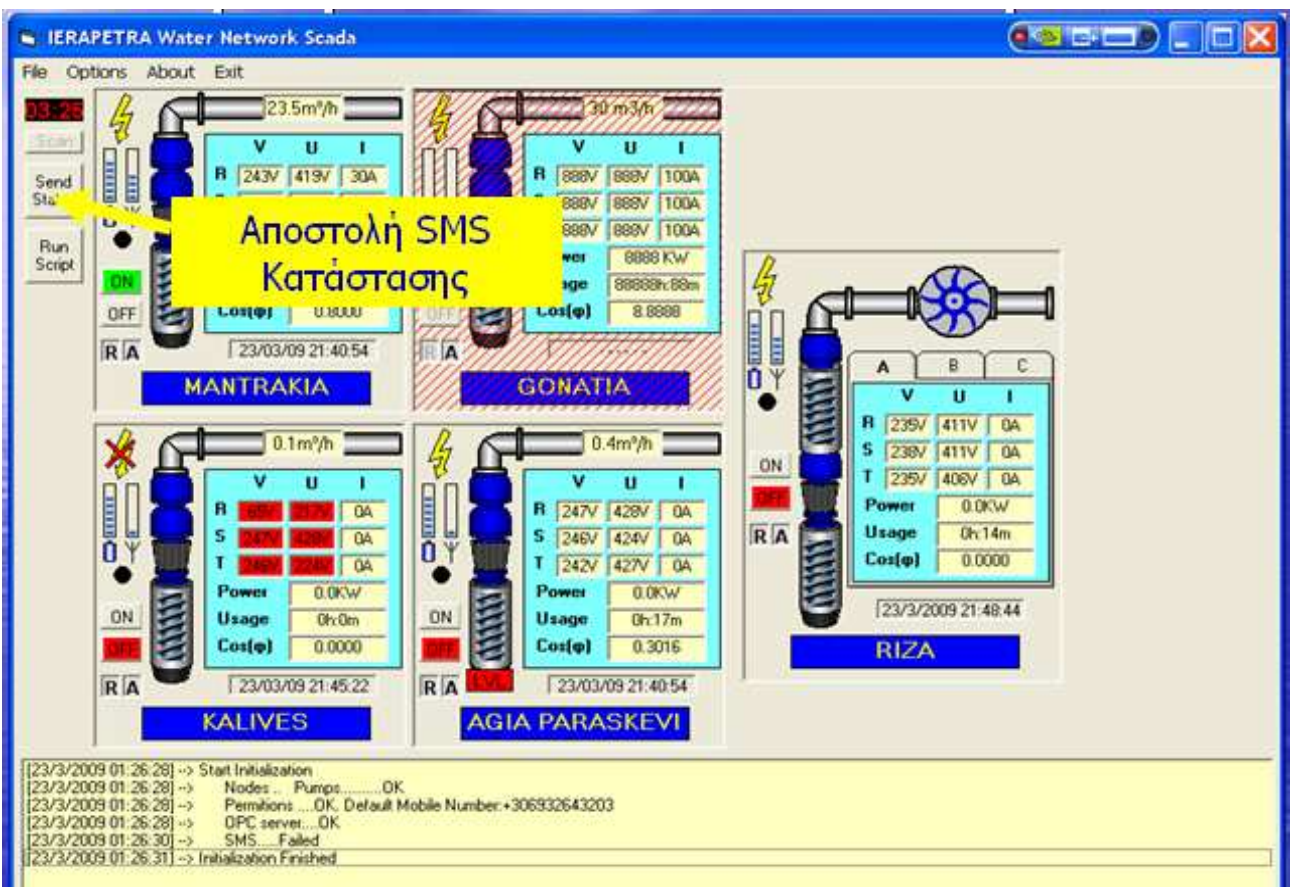

Εικόνα 25 Λογισµικό SCADA Ierapetra - Αποστολή SMS

Στην εικόνα 26 απεικονίζεται το κουµπί εκτέλεσης σεναρίου. Ο χρήστης µπορεί να γράψει ένα σενάριο αυτοµατισµού σε ψευδοκώδικα. Για παράδειγµα µπορεί να θέλει όταν µια αντλία κλείσει τότε να δοθεί εντολή να ανοίξει µια άλλη αντλία. Αυτό είναι ένα πολύ απλό σενάριο αυτοµατισµού.

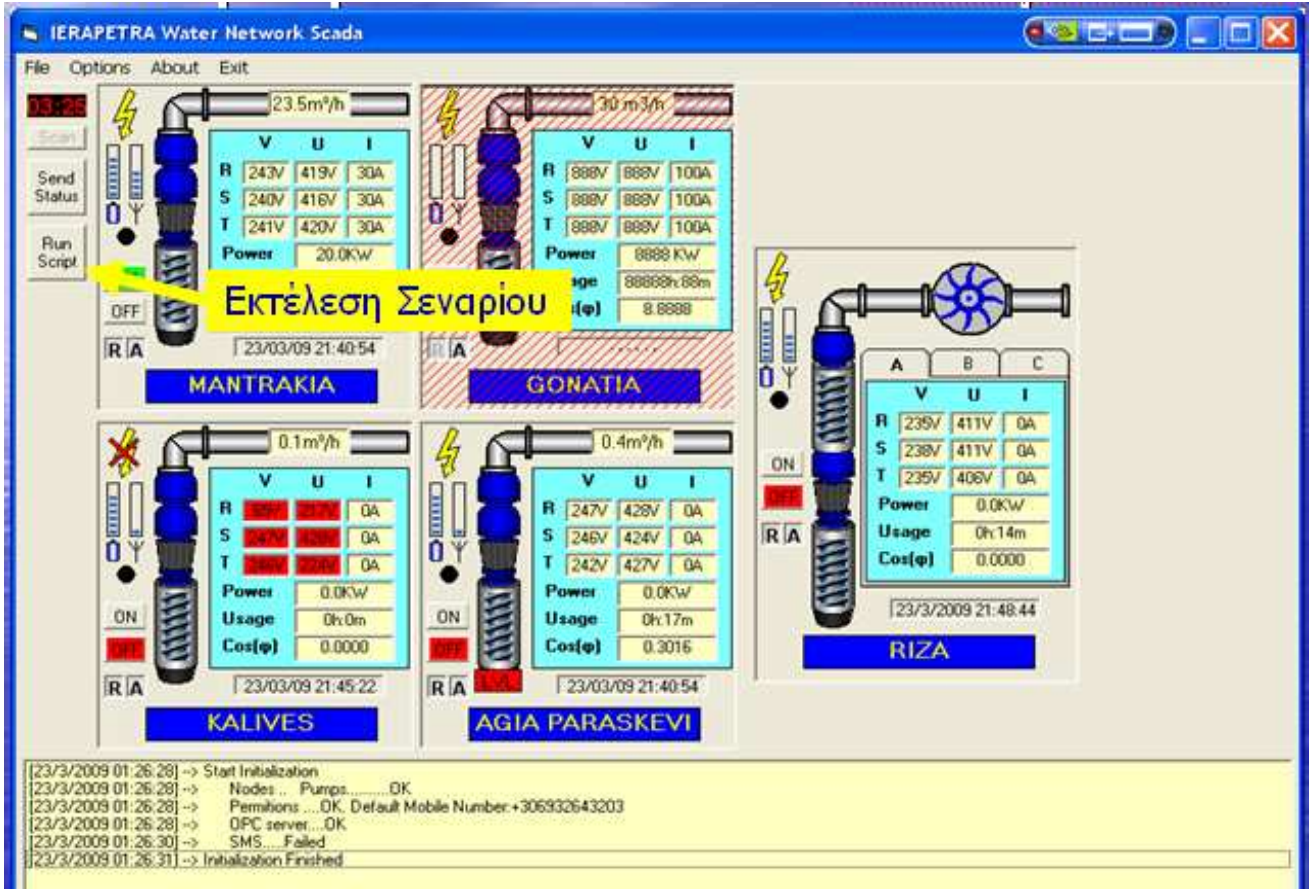

Εικόνα 26 Λογισµικό SCADA Ierapetra - Εκτέλεση Σεναρίου

Στην εικόνα 27 απεικονίζεται η τάση της µπαταρίας. Το σύστηµα δείχνει αν έχει µπαταρία έτσι ώστε αν κοπεί το ρεύµα να υπάρχει επικοινωνία. Η τάση της µπαταρίας φαίνεται στην αριστερή µπάρα

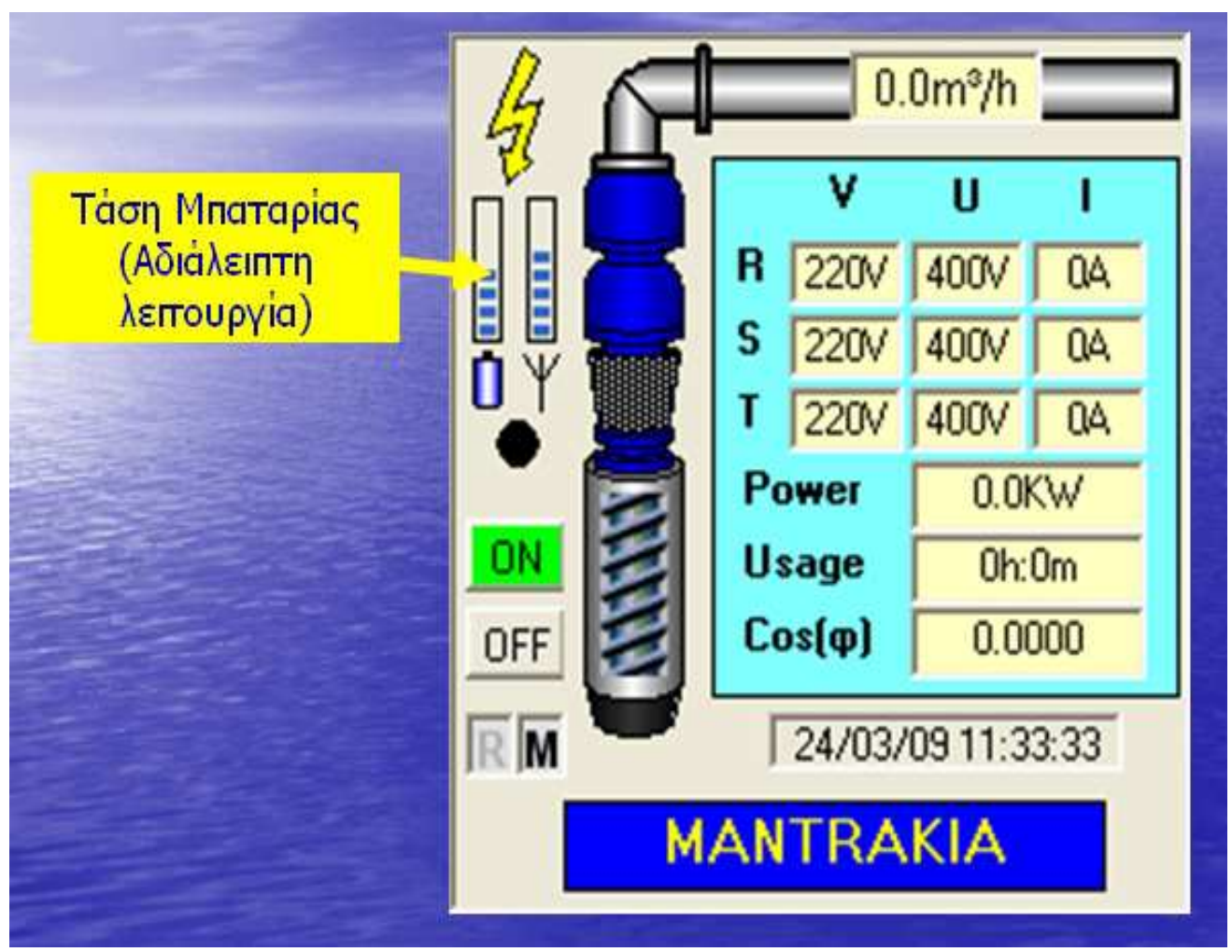

Εικόνα 27 Λογισµικό SCADA Ierapetra - Τάση Μπαταρίας

Στην εικόνα 28 φαίνεται η στάθµη του σήµατος. Η τελευταία επικοινωνία µε το σύστηµα τι εντάση σήµατος είχε. Στην συγκεκριµένη εικόνα έχει χαθεί η επικοινωνία επειδή η µπάρα είναι κόκκινη.

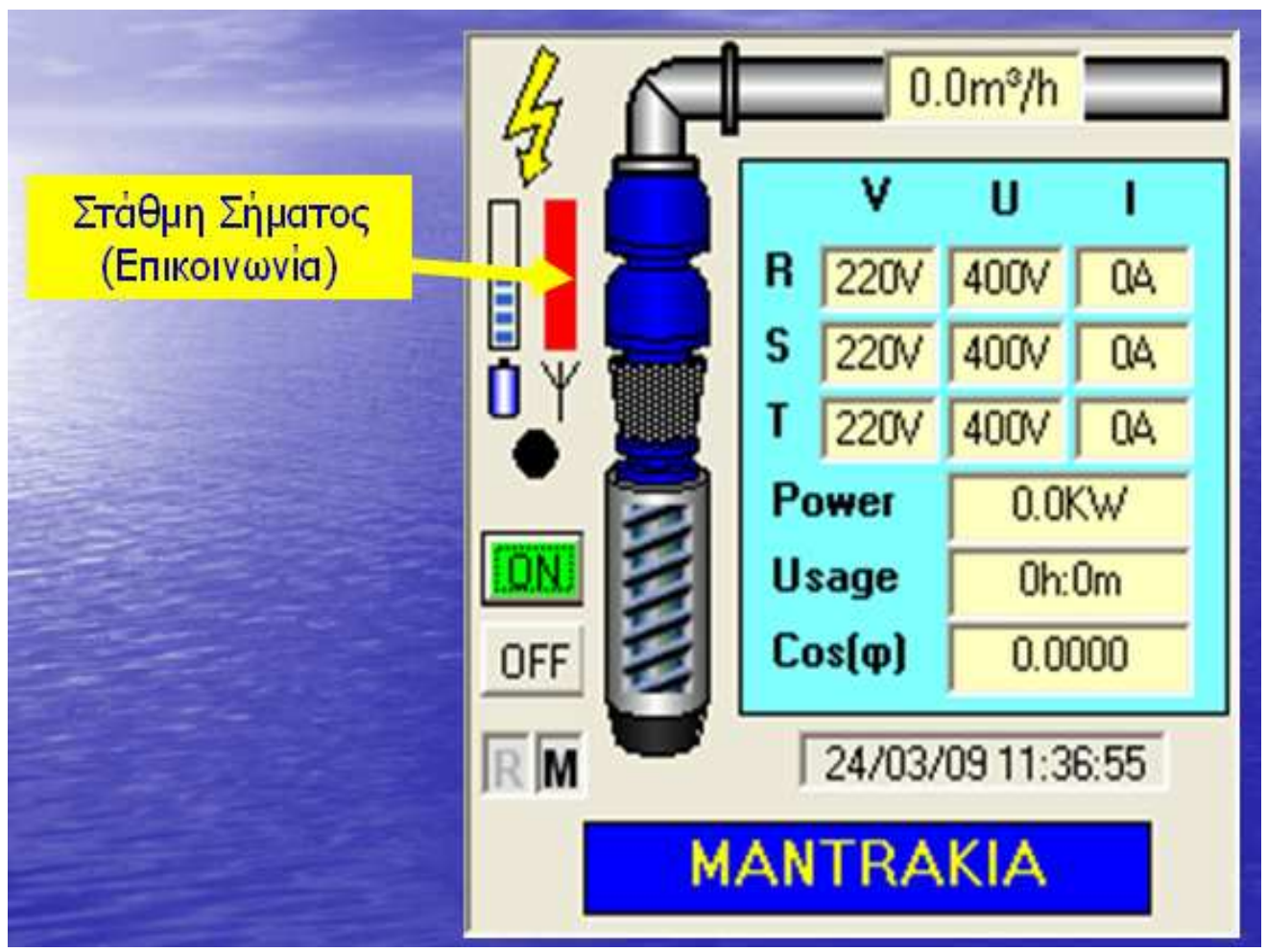

Εικόνα 28 Λογισµικό SCADA Ierapetra - Στάθµη Σήµατος

Σε περίπτωση σφάλµατος τροφοδοσίας εµφανίζεται ένα Χ ( µε κόκκινο χρώµα ) πάνω στο σύµβολο ένδειξης τροφοδοσίας από το δίκτυο της ∆ΕΗ. Στη συγκεκριµένη εικόνα υπάρχει σφάλµα στην τάση V1 της φάσης R. Οι άλλες δύο φάσεις έχουν κανονική τροφοδοσία. Οι τρεις φάσεις είναι οι R, S, T

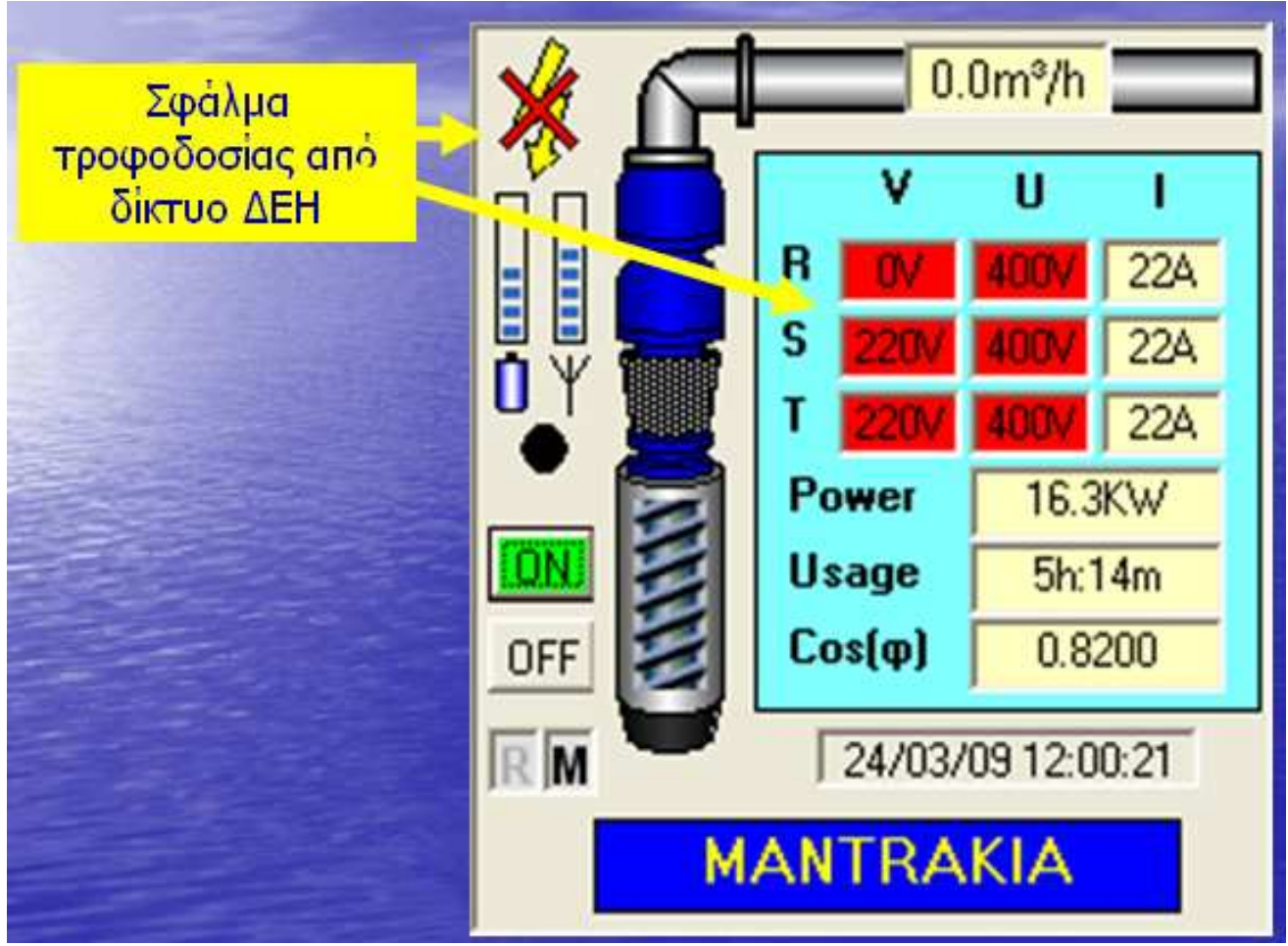

Εικόνα 29 Λογισµικό SCADA Ierapetra -Σφάλµα τροφοδοσίας από δίκτυο ∆ΕΗ

Τα συστήµατα έχουν ένα θερµικό σε περίπτωση υπερφόρτωσης για να µην καταστραφεί η αντλία. Η κάθε αντλία έχει από ένα τέτοιο θερµικό. Η εικόνα 30 µας δείχνει ότι υπάρχει σφάλµα στο αντλιοστάσιο και ότι έχουµε πτώση θερµικού.

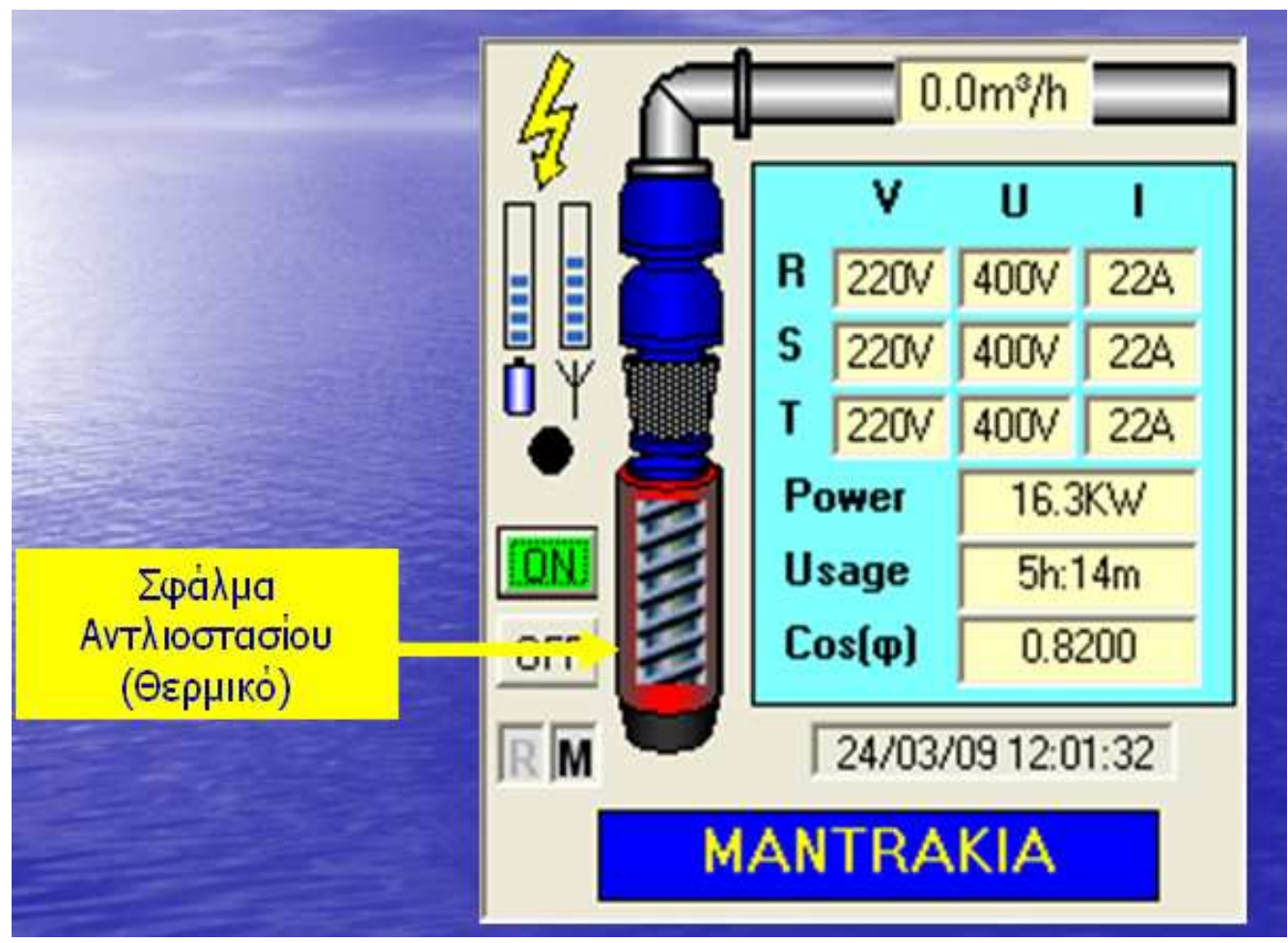

Εικόνα 30 Λογισµικό SCADA Ierapetra -Σφάλµα Αντλιοστασίου (Θερµικό)

# **Κεφάλαιο 4 Κώδικας πτυχιακής**

# **4.1 Κώδικας φόρμας**

```
Option Explicit 
Dim dbFilename As String 
Dim nodeid As String 
Dim rs As New ADODB.Recordset 
Dim cn As ADODB.Connection 
Dim TotalEnergy, MeanPower, WaterPumped As Single 
Private Sub dtpStartDate_change() 
If Me.dtpEndDate.Value < Me.dtpStartDate.Value Then
  Me.dtpEndDate.Value = Me.dtpStartDate.Value + TimeSerial(24, 0, 0) End If 
   refreshRs 
refreshRs 
End Sub 
Private Sub dtpEndDate_change() 
   If Me.dtpEndDate.Value < Me.dtpStartDate.Value Then 
  Me.dtpStartDate.Value = Me.dtpEndDate.Value - TimeSerial(24, 0, 0) End If 
   refreshRs 
End Sub 
Private Sub dtpStartHour_change() 
   refreshRs 
End Sub 
Private Sub dtpEndHour_change() 
   refreshRs 
End Sub 
Private Sub Form_Load() 
Dim power As Double 
  InitDhase
   initDataGrid 
   Me.cbPump.AddItem "P1--01"
```
*Ανυφαντάκης Γεώργιος – Κοντογιάννης Στέργιος*

```
 Me.cbPump.AddItem "P2--02" 
   Me.cbPump.AddItem "P3--03" 
   Me.cbPump.AddItem "P4--04" 
   Me.cbPump.AddItem "P5--05" 
End Sub 
Public Sub cbPump_Click() 
   refreshRs 
End Sub 
Public Sub refreshRs() 
   Dim sqlstr As String 
   Dim power As Double 
   Dim energia As Double 
   Dim water As Double 
  Debug.Print Format(Now, "mm:ss") &
"****************refreshing****************" 
  sqlstr = "SELECT * From Report WHERE (RecDate)>= #" \&Format(Me.dtpStartDate.Value, "mm/dd/yy") _ 
     & " " & Format(Me.dtpStartHour.Value, "hh:mm:ss") & _ 
    "# and (RecDate)\le #" & Format(Me.dtpEndDate.Value, "mm/dd/yy") & " " & _
    Format(Me.dtpEndHour.Value, "hh:mm:ss") \& "# and Report.NodeID = "" \&Me.cbPump.Text & "' " 
   Debug.Print "2"; sqlstr 
   If rs.State = adStateOpen Then 
     rs.Close 
   End If 
   rs.Open sqlstr, cn, adUseClient, adLockOptimistic 
   Set dgPumpLog.DataSource = rs 
   initDataGrid 
   Me.Caption = "number of records: " & rs.RecordCount 
   CalcTotals 
   Me.txtTotalEnergy.Text = TotalEnergy 
   Me.txtMeanPower.Text = MeanPower 
   Me.txtWaterPumped.Text = WaterPumped 
   dgPumpLog.Refresh
```
#### End Sub

Public Sub initDataGrid() Dim i As Integer Dim oFormat As StdDataFormat Set oFormat = New StdDataFormat oFormat.TrueValue = "Yes" oFormat.FalseValue = "No" oFormat.Type = fmtBoolean Set dgPumpLog.Columns(3).DataFormat = oFormat Set dgPumpLog.Columns(4).DataFormat = oFormat Set dgPumpLog.Columns(5).DataFormat = oFormat Set dgPumpLog.Columns(6).DataFormat = oFormat Set dgPumpLog.Columns(7).DataFormat = oFormat Set dgPumpLog.Columns(8).DataFormat = oFormat For  $i = 0$  To 23  $dgPumpLog. Columns(i).Alignment = dbgCenter$ Next i

 $dgPumpLog.Columns(0).Width = 1800$  $d$ gPumpLog.Columns $(0)$ .Caption = " Rec Date" dgPumpLog.Columns(0).DataField = "RecDate"  $dgPumpLog.Columns(1).Width = 0$  dgPumpLog.Columns(1).Caption = "NodeId" dgPumpLog.Columns(1).DataField = "NodeId"  $dgPumpLog.Columns(2).Width = 640$  dgPumpLog.Columns(2).Caption = "Battery Voltage" dgPumpLog.Columns(2).DataField = "BatteryVoltage"

 $dgPumpLog.Columns(3).Width = 550$  dgPumpLog.Columns(3).Caption = "Power Ok" dgPumpLog.Columns(3).DataField = "PowerOK"

 $dgPumpLog.Columns(4).Width = 660$ 

 dgPumpLog.Columns(4).Caption = "Thermal Failure"  $dgPumpLog. Columns(4). DataField = "ThermalFailure"$ 

 $dgPumpLog.Columns(5).Width = 550$  dgPumpLog.Columns(5).Caption = "Water Flow" dgPumpLog.Columns(5).DataField = "WaterFlow"

 $dgPumpLog.Columns(6)$ . Width = 500 dgPumpLog.Columns(6).Caption = "Motor Run" dgPumpLog.Columns(6).DataField = "MotorRun"

 $dgPumpLog.Columns(7).Width = 550$  dgPumpLog.Columns(7).Caption = "Water Level Ok" dgPumpLog.Columns(7).DataField = "WaterLevelOk"

 $dgPumpLog.Columns(8).Width = 510$  dgPumpLog.Columns(8).Caption = "Relay On" dgPumpLog.Columns(8).DataField = "RelayOn"

 $dgPumpLog. Columns(9).Width = 450$  dgPumpLog.Columns(9).Caption = "V1N" dgPumpLog.Columns(9).DataField = "V1N"  $dgPumpLog. Columns(10).Width = 450$  dgPumpLog.Columns(10).Caption = "V2N" dgPumpLog.Columns(10).DataField = "V2N"  $dgPumpLog. Columns(11).Width = 450$  dgPumpLog.Columns(11).Caption = "V3N" dgPumpLog.Columns(11).DataField = "V3N"

 $dgPumpLog. Columns(12).Width = 460$  $dgPumpLog.Columns(12).Caption = "U1"$   $dgPumpLog.Columns(12).DataField = "U1"$  $dgPumpLog. Columns(13).Width = 460$  $dgPumpLog.Columns(13).Caption = "U2"$  dgPumpLog.Columns(13).DataField = "U2"  $dgPumpLog. Columns(14).Width = 460$  $dgPumpLog.Columns(14).Caption = "U3"$ dgPumpLog.Columns(14).DataField = "U3"

 $dgPumpLog.Columns(15).Width = 350$  $dgPumpLog.Columns(15).Caption = "I1"$  $dgPumpLog.Columns(15).DataField = "I1"$  $dgPumpLog. Columns(16).Width = 410$  $dgPumpLog.Columns(16).Caption = " I2"$  dgPumpLog.Columns(16).DataField = "I2"  $dgPumpLog. Columns(17).Width = 410$  $dgPumpLog.Columns(17).Caption = " 13"$ dgPumpLog.Columns(17).DataField = "I3"

 $dgPumpLog.Columns(18).Width = 600$  dgPumpLog.Columns(18).Caption = "Power Factor" dgPumpLog.Columns(18).DataField = "PowerFactor"

 $dgPumpLog. Columns(19).Width = 550$  dgPumpLog.Columns(19).Caption = "Real Power" dgPumpLog.Columns(19).DataField = "RealPower"

 $dgPumpLog.Columns(20).Width = 600$  dgPumpLog.Columns(20).Caption = "Usage Hours" dgPumpLog.Columns(20).DataField = "UsageHours"

 $dgPumpLog.Columns(21).Width = 580$ dgPumpLog.Columns(21).Caption = "Water Flow Rate" *Ανυφαντάκης Γεώργιος – Κοντογιάννης Στέργιος*

 dgPumpLog.Columns(21).DataField = "WaterFlowRate"  $dgPumpLog. Columns(22).Width = 630$  dgPumpLog.Columns(22).Caption = "Water Total Volume" dgPumpLog.Columns(22).DataField = "WaterTotalVolume"  $dgPumpLog.Columns(23).Width = 0$  dgPumpLog.Columns(23).Caption = "reg109" dgPumpLog.Columns(23).DataField = "REG109" End Sub Public Sub creationdb() Dim dbFilename As String Dim runTime As Date Dim delDate As Date Dim energia As Double Dim power As Double Dim period As Integer Dim water As Double Dim oRs As New ADODB.Recordset Dim adoConn As ADODB.Connection Set adoConn = New ADODB.Connection Dim sdate As Date Dim sdate hour As Date Dim Edate As Date Dim edate hour As Date  $runTime = Now$ sdate  $=$  "15/6/2009" sdate  $hour = "18:00:00"$ Edate =  $15/6/2009$ " edate  $hour = "20:00:00"$  $cbPump.Text = "P4--04"$  Do createDummyBase sdate, Format(sdate\_hour, "hh:mm:ss"), Edate, Format(edate\_hour, "hh:mm:ss"), 20, cbPump.Text

```
 dbFilename = "Report_" & Format(Now, "MM_YY") & ".mdb" 
    adoConn.ConnectionString = BuildConnectionString(dbFilename)
     adoConn.Open '(default) 
     oRs.Open "select * from Report", adoConn, adUseClient, adLockOptimistic 
     Set dgPumpLog.DataSource = oRs 
     dgPumpLog.Refresh 
     Debug.Print oRs.RecordCount 
     'power = meanPower2 '(sdate, Format(sdate_hour, "hh:mm:ss"), Edate, 
Format(edate_hour, "hh:mm:ss"), cbPump.Text, dbFilename) 
    'energia = TotalEnergy(sdate, Format(sdate hour, "hh:mm:ss"). Edate,Format(edate_hour, "hh:mm:ss"), cbPump.Text, dbFilename)
     'water = WaterPumped(sdate, Format(sdate_hour, "hh:mm:ss"), Edate, 
Format(edate_hour, "hh:mm:ss"), dbFilename, cbPump.Text) 
     'delDatabase App.Path & "\data\opc.mdb", sDate, eDate 
     'DoEvents 
     sdate = DateAdd("d", 1, sdate) 'add a day 
  Loop Until sdate + sdate_hour > Edate + edate_hour
  runTime = Now - runTime Debug.Print "Time elapsed:" & runTime 
End Sub 
Private Sub InitDbase() 
  dbFilename = "Report_" & Format(Now, "MM_YY") & ".mdb"
   Set rs = New ADODB.Recordset 
   Set cn = New ADODB.Connection 
   cn.ConnectionString = BuildConnectionString(dbFilename) 
   cn.Open 
End Sub 
Private Function CalcTotals() 
   Dim AccPower, previousRealPower As Single 
   Dim period As Single 
   Dim N As Integer 
   Dim PreviousRecdate As Date 
  WaterPumped = 0TotalEnergy = 0
```

```
MeanPower = 0If rs. Record Count > 1 Then
     rs.MoveFirst 
    N = 0 While Not rs.EOF 
       If IsNumeric((rs!realpower)) Then AccPower = AccPower + Val(rs!reallower)N = N + 1 rs.MoveNext 
     Wend 
    MeanPower = Format(AccPower / N, "0.0") End If 
  If rs RecordCount \geq 2 Then
     rs.MoveFirst 
     If IsNumeric(rs!WaterTotalVolume) Then WaterPumped = -rs!WaterTotalVolume 
     PreviousRecdate = rs!recdate 
    For N = 1 To rs. RecordCount - 1
        previousRealPower = rs!realpower 
        rs.MoveNext 
        period = Minute(rs!recdate - PreviousRecdate) 
       TotalEnergy = Format(TotalEnergy + previousRealPower * period / 60, "0.0")
     Next N 
     rs.MoveLast 
      If IsNumeric(rs!WaterTotalVolume) Then WaterPumped = WaterPumped + 
rs!WaterTotalVolume 
   End If 
End Function
```
# **4.2 Κώδικας Module**

Option Explicit

Public Sub createDummyBase(ByVal StartDate As Date, ByVal StartHour As Date, ByVal EndDate As Date, ByVal EndHour As Date, ByVal period As Integer, ByVal nodeid As String)

Dim cn As ADODB.Connection 'opc
```
 Dim rs As ADODB.Recordset 
   Dim sqlstr As String 
   Dim dbFilename As String 
   Dim orig_path, new_path As String 
   Dim RunDate As Date 
   Dim delDate As Date 
  dbFilename = "Report_" & Format(Now, "MM_YY") & ".mdb"
  If Dir(App.Path & \forall x \cdot x \cdot x \cdot x \cdot (Now, "MM_YY") & \exists x \cdot x \cdot x \cdot (Now, "MMM_YY")Then 
     Else 
    orig_path = App.Path & "data\Report_mm_yy.mdb"
    new_path = App.Path & "\data\Report_" & Format(Now, "MM_YY") &
".mdb" 
     FileCopy orig_path, new_path 
   End If 
   Set cn = New ADODB.Connection 
  cn. ConnectionString = BuildConnectionString(dbFilename)
   Set rs = New ADODB.Recordset 
   cn.Open 
   rs.LockType = adLockOptimistic 
  Set rs. Active Connection = cn rs.CursorType = adOpenKeyset 
   rs.LockType = adLockOptimistic 
   rs.Open "Report", cn 
   RunDate = StartDate + StartHour 
   Do 
     Debug.Print "Checking date..."; RunDate 
     If Not checkRsExist(dbFilename, RunDate, nodeid) Then 
        rs.AddNew 
        rs!recdate = RunDate 
       rs!nodeid = nodeid rs!BatteryVoltage = Format(findLastValue(RunDate, "BatteryVoltage", 
nodeid) / 10, "0.0") 
       rs!i1 = Format(findLastValue(RunDate, "I1", nodeid) / 100, "0")
```

```
rsli2 = Format(findLastValue(RunDate, "I2", nodeid) / 100, "0")rs!!3 = Format(findLastValue(RunDate, "I3", nodeid) / 100, "0") rs!MotorRun = findLastValue(RunDate, "MotorRun", nodeid) 
        rs!PowerFactor = Format(findLastValue(RunDate, "PowerFactor", nodeid) / 
10000, "0.00") 
        'rs!PowerFailure = findLastValue(RunDate, "PowerFailure", nodeid) 
        rs!PowerOk = findLastValue(RunDate, "PowerOk", nodeid) 
        rs!realpower = findLastValue(RunDate, "RealPower", nodeid) 
        rs!REG109 = findLastValue(RunDate, "REG109", nodeid) 
        rs!RelayOn = findLastValue(RunDate, "RelayOn", nodeid) 
        rs!Rssi = findLastValue(RunDate, "Rssi", nodeid) 
        rs!ThermalFailure = findLastValue(RunDate, "ThermalFailure", nodeid) 
       rs!U1 = \text{Format}(\text{findLastValue}(\text{RunDate}, "U1", \text{nodeid}) / 10, "0")rs!U2 = \text{Format}(\text{findLastValue}(\text{RunDate}, "U2", \text{nodeid}) / 10, "0") rs!U3 = Format(findLastValue(RunDate, "U3", nodeid) / 10, "0") 
        rs!UsageHours = findLastValue(RunDate, "UsageHours", nodeid) + ":" + 
findLastValue(RunDate, "UsageMinutes", nodeid) 
       'rs!UsageMinutes = findLastValue(RunDate, "UsageMinutes", nodeid) 
       rs!V1N = Format(findLastValue(RunDate, "V1N", nodeid) / 10, "0")
       rs!V2N = Format(findLastValue(RunDate, "V2N", nodeid) / 10, "0")
       rs!V3N = Format(finalLastValue(RunDate, "V3N", nodeid) / 10, "0") rs!WaterFlow = findLastValue(RunDate, "WaterFlow", nodeid) 
        rs!WaterFlowRate = findLastValue(RunDate, "WaterFlowRate", nodeid) 
        rs!WaterLevelOK = findLastValue(RunDate, "WaterLevelOK", nodeid) 
     End If 
    RunDate = RunDate + TimeSerial(0, period, 0)Debug.Print "[" & RunDate & "] [" & EndDate & "]" & (RunDate = EndDate)
                                   ' (Round(RunDate,9)=Round(EndDate,9)) 
  Loop Until RunDate > EndDate + EndHour + TimeSerial(0, 0, 1) 'VB bug???/
   rs.Update 
   cn.Close 
End Sub 
Private Function findLastValue(ByVal curDate As Date, ByVal fieldName As 
String, ByVal nodeid As String) As String
```

```
 Dim cn As ADODB.Connection 'opc 
   Dim rs As ADODB.Recordset 
   Dim sqlstr As String 
   Set cn = New ADODB.Connection 
   Set rs = New ADODB.Recordset 
   cn.ConnectionString = BuildConnectionString("opc.mdb") 
   cn.Open 
  salstr = " SELECT last(mt_read.mt_value) AS mt_value From mt_read WHERE
(((mt\_read.mt\_name) Like (''' \& nodeid \& '.''' \& fieldName \& ''') AND
((mt_read.mt_time) \lt #" & curDate & "#));"
  Set rs = cn.Execute(sglstr) If IsNumeric(rs!mt_value) Then 
    findLastValue = rs!mt_value
   Else 
   End If 
   cn.Close 
End Function 
Public Function BuildConnectionString(ByVal DBFname As String) As String 
     BuildConnectionString = "Provider=MSDataShape.1;Persist Security 
Info=False;Mode=ReadWrite;Data Source=" & _ 
App.Path & "\data\" & DBFname & ";Data
Provider=MICROSOFT.JET.OLEDB.4.0;Persist Security Info=False" 
End Function 
Private Function checkRsExist(ByVal dbFilename, ByVal sdate As Date, ByVal 
nodeid As String) As Boolean 
   Dim cn As ADODB.Connection 
   Dim sqlstr As String 
   Dim rs As ADODB.Recordset 
   Set cn = New ADODB.Connection 
   Set rs = New ADODB.Recordset 
   cn.ConnectionString = BuildConnectionString(dbFilename) 
   cn.Open 
  sqlstr = "SELECT * FROM Report WHERE (dateValue(Report.RecDate)= \#" &
Format$(sdate, "dd/m/yyyy") \& _
```
*Ανυφαντάκης Γεώργιος – Κοντογιάννης Στέργιος*

```
"# and TimeValue(Report.RecDate)= #" & Format$(sdate, "hh:mm:ss") & "# and
Report.NodeID = "' \& nodeid \& "');"
  Set rs = cn.Execute(sglstr)If rs. RecordCount = 0 Then
    checkRsExist = False Else 
    checkRsExist = True End If 
   cn.Close 
End Function 
Public Sub delDatabase(ByVal dbFilename, ByVal sdate As Date, ByVal Edate As 
Date) 
   Dim cn As ADODB.Connection 
   Dim sqlstr As String 
   Set cn = New ADODB.Connection 
   cn.ConnectionString = BuildConnectionString("opc.mdb") 
   cn.Open 
  sqlstr = "DELETE FROM mt_read WHERE mt_time < #" \& Format$(Edate,
"mm/dd/yy hh:mm:ss") & "# and mt time > #" & Format$(sdate, "mm/dd/yy"
hh:mm:ss") & "#;" 
   cn.Execute (sqlstr) 
End Sub 
Public Function TotalEnergy(ByVal StartDate As Date, ByVal StartHour As Date, 
ByVal EndDate As Date, ByVal EndHour As Date, ByVal nodeid As String, ByVal 
dbFilename As String) As Double 
   Dim cn As ADODB.Connection 
   Dim RunDate As Date 
   Dim rs As ADODB.Recordset 
   Dim sum As Double 
   Dim calcspace As Date 
   Dim period As Integer 
   Dim sqlstr As String 
   dbFilename = "Report_" & Format(Now, "MM_YY") & ".mdb" 
   Set cn = New ADODB.Connection
```

```
 Set rs = New ADODB.Recordset 
  sum = 0 cn.ConnectionString = BuildConnectionString(dbFilename) 
   cn.Open 
   rs.LockType = adLockOptimistic 
   Set rs.ActiveConnection = cn 
   rs.CursorType = adOpenKeyset 
   rs.LockType = adLockOptimistic 
   rs.Open "Report", cn 
  RunDate = StartDate + StartHour sqlstr = "SELECT * FROM Report WHERE (Report.RecDate>= #" & StartDate 
& "# and timevalue(Report.RecDate)>= #" & StartHour & "# and Report.NodeID =
'" & nodeid & "');" 
  Set rs = cn.Execute(sqlstr) rs.MoveFirst 
     Debug.Print rs!recdate 
     'Debug.Print rs.RecordCount 
     rs.MoveNext 
     calcspace = rs!recdate - (StartDate + StartHour) 
     period = Minute(calcspace) 
   rs.MoveFirst 
   Do 
        If IsNumeric(rs!realpower) Then 
         sum = sum + rs!<i>real</i> power Debug.Print rs!realpower 
          rs.MoveNext 
           Else 
        End If 
       RunDate = RunDate + TimeSerial(0, period, 0)Loop Until RunDate >= EndDate + EndHour + TimeSerial(0, period, 0)
   Debug.Print sum 
  TotalEnergy = (period / 60) * sum
   Debug.Print "TotalEnergy="; TotalEnergy
```
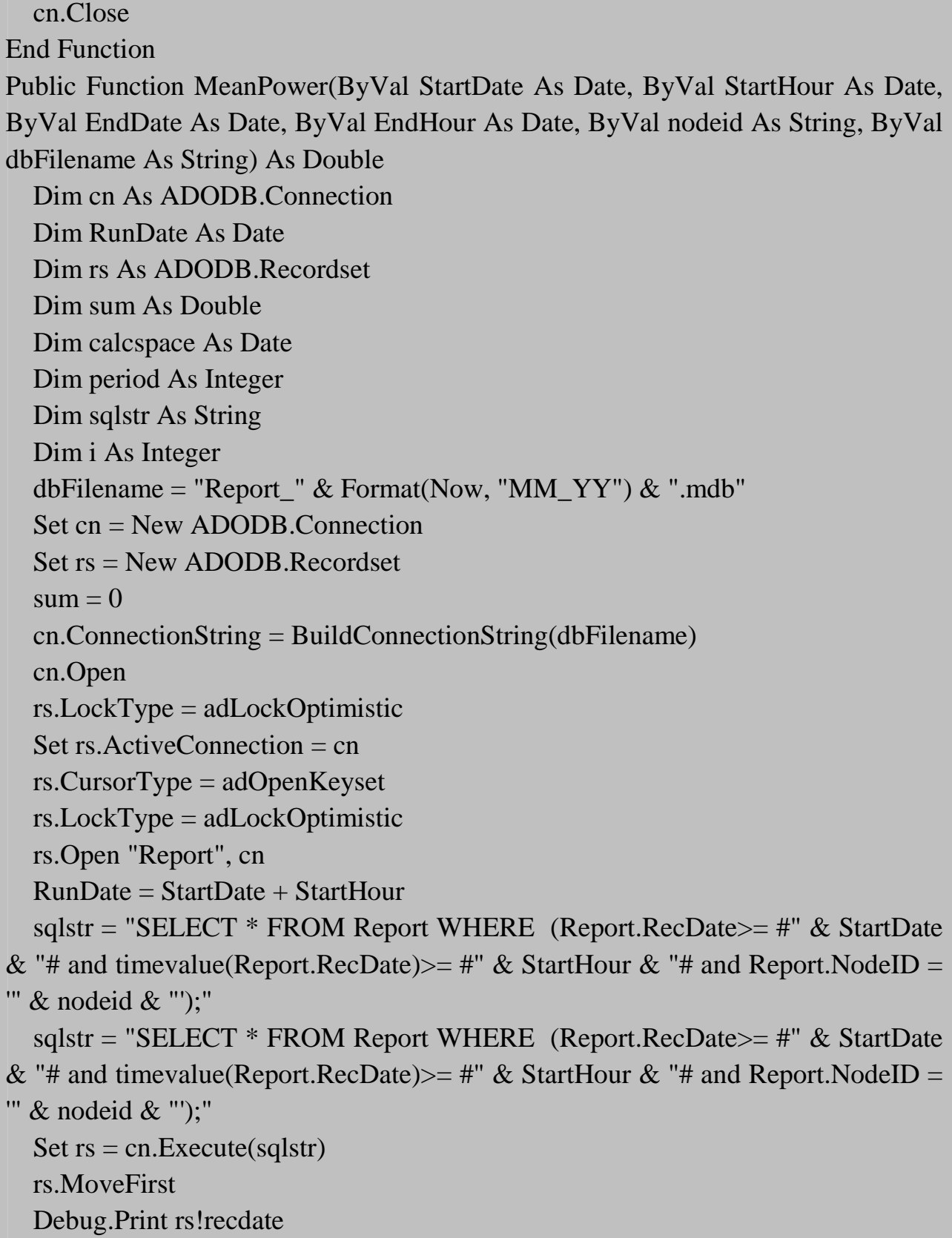

```
 'Debug.Print rs.RecordCount 
   rs.MoveNext 
   calcspace = rs!recdate - (StartDate + StartHour) 
   period = Minute(calcspace) 
   rs.MoveFirst 
   Do 
        If IsNumeric(rs!realpower) Then 
         sum = sum + rs!<i>real</i> power Debug.Print rs!realpower 
         i = i + 1 rs.MoveNext 
           Else 
        End If 
       RunDate = RunDate + TimeSerial(0, period, 0)Loop Until RunDate >= EndDate + EndHour + TimeSerial(0, period, 0)
   Debug.Print sum 
  MeanPower = \text{sum}/\text{i} Debug.Print "MeanPower="; MeanPower 
   cn.Close 
   Debug.Print i 
End Function 
Public Function WaterPumped(ByVal StartDate As Date, ByVal StartHour As Date, 
ByVal EndDate As Date, ByVal EndHour As Date, ByVal dbFilename, ByVal 
nodeid As String) As Double 
   Dim cn As ADODB.Connection 
   Dim RunDate As Date 
   Dim rs As ADODB.Recordset 
   Dim sum As Double 
   Dim calcspace As Date 
   Dim period As Integer 
   Dim sqlstr As String 
   Dim sqlstr1 As String 
   Dim i1 As Double
```

```
 Dim i2 As Double 
  dbFilename = "Report_" & Format(Now, "MM_YY") & ".mdb"
   Set cn = New ADODB.Connection 
   Set rs = New ADODB.Recordset 
  cn. ConnectionString = BuildConnectionString(dbFilename)
   cn.Open 
   rs.LockType = adLockOptimistic 
  Set rs. Active Connection = cn
   rs.CursorType = adOpenKeyset 
   rs.LockType = adLockOptimistic 
   rs.Open "Report", cn 
   RunDate = StartDate 
   rs.MoveFirst 
   sqlstr = "SELECT * FROM Report WHERE (Report.RecDate>= #" & StartDate 
& "# and timevalue(Report.RecDate)>= #" & StartHour & "# and Report.NodeID =
'" & nodeid & "');" 
  Set rs = cn.Execute(sqlstr) rs.MoveFirst 
   If IsNumeric(rs!WaterTotalVolume) Then 
     i1 = rs!WaterTotalVolume 
     rs.MoveLast 
     i2 = rs!WaterTotalVolume 
    WaterPumped = i2 - i1 End If 
   Debug.Print "waterpumped="; WaterPumped 
End Function
```
## **Κεφάλαιο 5 Βιβλιογραφία**

Οι πληροφορίες της συγκεκριµένης πτυχιακής πάρθηκαν, µετά από κατάλληλη επεξεργασία,από τις παρακάτω ιστοσελίδες:

http://www.teiser.gr/icd/staff/vologian/files/Projects\_BP/SCADA%20AND %20OPENSOURCE%20PROGRAMS%20FOR%20SCADA.ppt

http://www.inventia.pl/ENG/technologia\_MT-101.htm

http://www.schneider-electric.ch/custom/upload/docs/document/63230-501- 209PM710ReferenceEN.pdf

http://en.wikipedia.org/wiki/Modbus

http://www.epaggelmaties.com/writer/2001-2003/teyxos204.html

http://www.vbforums.com/

http://www.xtremevbtalk.com/

http://www.daniweb.com/

http://plc.openforall.net/html/theory.html